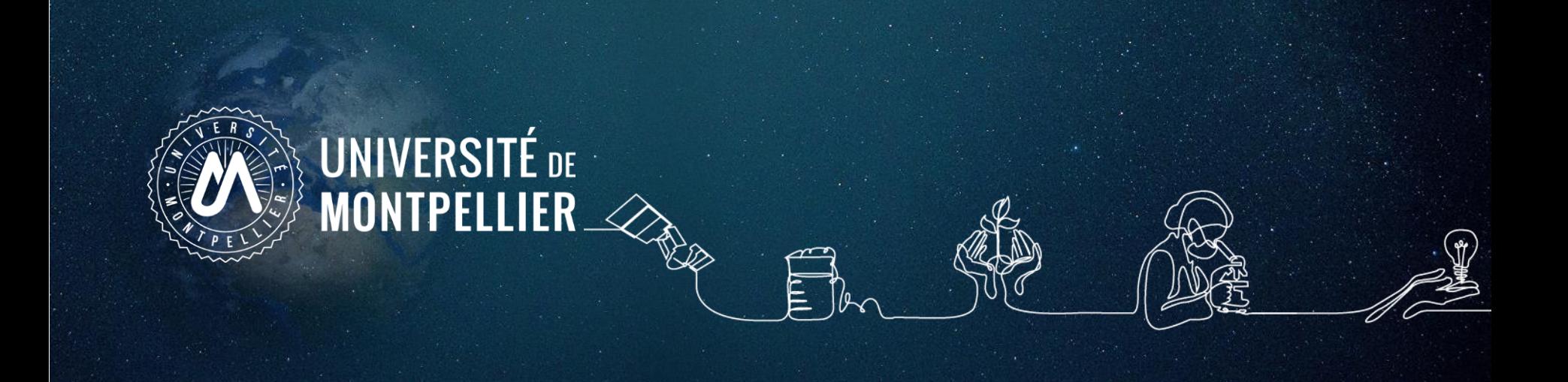

# **Formation à la recherche documentaire**

### **BU Médecine Nîmes**

**DU Hygiène hospitalière**

**2023 - 2024**

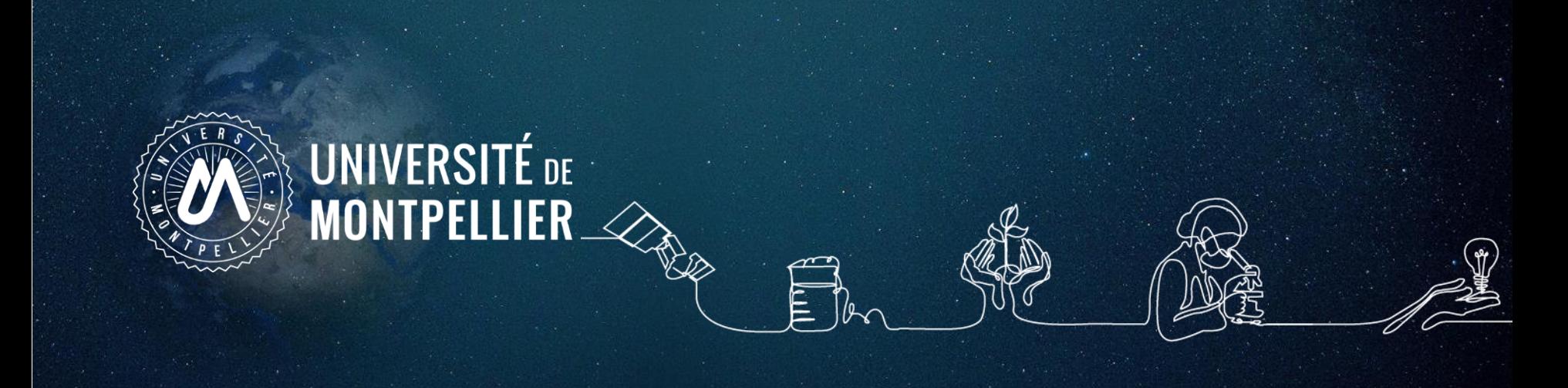

## **Plan du support**

- 1. Les services des bibliothèques de l'Université de Montpellier
- 2. Mener une recherche documentaire
- 3. Applications dans **les catalogues du SCD-UM et du Sudoc**
- 4. Applications dans **les bases de données**
- 5. Applications dans **les moteurs de recherche Internet**
- 6. La recherche de données en **Santé Publique**

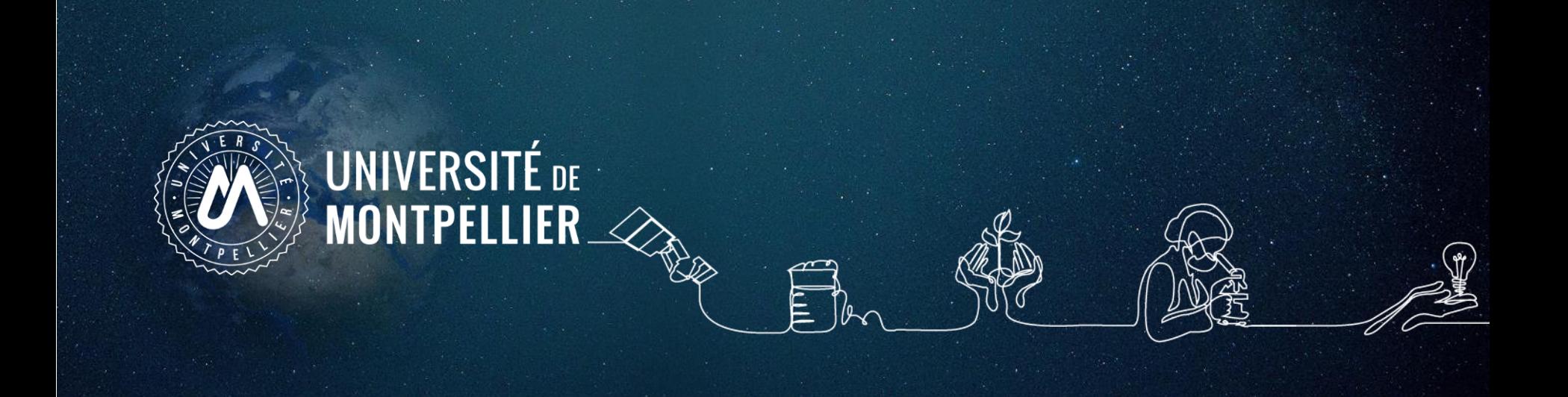

# **1. Les services des bibliothèques de l'Université de Montpellier**

### **Des services**

- $\checkmark$  Prêt jusqu'à 15 documents (livres, mémoires) pour 28 jours (date de retour calquée sur votre calendrier)
- Retour des documents dans n'importe quelle BU du réseau de Montpellier dont Médecine Nîmes fait partie
- $\checkmark$  Possibilité de réserver un livre déjà emprunté
- $\checkmark$  Possibilité de faire venir un document d'une autre BU du réseau
- $\checkmark$  Les ouvrages avec une sont à consulter sur place
- $\checkmark$  Renseignements, aide à la recherche, sur place et à distance :
	- Service questions-réponses en ligne : [UBIB](https://ubib.libanswers.com/contactez-nous/)
	- [bumedecine-nimes@umontpellier.fr](mailto:bumedecine-nimes@umontpellier.fr)

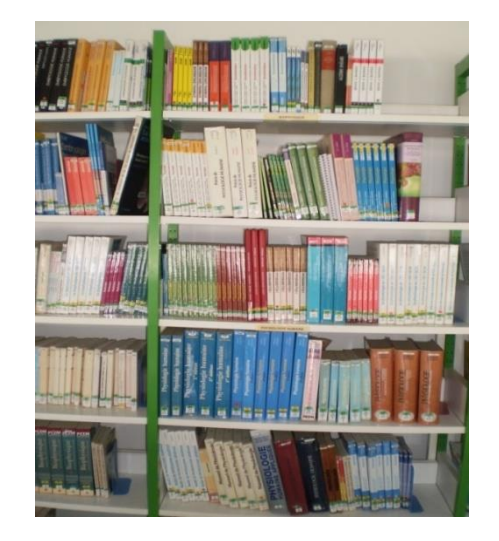

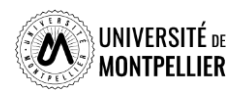

### **Horaires de la BU Médecine Nîmes**

**Horaires élargis du 11/09/23 au 16/06/24**

**Lundi au Vendredi** 9h - 22h30

**Le samedi du 07/10/2023 au 17/06/2024** 10h - 18h

**Le dimanche Du 08/10/2023 au 17/06/2024** 10h - 18h

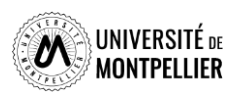

## **La bibliothèque universitaire de Médecine Nîmes**

### **Photocopies, impressions**

- 0,06 € A4 en noir et blanc
- 0,18 € A4 en couleur ou en A3
- 2€ Achat carte « prépayée »
- Impression via le [site Sedeco](https://www.sedeco-impressions.com/montpellier/) Montpellier

### **Accès informatique**

- 2 salles informatiques (30 postes)
- $\checkmark$  Prêt de PC portable pour l'année universitaire à domicile
- Prêt de Netbook et de casques sur place
- Une [connexion Wifi](https://bibliotheques.edu.umontpellier.fr/services/se-connecter-au-wifi/)

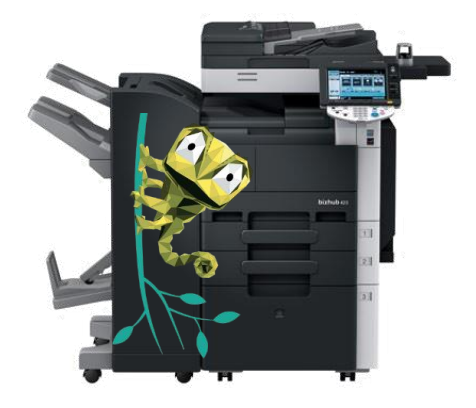

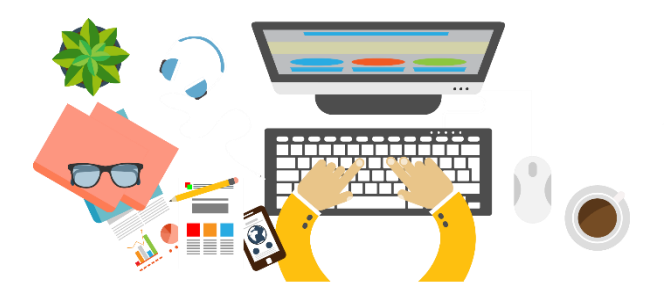

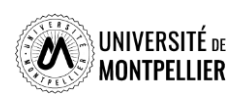

## **Les collections imprimées**

**Quels documents trouver ?**

 $\checkmark$  Livres en rayon

 $\checkmark$  Revues sous format papier

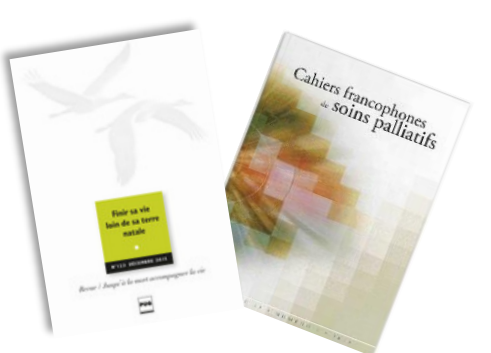

(JALMALV, Cahiers francophones de soins palliatifs et Journal of Palliative Medicine à l'accueil)

 $\checkmark$  Les mémoires des années précédentes (en magasin : **communication du lundi au vendredi de 9h à 18h**, remplir un bulletin de demande de consultation à l'accueil)

**Comment trouver des documents ?**

- $\checkmark$  Plan de classement
- [Catalogue en ligne : https://bibliotheques.edu.umontpellier.fr/les-ressources-a-votre](https://bibliotheques.edu.umontpellier.fr/les-ressources-a-votre-disposition/)disposition/

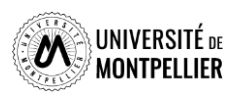

### **Accès au catalogue du SCD-UM**

UM avec une authentification immédiate

… le menu « Bibliothèques » donne accès au catalogue du SCD-

Via votre [ENT](https://cas.umontpellier.fr/cas/login?service=https://ent.umontpellier.fr/uPortal/Login) UM, après avoir activé votre compte lors de la 1ère connexion …

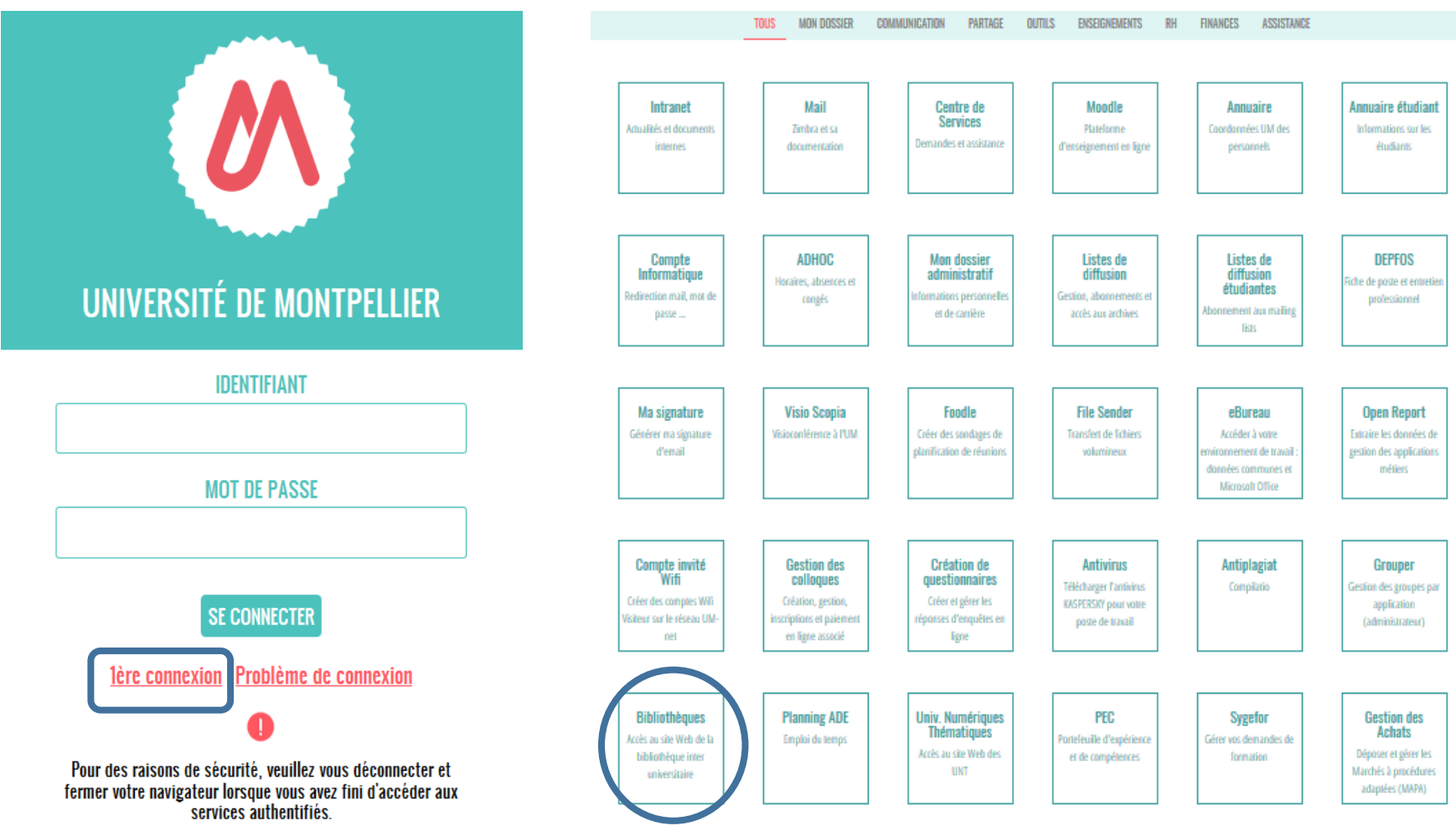

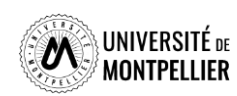

### **Les services et les BU du SCD/UM**

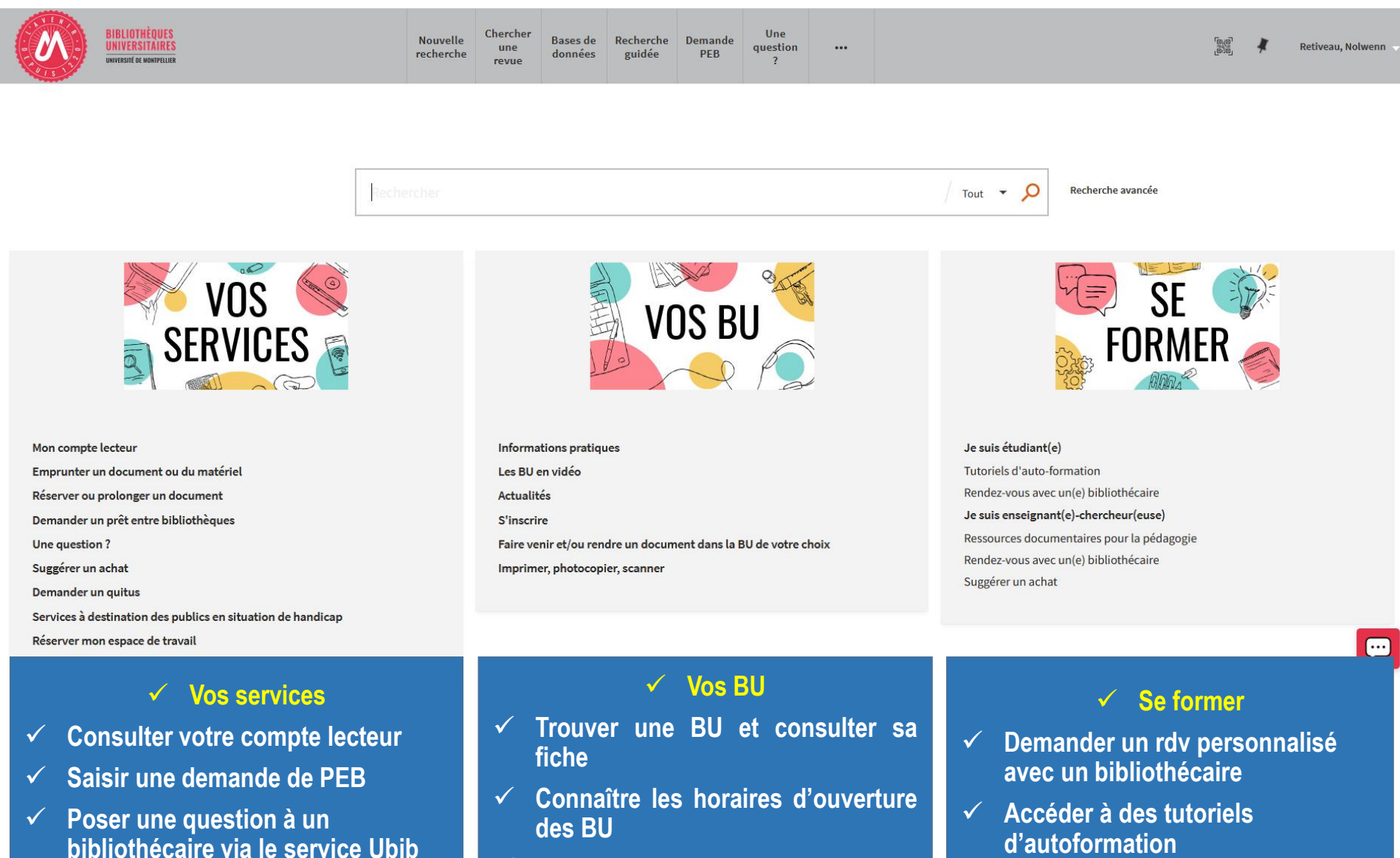

 **Faire venir et/ou rendre un document dans la BU de votre choix**

**Accéder aux ressources** 

**documentaires**

9

**Une Question ?**

**Réserver un espace de travail**

### **Votre compte lecteur**

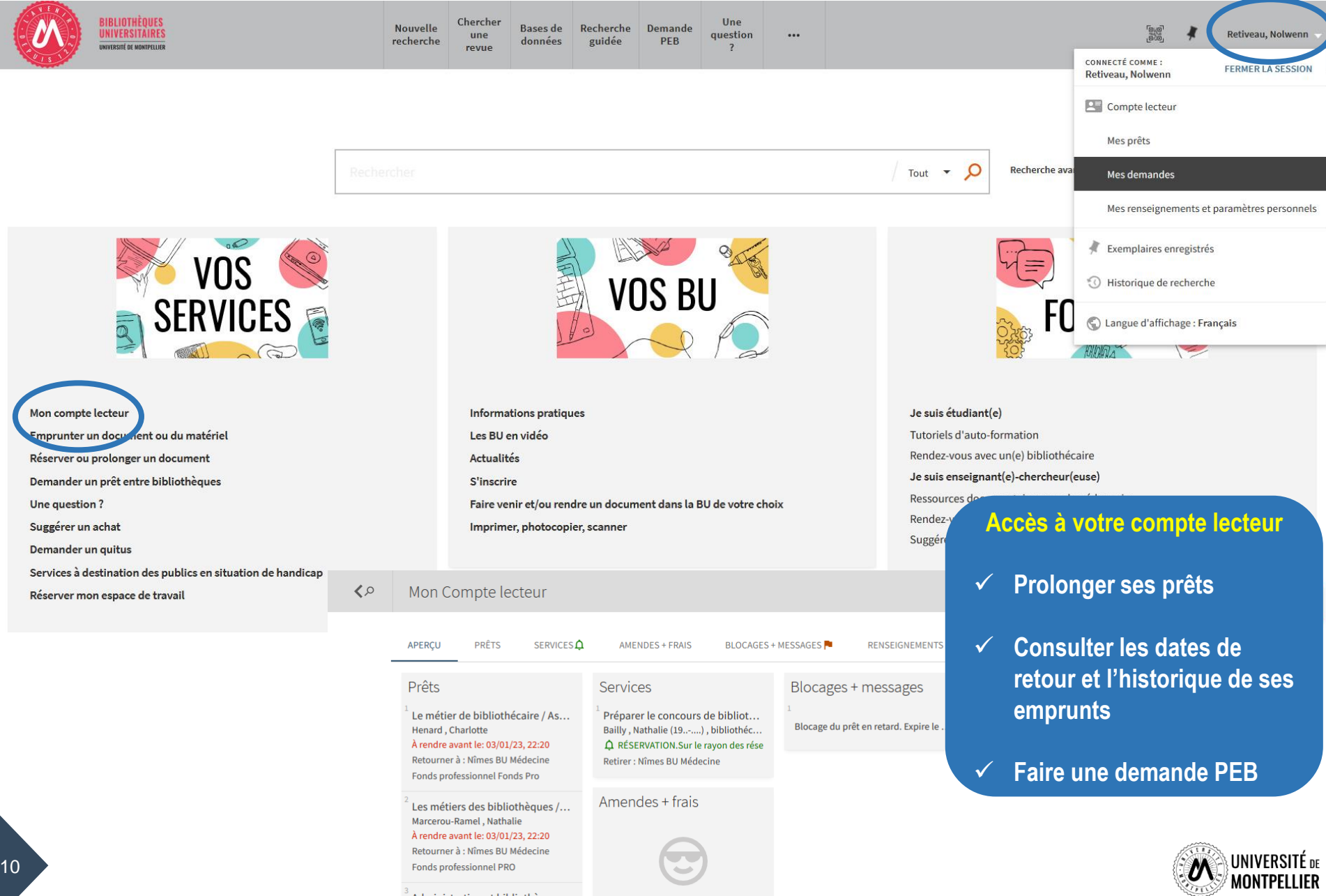

Il n'y a aucune amende

 $3$  Administration et bibliothèque...

Desrichard, Yves

### **Prêt entre bibliothèques : PEB**

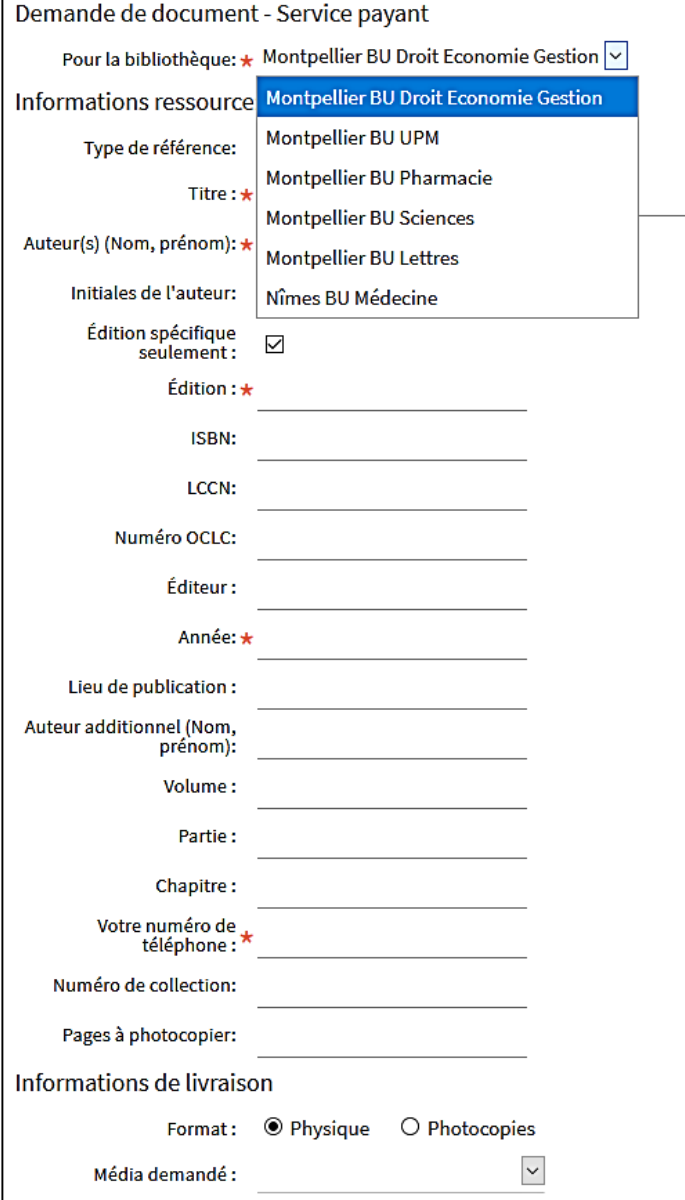

Faire venir un document introuvable dans les BU de Montpellier

Dans le premier menu déroulant, choisir la bibliothèque universitaire qui vous convient (pas nécessairement la BU Nîmes Médecine) comme bibliothèque de retrait.

C'est dans cette bibliothèque qu'il vous faudra impérativement retirer et rendre le document demandé (thèse, monographie, article, sachant que pour cette dernière typologie de document, il s'agit d'une reproduction que vous pouvez garder…)

Remplir les champs obligatoires, puis valider.

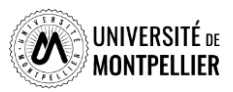

### **Récapitulatif des ressources et services disponibles en ligne ou sur place**

En **mode authentifié** sur l'ENT de l'Université, l'activation de la tuile « Bibliothèques » permet l'accès immédiat :

- Au catalogue
- $\checkmark$  A votre propre compte lecteur
- $\checkmark$  Aux différents services proposés par le SCD de l'UM
- Aux bases de données et revues électroniques

- **Si vous cherchez une base de données précise dont vous connaissez l'intitulé, faire une recherche avancée avec type matériel « Bases de données » puis renseigner le titre.**
- **Si vous souhaitez découvrir l'étendue de notre offre de bases de données en santé, une liste alphabétique et thématique des bases de données est proposée à partir de l'onglet « Bases de données A - Z » visible sur la page d'accueil du catalogue.**

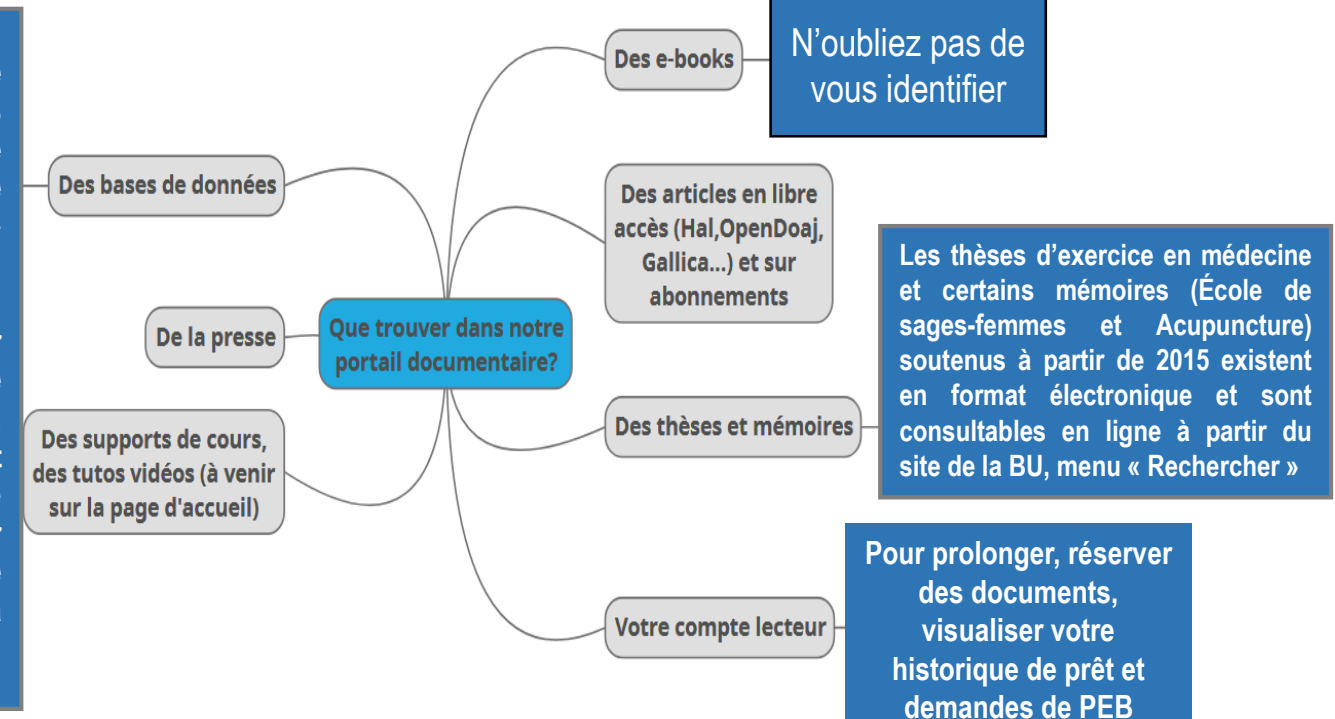

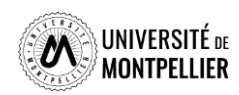

### **La tuile « Bibliothèque » : un accès immédiat au catalogue**

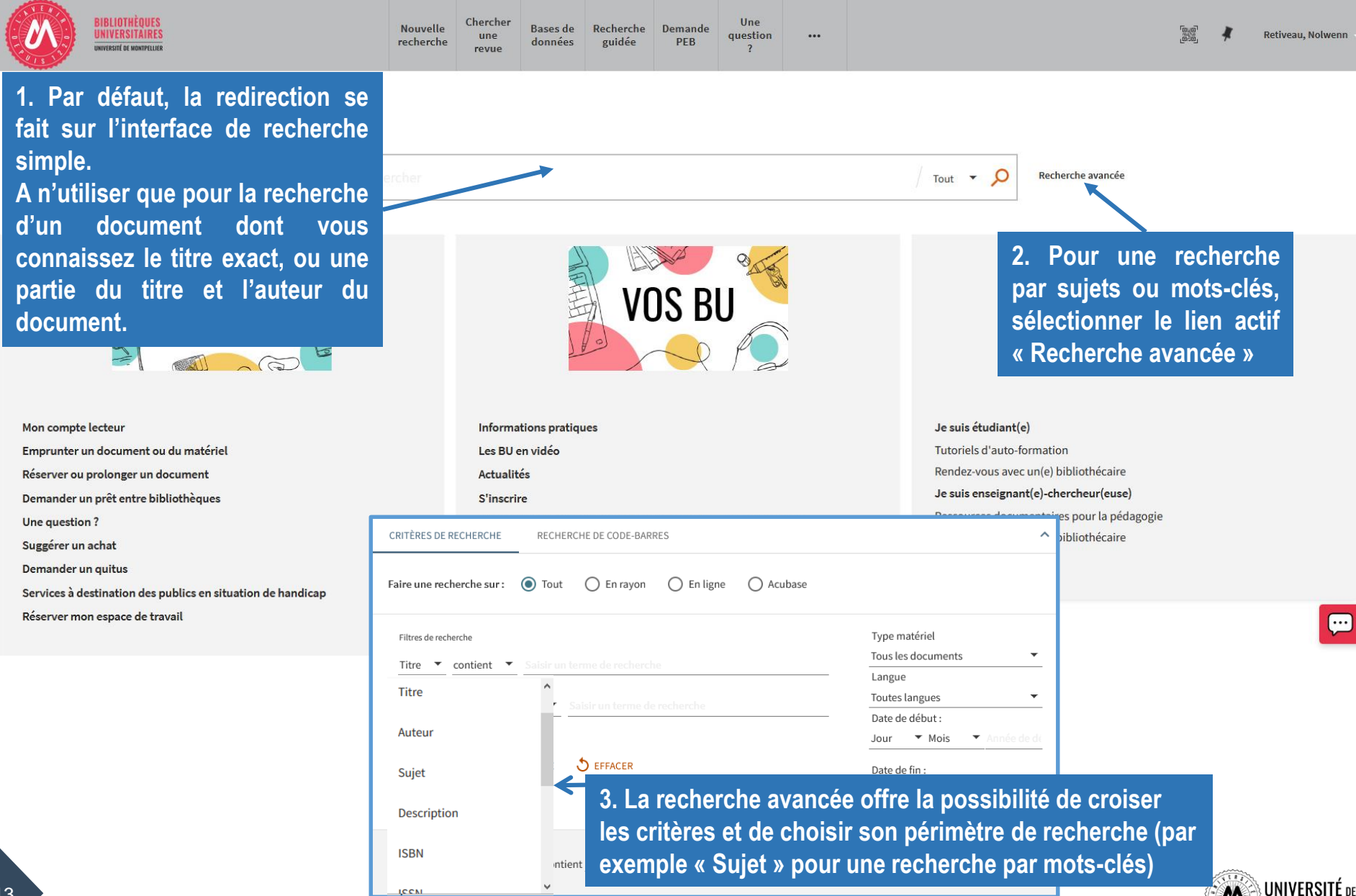

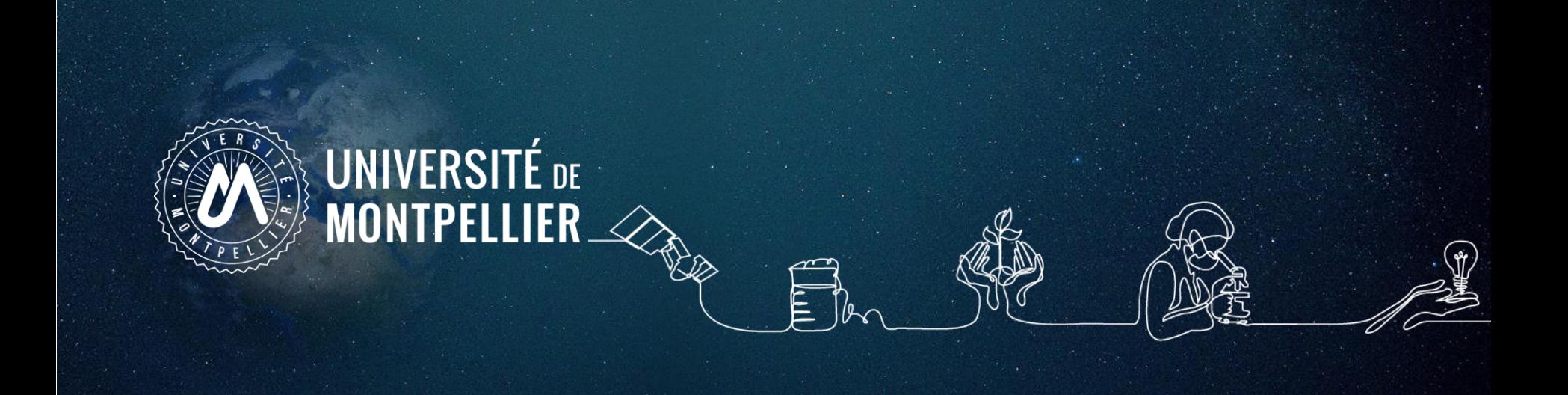

# **2. Mener une recherche documentaire**

### **Les étapes de la recherche documentaire**

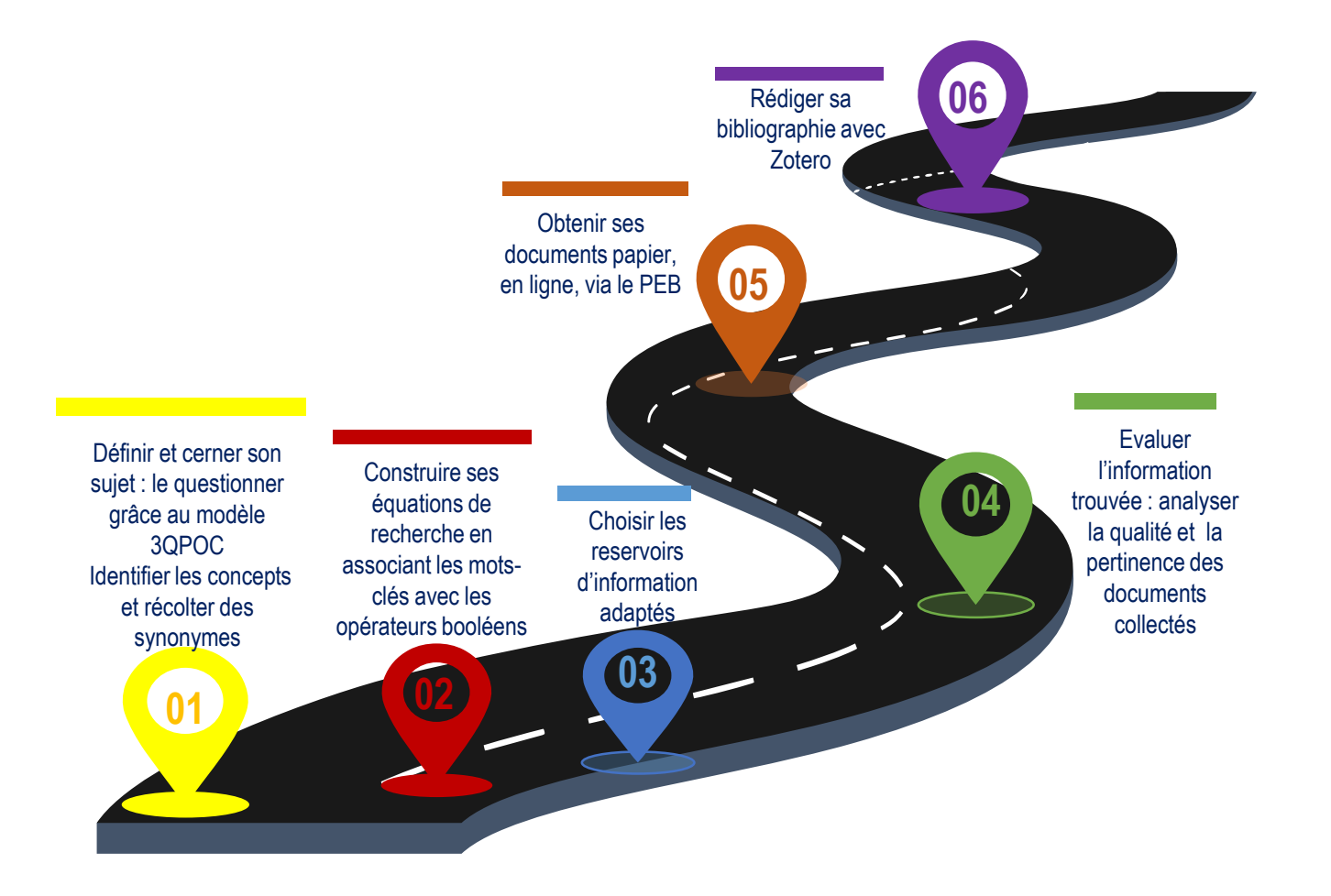

**Qu'est-ce qu'une méthodologie de recherche ?** C'est l'ensemble des étapes permettant de chercher, identifier et trouver des documents relatifs à un sujet grâce à l'élaboration d'une stratégie de recherche

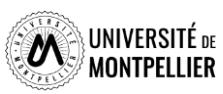

## **Définir et cerner le sujet d'une recherche :**

#### **Pour cerner le thème ou sujet d'une recherche, il faut le comprendre :**

Pour être efficace dans votre recherche, trouver de la documentation pertinente et produire un travail de qualité, commencez par rechercher la **définition de vos mots-clés**.

Afin de se familiariser avec son sujet, de voir son ampleur, consulter des documents de référence comme : **une encyclopédie, un dictionnaire terminologique, un manuel indiqué dans vos cours ou dans une bibliographie, un article de revue**

Le but est de mettre en valeur les enjeux associés à sa problématique, et de donner des premières approches bibliographiques.

#### **Pour définir son sujet, plusieurs méthodes :**

- le brainstorming,

- le mind-mapping ou carte mentale
- le questionnement 3QPOC : Qui ? Quoi ? Où ? Comment ? Pourquoi? ou le PICO

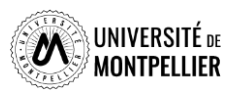

### **Comment questionner son sujet ? Questionnement Quintilien ou 3QOCP**

Délimiter son sujet, **c'est se poser des questions sur les aspects à étudier en priorité**. On utilise le questionnement QQQOCP pour clarifier et préciser son sujet. Il consiste à se poser toutes les questions possibles pour trouver les concepts et idées principales du sujet.

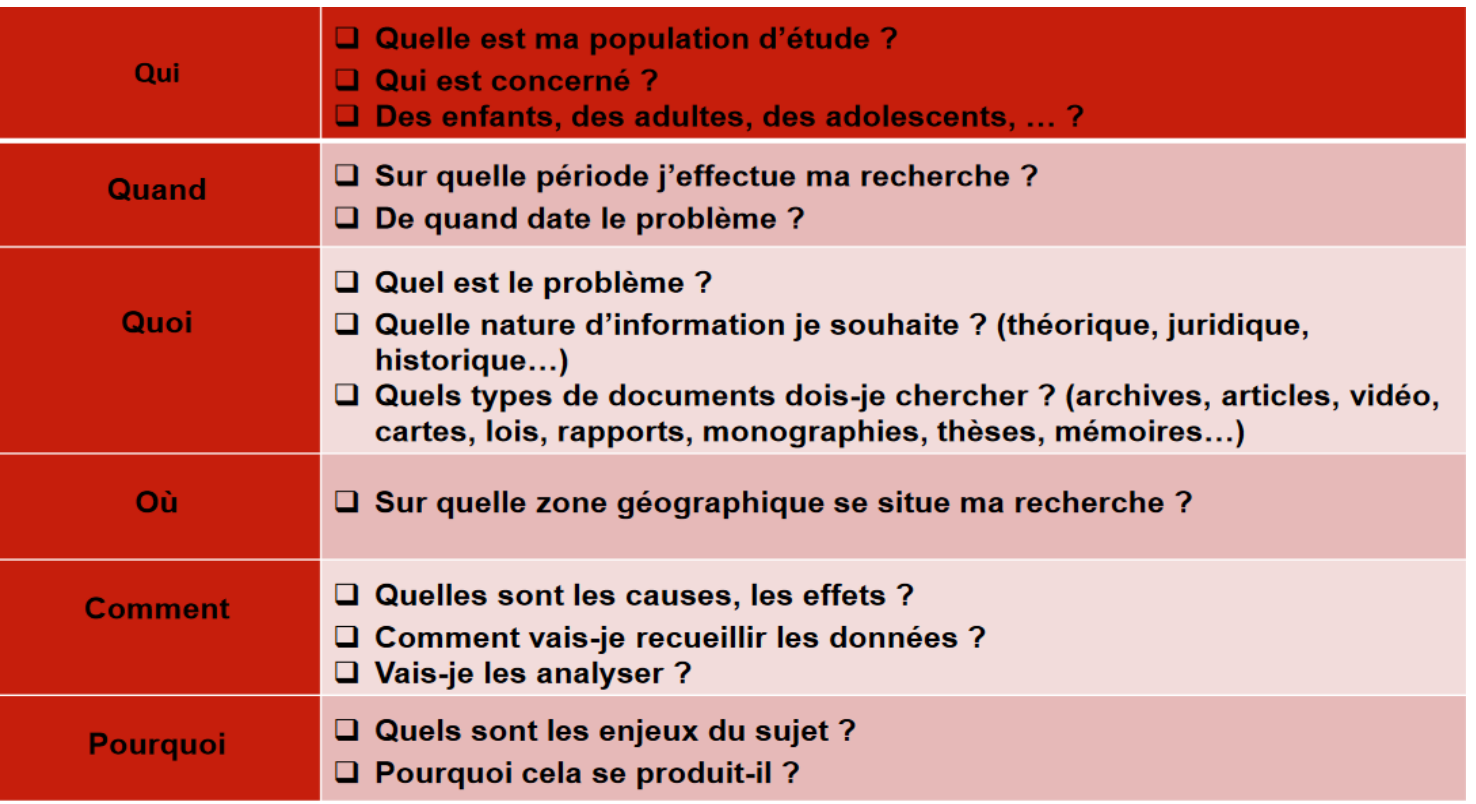

On interroge le sujet pour faire émerger les thèmes principaux, sous-thèmes et l'angle de vue que l'on veut donner à son sujet (social, médical, psychologique ect…).

**But :** arriver à rédiger une question précise de recherche. On peut revenir à cette méthode si le sujet est trop large ou restreint.

17

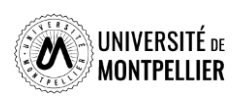

### **Comment questionner son sujet ? Questionnement PICO**

**Questionnement PICO :** (**P** : Patient, Population ou Problème ; **I** : Intervention, Intérêt ou Facteur pronostique ; **C** : Comparaison ; **O** : Outcomes ou Résultats, Conséquences)

Formuler une question PICO permet de clarifier une question d'étude et d'en identifier les concepts clés, pour ensuite faire une recherche bibliographique efficace dans une base de données.

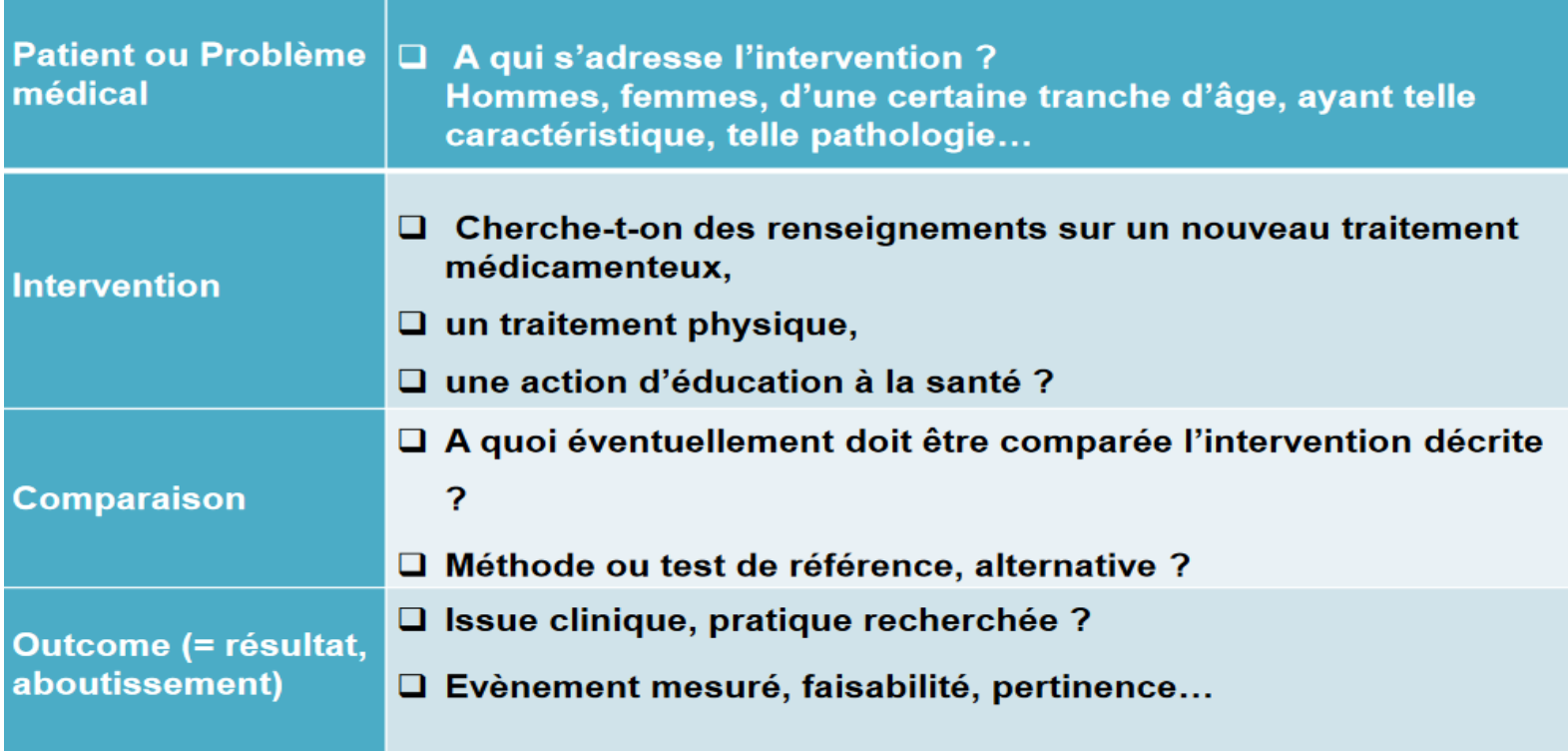

**Exemple** : Y-a-t-il un intérêt (O) à vacciner contre la varicelle (I) les enfants d'âge pré-scolaire  $(P)$  plutôt que de laisser se développer spontanément les épidémies en milieu scolaire  $(C)$ ?

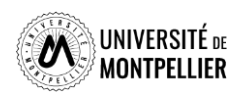

### **Identifier les concepts du sujet et récolter des synonymes Utiliser le langage libre**

#### **Avant de recourir directement à des sources d'information, il faut définir une stratégie de recherche.**

L'objectif est de penser à autant de différents mots ou expressions que possible pour décrire les idées principales ou concepts de votre sujet.

Pour trouver vos mots-clés, vous pouvez utiliser le **« langage naturel »,** c'est-à-dire « vos mots à vous ».

#### **Pour trouver des documents pertinents, il faut :**

 **Découper son sujet en concepts** et éviter de retenir les termes vides, les mots inutiles : problème, problématique, incidence, influence, comparaison, relation, importance = sans signification pour le sujet.

#### *\* Concepts = Mots-clés relatifs à un sujet qui seront ensuite utilisés dans les outils de recherche. 1 concept = un ou plusieurs mots-clés.*

 **Récolter des synonymes, termes proches et termes reliés en français et en anglais** pour ne pas passer à côté de documents qui ne répondent pas à ce mot-clé dans les ressources

 **Il est indispensable de traduire ses mots-clés en anglais** car de nombreuses ressources s'interrogent en anglais (Utiliser **[Deepl,](https://www.deepl.com/fr/translator)** un traducteur libre et gratuit)

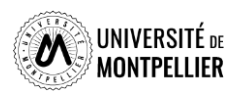

### **Quels outils pour définir et récolter ses mots-clés ? Les outils terminologiques**

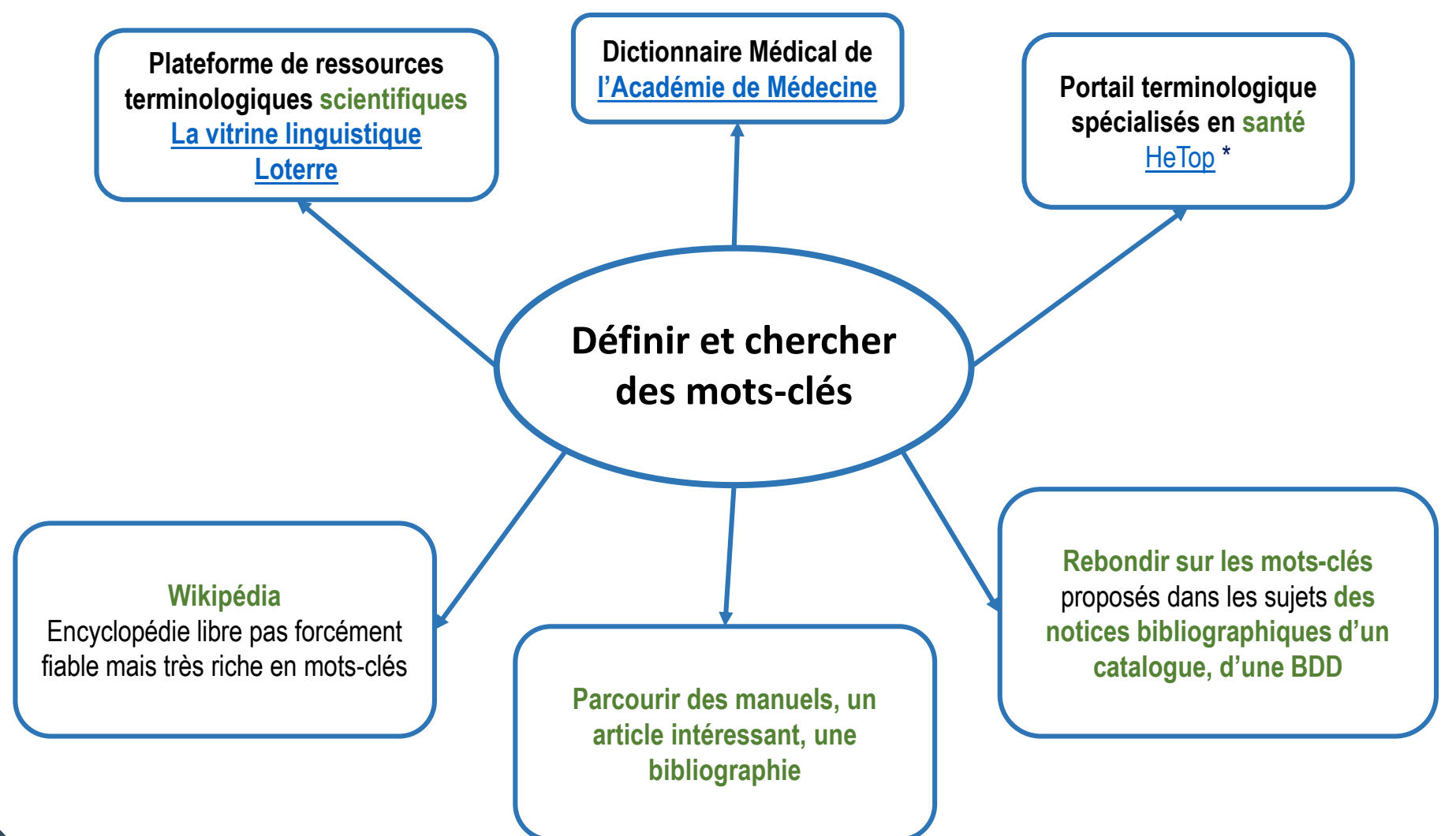

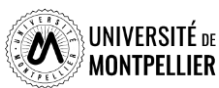

## **Trouver un mot-clé en langage MeSH dans HeTOP**

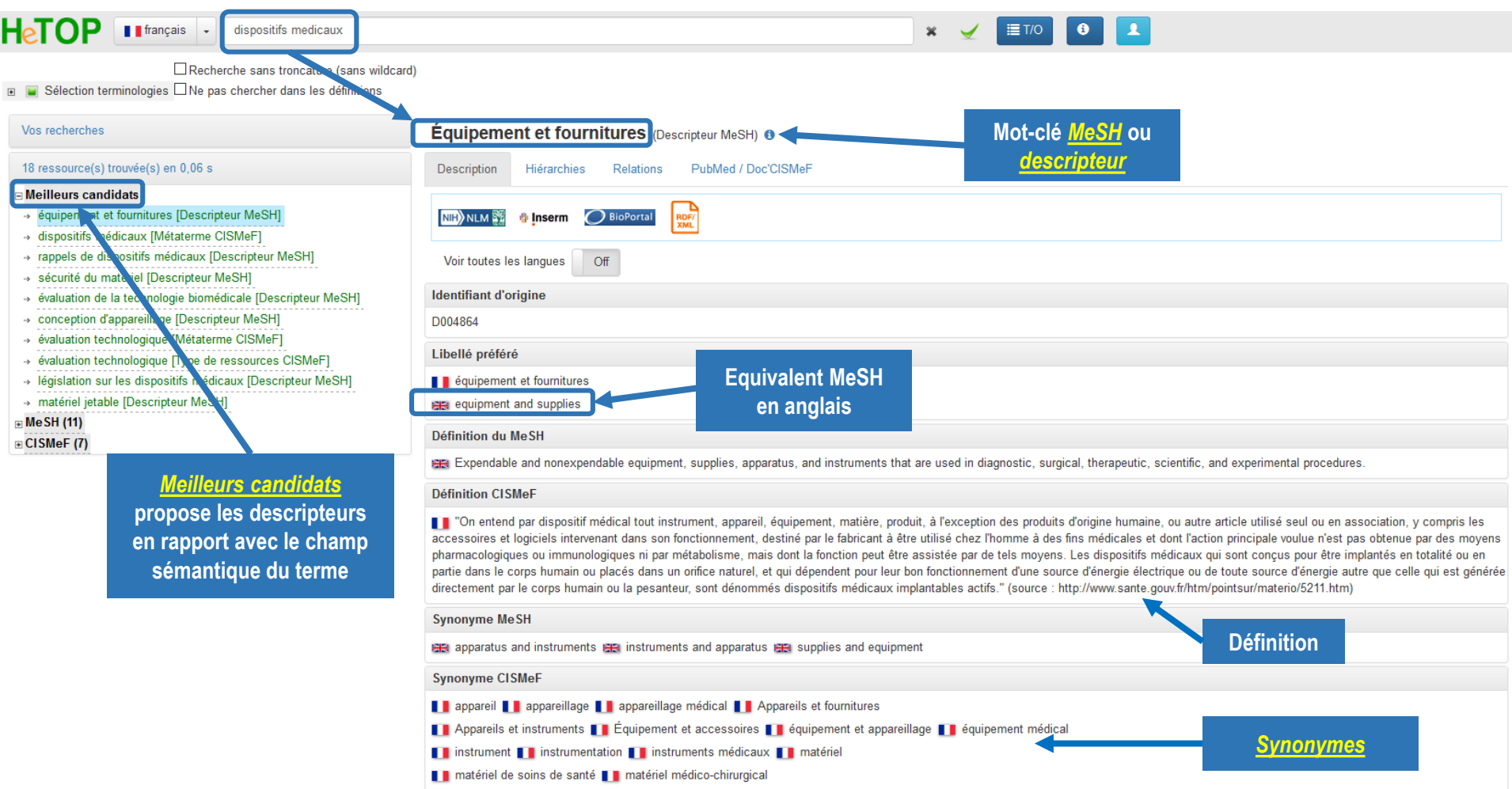

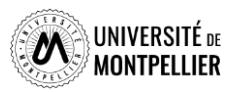

## **Trouver un mot-clé en langage MeSH dans HeTOP**

 $\Box$ Recherche sans troncature (sans wildcard)

Sélection terminologies □ Ne pas chercher dans les définitions

#### Vos recherches

#### 18 ressource(s) trouvée(s) en 0,06 s

#### □ Meilleurs candidats

- → équipement et fournitures [Descripteur MeSH]
- → dispositifs médicaux [Métaterme CISMeF]
- rappels de dispositifs médicaux [Descripteur MeSH] ÷þ.
- » sécurité du matériel [Descripteur MeSH]
- → évaluation de la technologie biomédicale [Descripteur MeSH]
- Conception d'appareillage [Descripteur MeSH]
- évaluation technologique [Métaterme CISMeF]
- → évaluation technologique [Type de ressources CISMeF]
- » législation sur les dispositifs médicaux [Descripteur MeSH]
- → matériel jetable [Descripteur MeSH]

#### $\mathbb{F}$  MeSH (11) ⊞ CISMeF (7)

Arboresc **proposée pour ce terme**

L'onglet « Hiérarchies » permet de situer le terme dans les différentes catégories de sciences médicales auxquelles il fait référence ; du plus général au plus spécifique

### Rappels de dispositifs médicaux (Descripteur MeSH) o

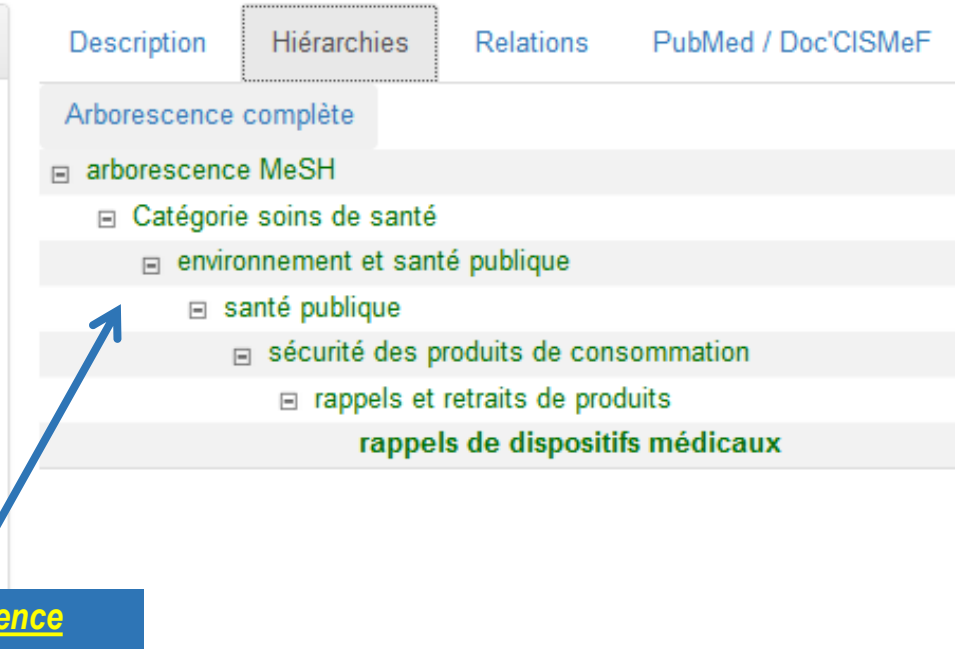

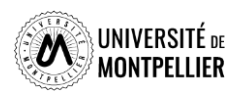

### **Travailler sur ses mots-clés**

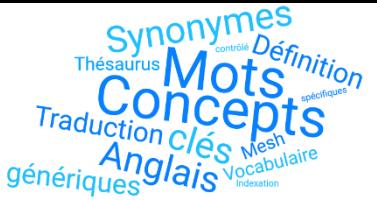

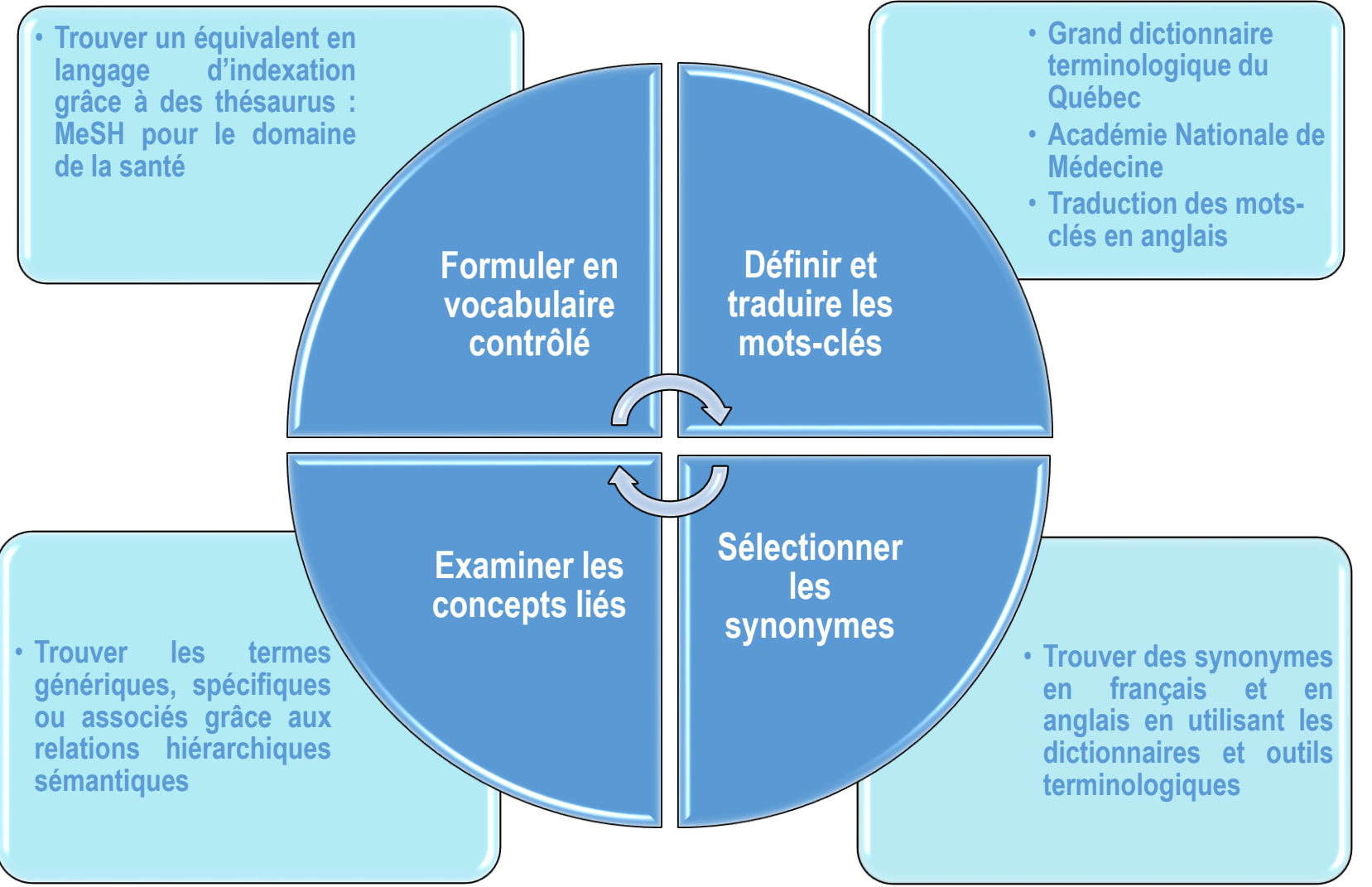

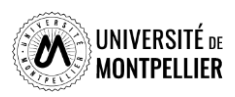

### **Construire une ou des équations de recherche**

Une équation de recherche permet d'interroger les outils documentaires : On associe les mots-clés de son sujet grâce à des **opérateurs booléens = ET, OU, SAUF**

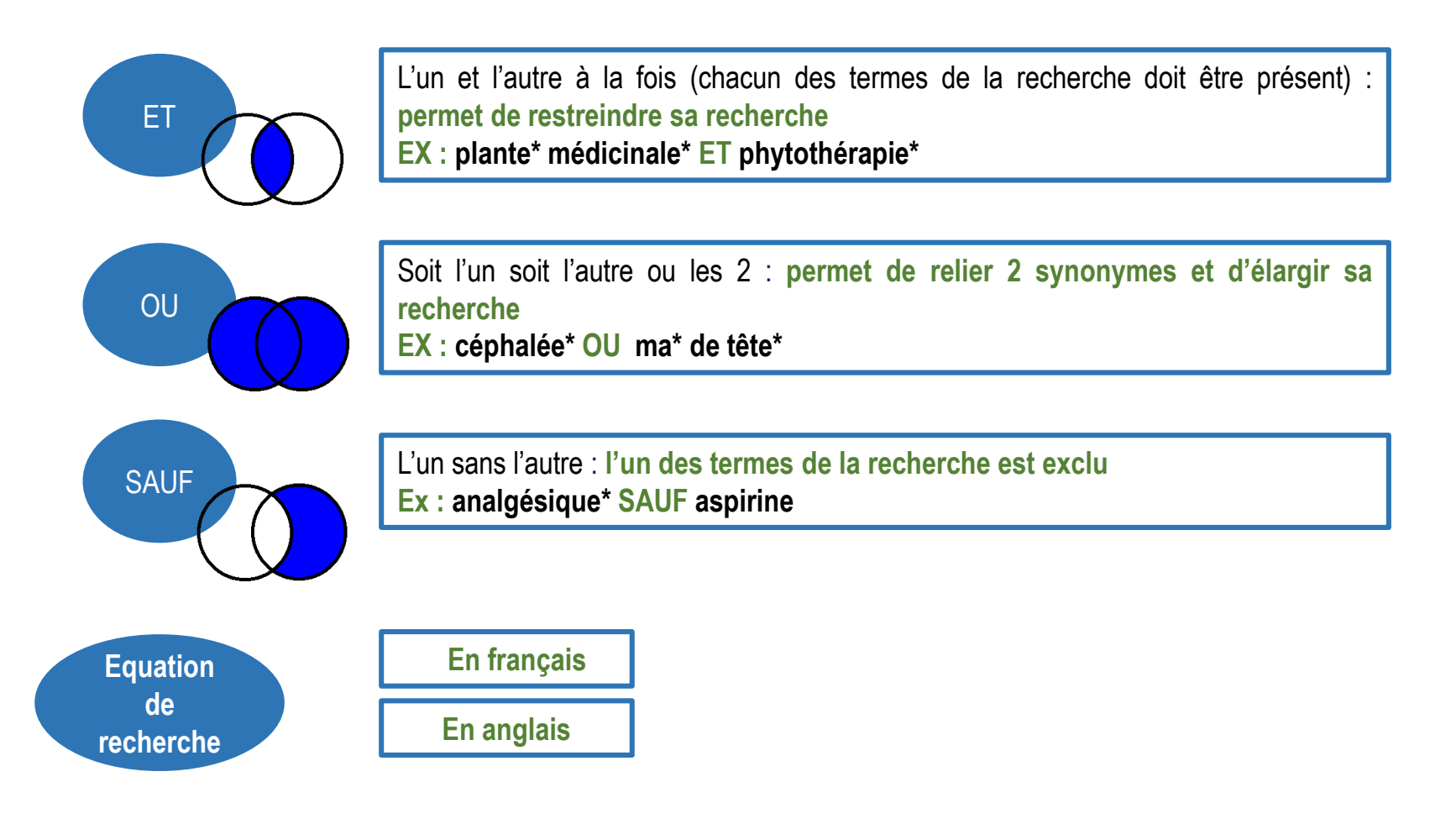

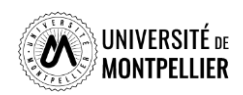

### **Construire une ou des équations de recherche**

#### **Il existe également des opérateurs de syntaxe qui permettent de jouer sur les résultats**

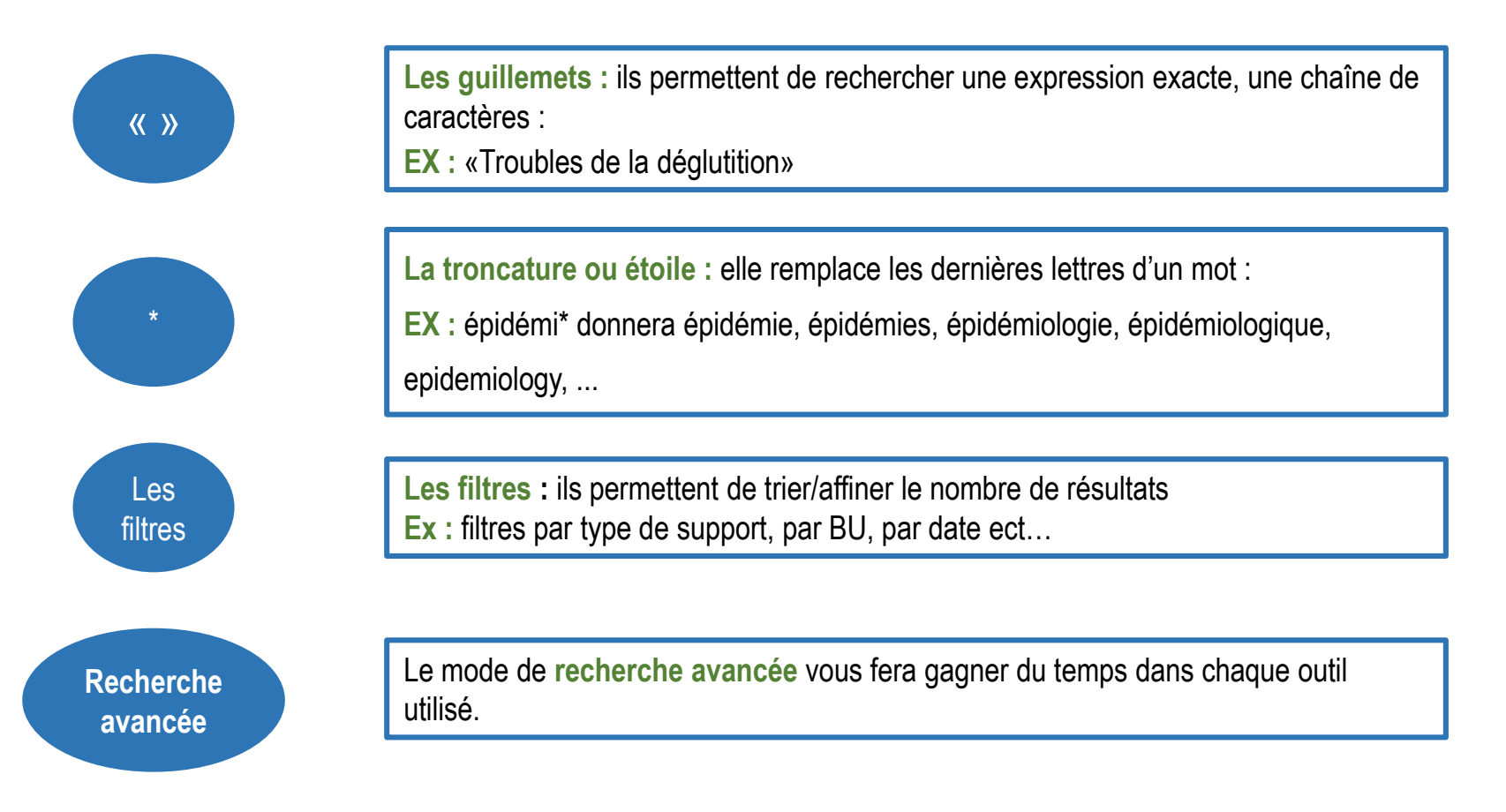

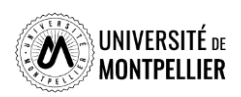

## Un exemple

**Mon sujet :** La prise en charge thérapeutique de l'obésité chez les adolescents

### **Déterminer les limites**

Identifier les limites de temps, de lieu, etc

### **Identifier les concepts**

Exprimer son sujet à l'aide de quelques mots significatifs. Attention! Plus il y a de concepts, plus la recherche est précise et moins on repérera de documents.

### **Trouver des synonymes en français et en anglais**

Identifier les synonymes ou termes équivalents en français et traduire ensuite les termes en anglais si on doit faire une recherche dans des bases de données anglophones

**Construire ses équations de recherche à l'aide des opérateurs booléens**  ET/OU/SAUF – AND/OR/NOT

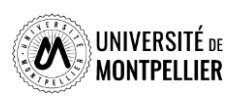

.

## Un exemple

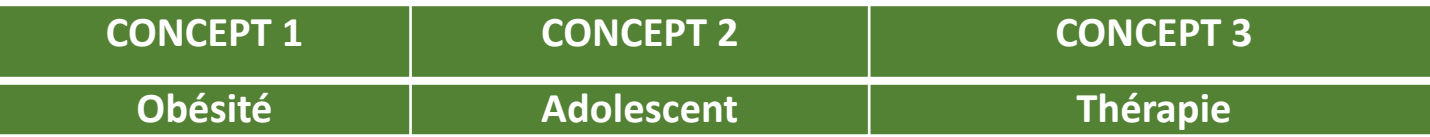

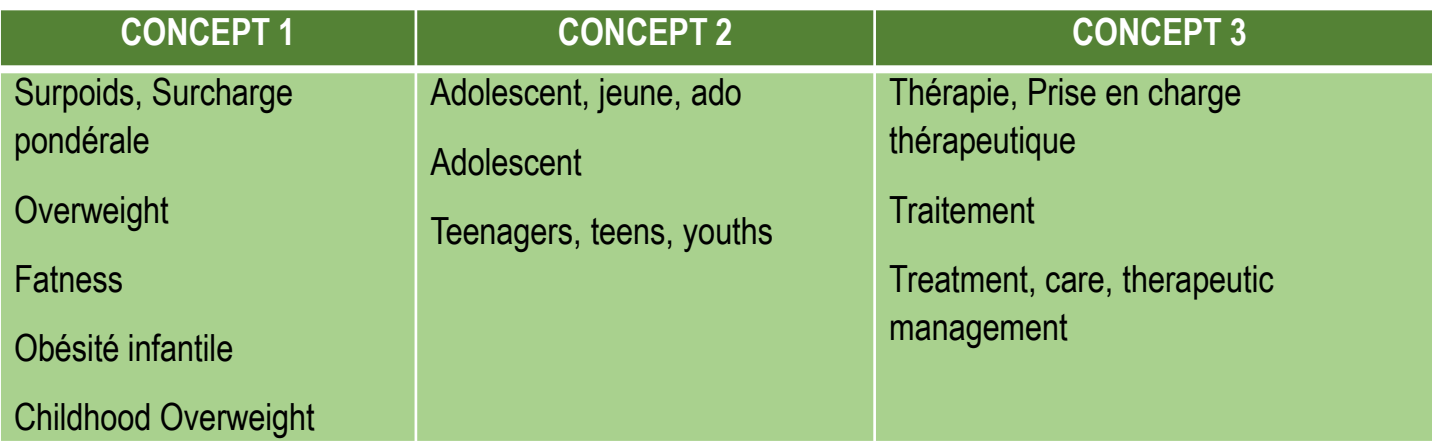

### **Mes équations de recherche**

 $|27$ 

- Obésité **OU** surpoids **OU** surcharge pondérale **ET** adolescent **OU** jeune **OU** ado

**ET** traitement **OU** prise en charge thérapeutique

- Obesity **OR** overweight **OR** fatness **AND** adolescent **OR** teenagers **OR** youths **AND** treatment **OR** therapeutic management

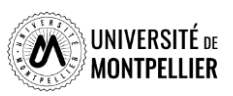

### **Stratégies de recherche Mots-clés / Synonymes français–anglais / Termes MeSH**

**Sujet :** La prévention des fuites urinaires suite à une descente d'organe

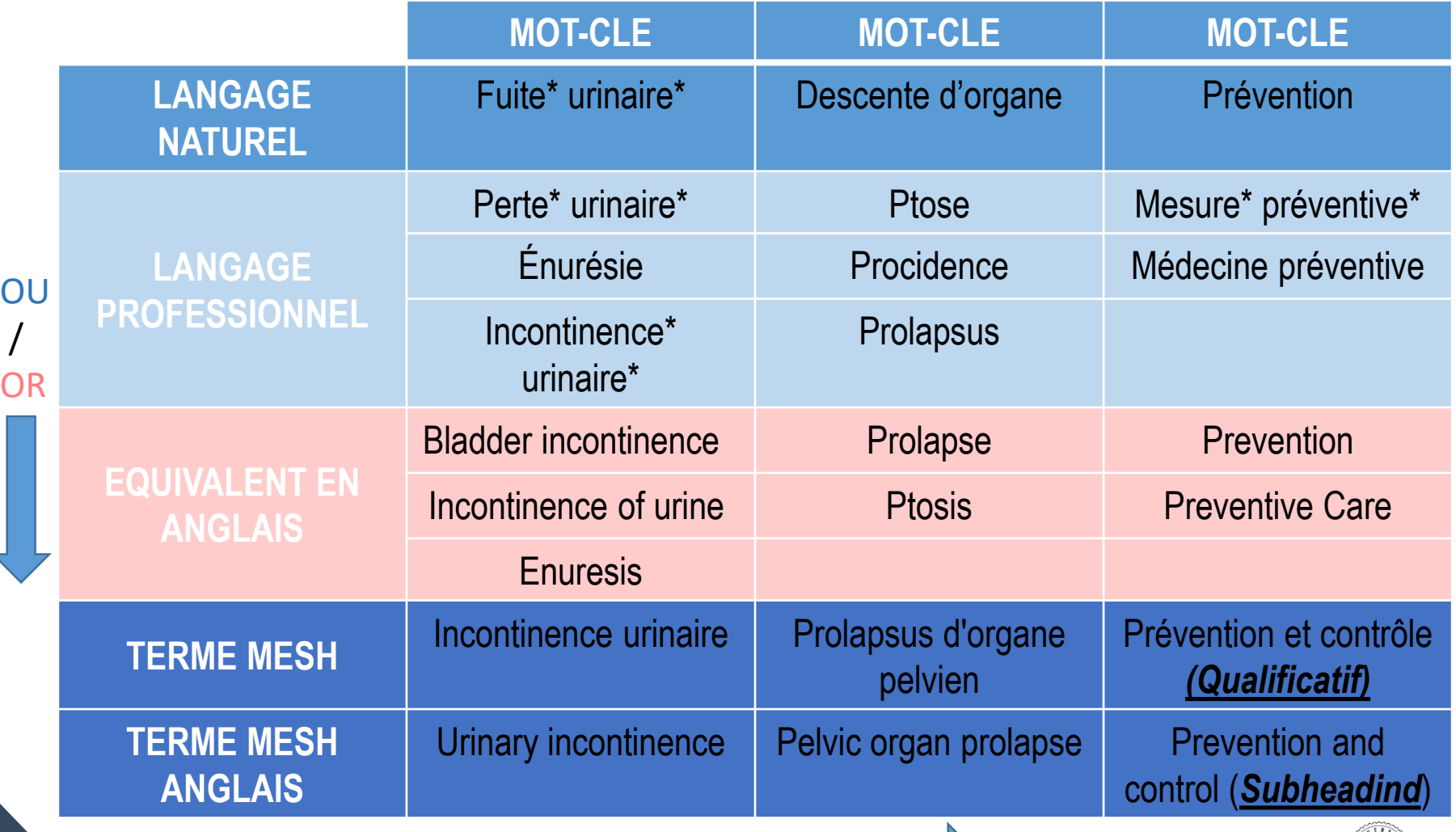

 $\bigcap$ 

28

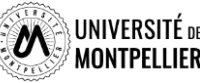

## **Etapes pour concevoir un tableau de concept**

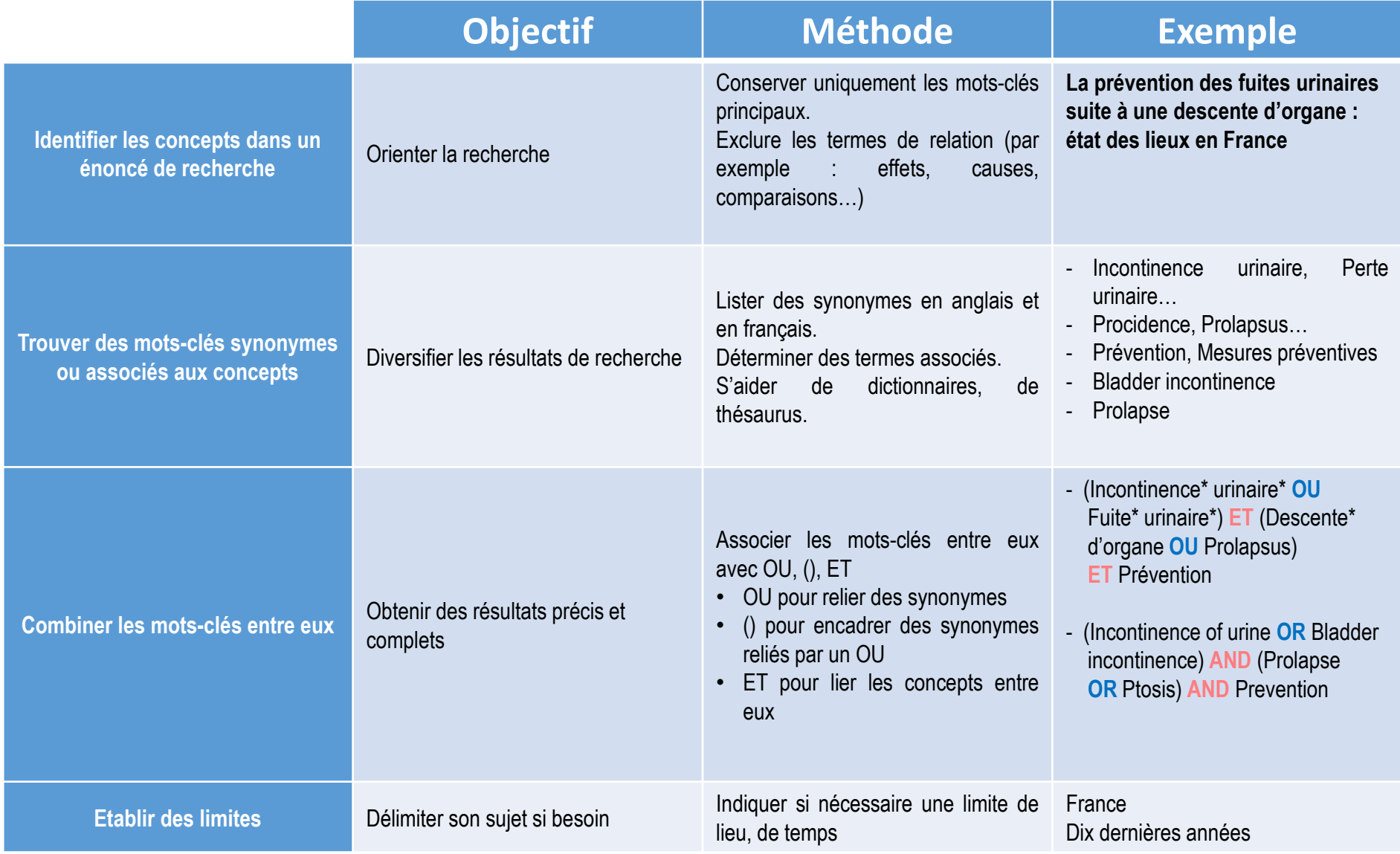

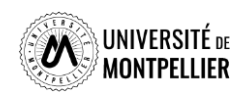

### Tableau des concepts

#### **Mon sujet :**

#### **1. Déterminer les limites : Identifier les limites de temps, de lieu, etc**

**2. Identifier les concepts :** Exprimer son sujet à l'aide de quelques mots significatifs. Attention! Plus il y a de concepts, plus la recherche est précise et moins on repérera de documents.

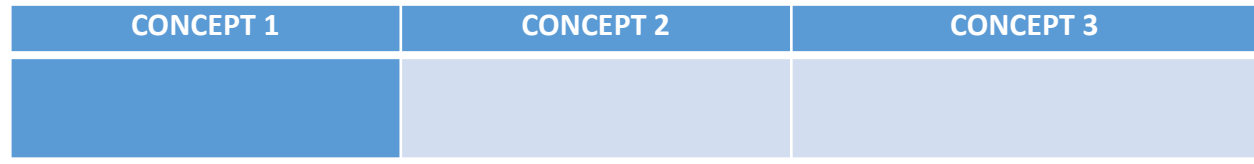

#### **3. Trouver des synonymes en français et en anglais grâce aux outils terminologiques**

Identifier les synonymes ou termes équivalents en français et traduire ensuite les termes en anglais si on doit faire une recherche dans des bases de données anglophones.

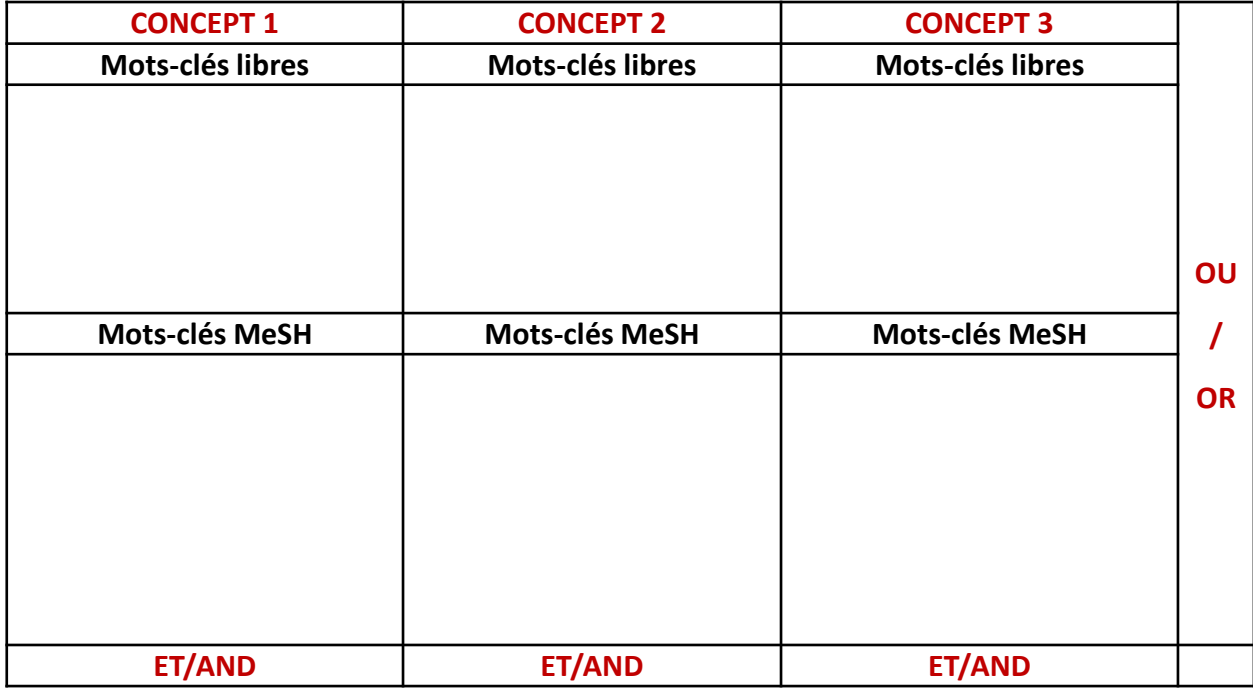

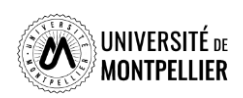

**4. Construire ses équations de recherche à l'aide des opérateurs booléens ET/OU/SAUF – AND/OR/NOT**

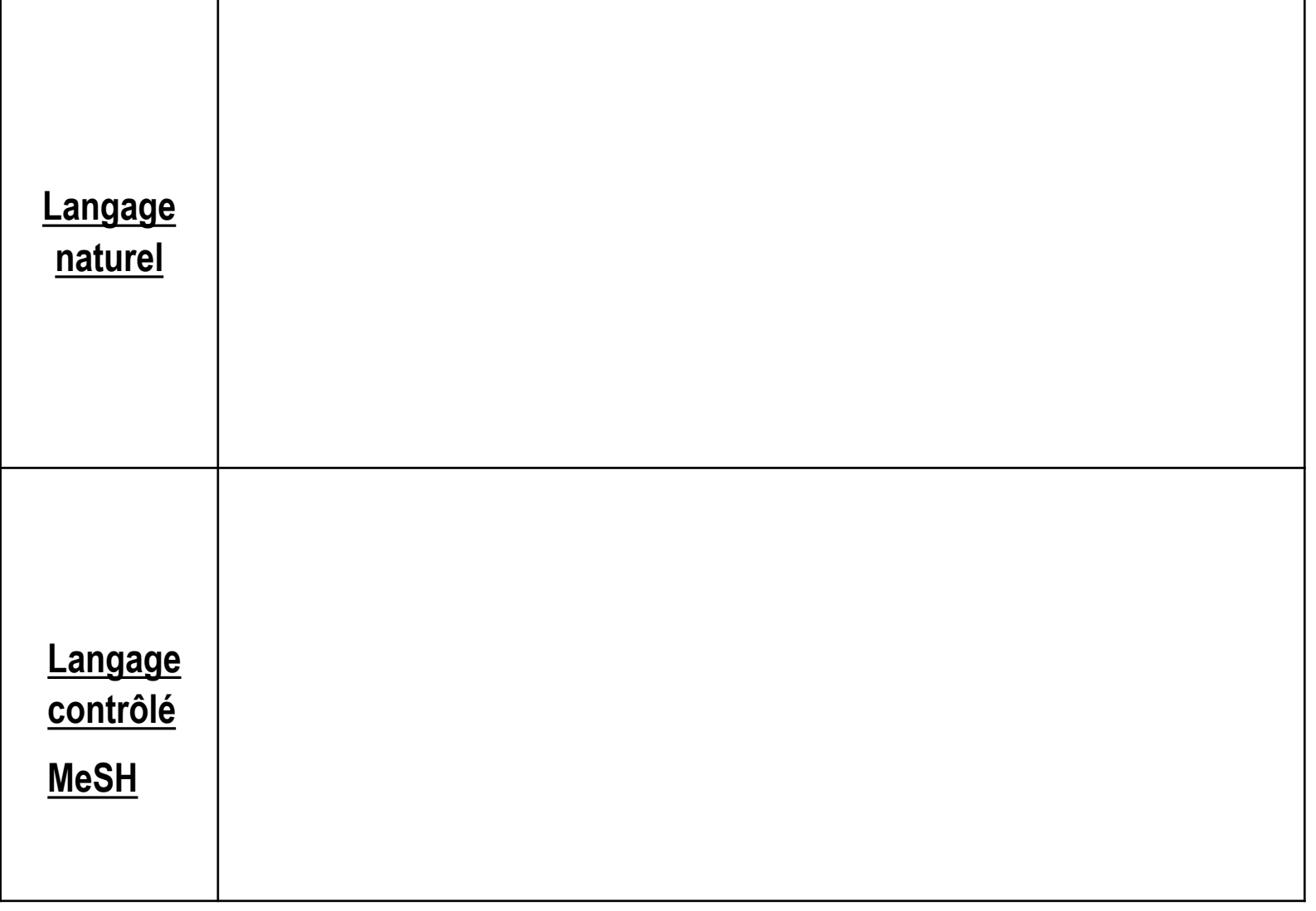

[Tableau de concept vierge à utiliser \(voir dans le dossier\)](Tableau de concept vierge.pdf) 

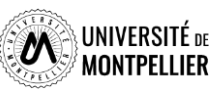

 $\vert 31 \vert$ 

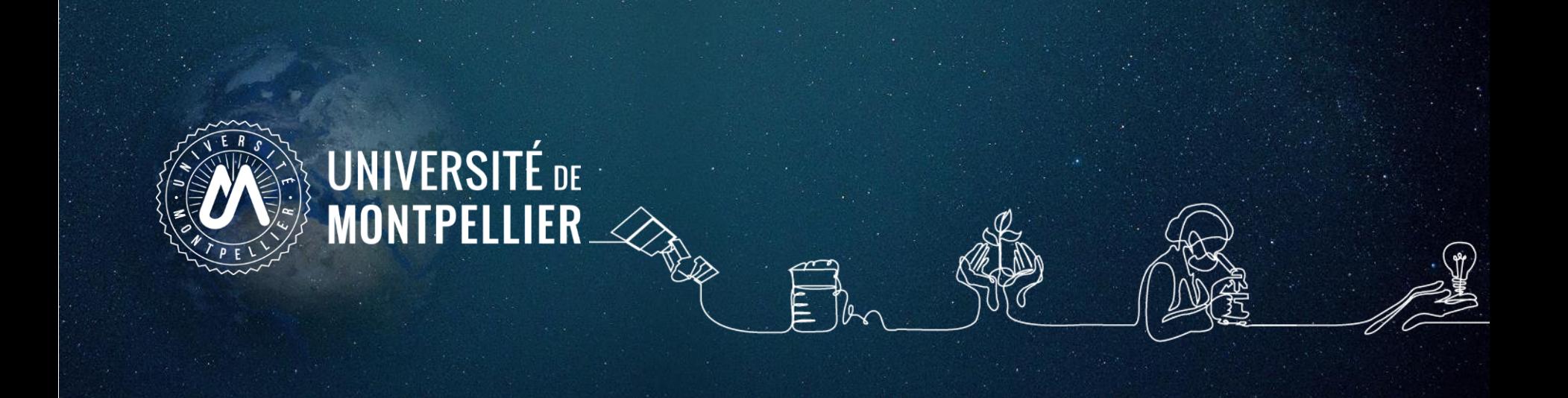

### **3.**

# **Applications dans les catalogues du SCD-UM et du Sudoc**

### Recherche sur le catalogue de la BU

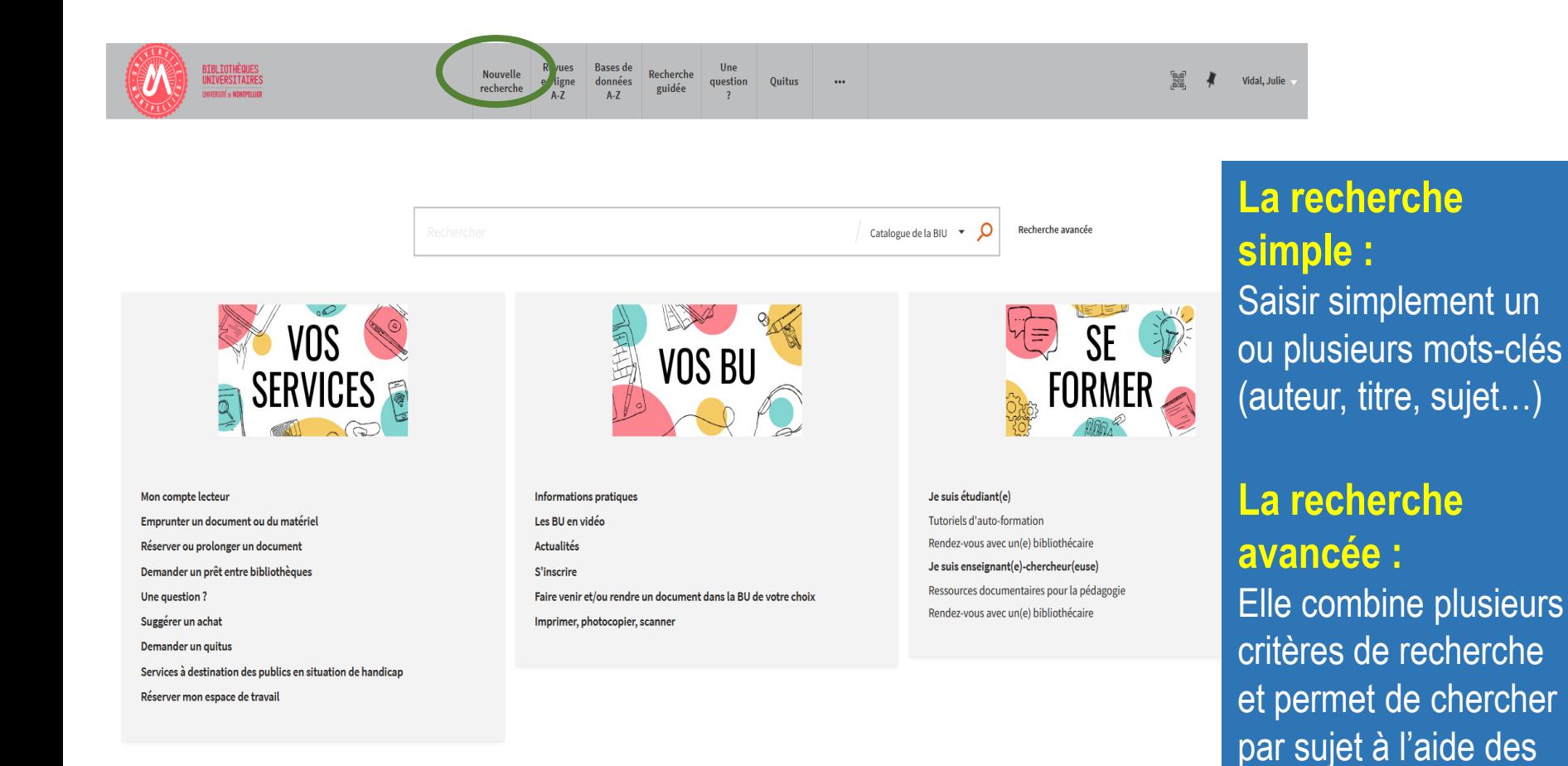

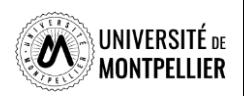

opérateurs ET, OU,

SAUF

### **Applications dans le catalogue de la bibliothèque**

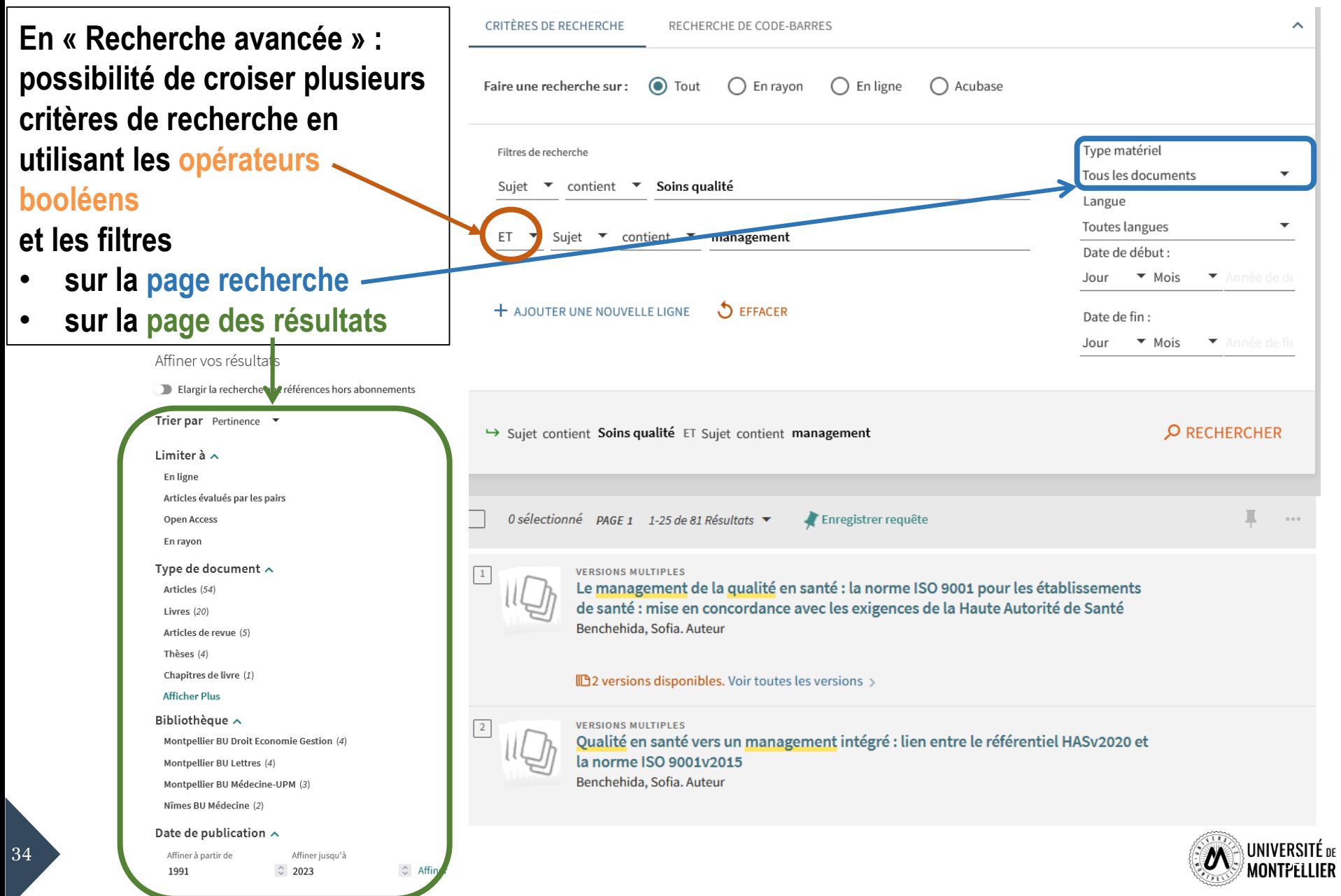

◤

## **Déchiffrer la notice d'un ouvrage papier**

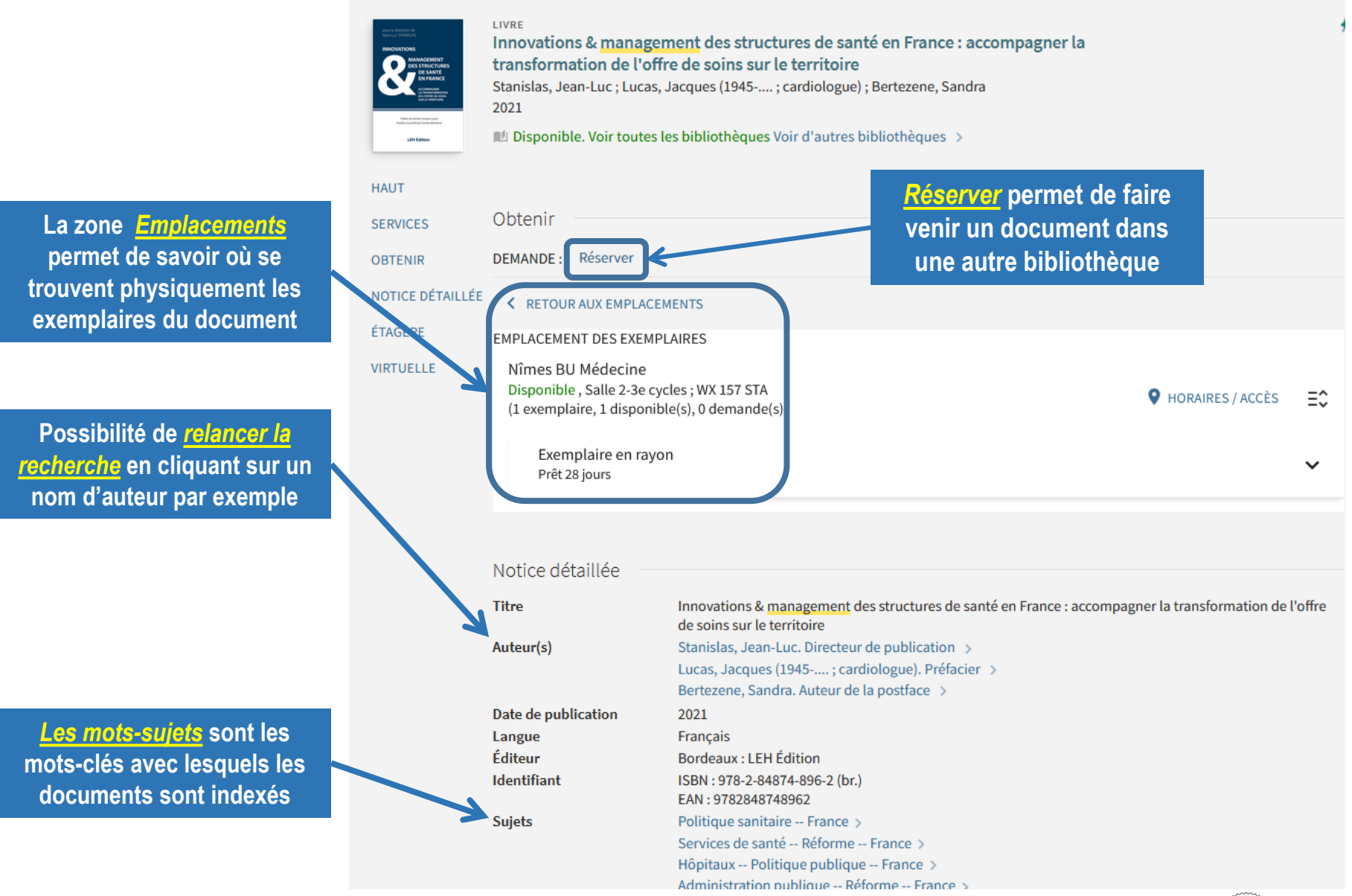

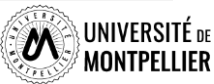

### **Déchiffrer la notice d'un ouvrage**

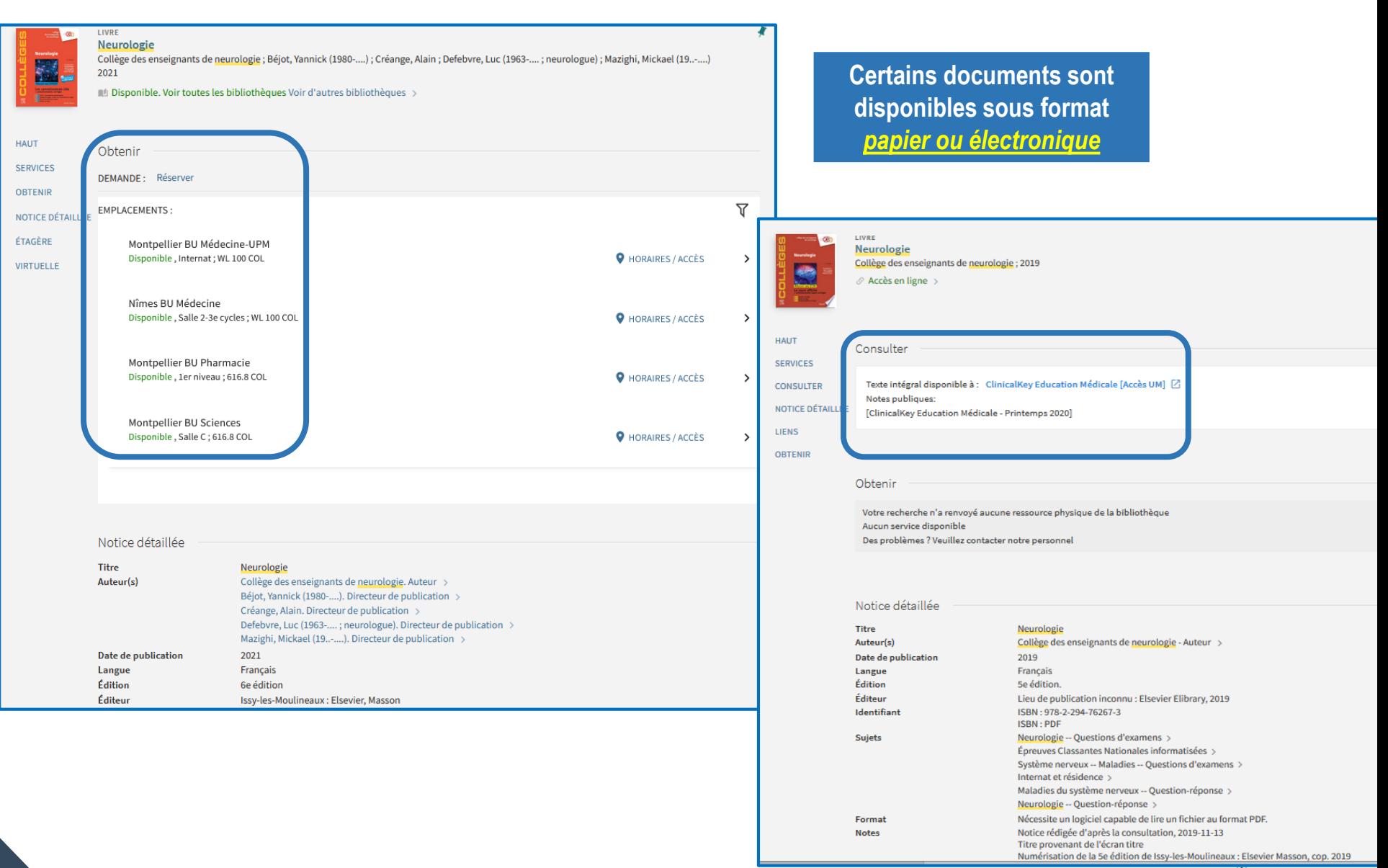

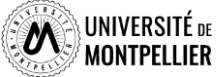
### **Déchiffrer la notice d'un article**

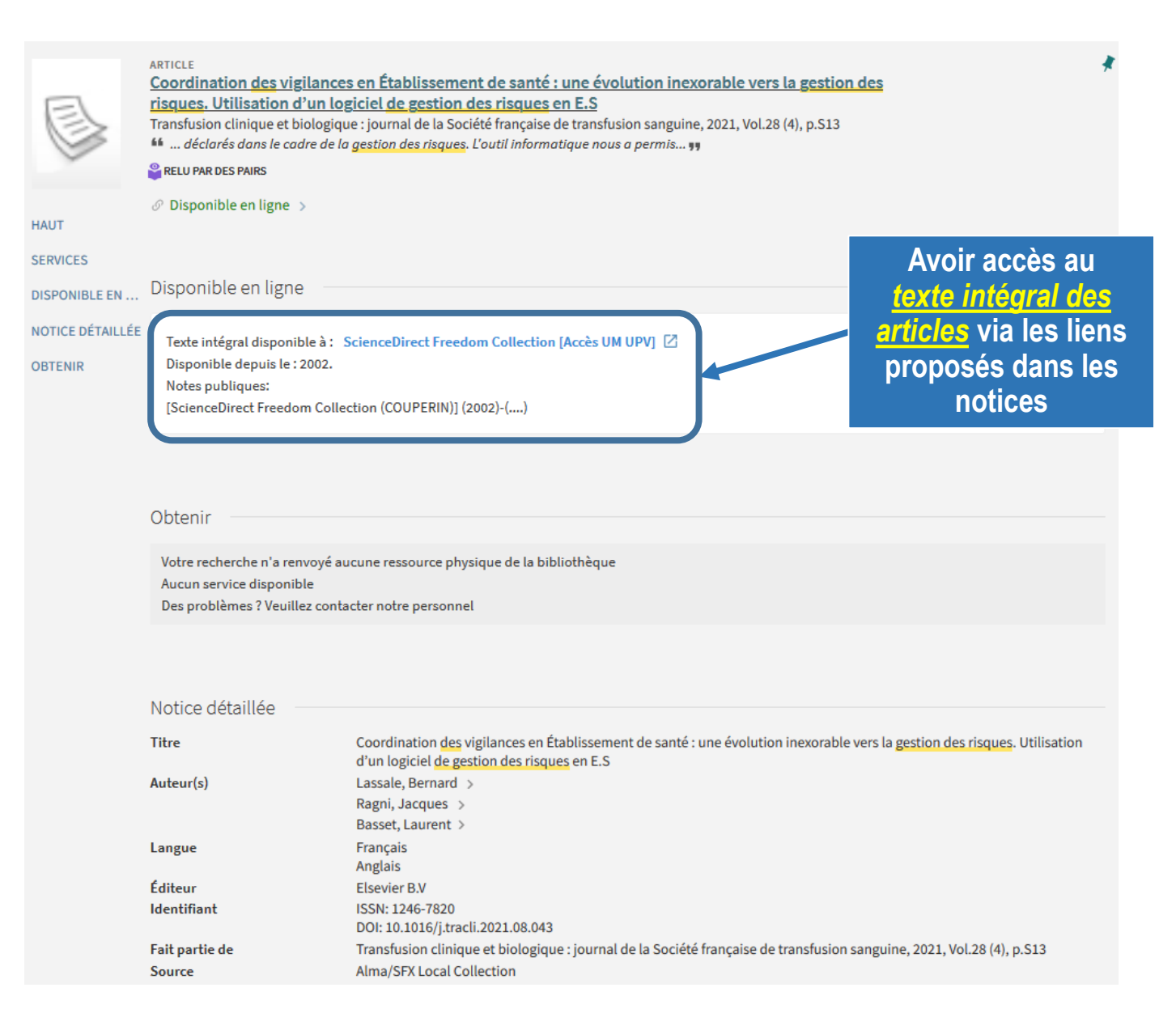

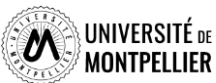

37

### **Interroger une ressource en ligne Accéder aux bases de données**

#### Bases de données par thème

- Archéologie
- Arts du spectacle
- Chimie
- Design
- Droit
- Economie, gestion
- Géographie
- Histoire
- Histoire de l'art
- Information communication
- Informatique
- Langues vivantes
- Lettres classiques
- Lettres modernes
- Linguistique
- Mathématiques

Médecine

Odontologie

Paramédical

- **PASS-LAS et PACES**
- Pharmacie
- Philosophie
- Physique
- Pluridisciplinaire
- Presse
- Psychologie
- Science politique
- Sciences de la Terre

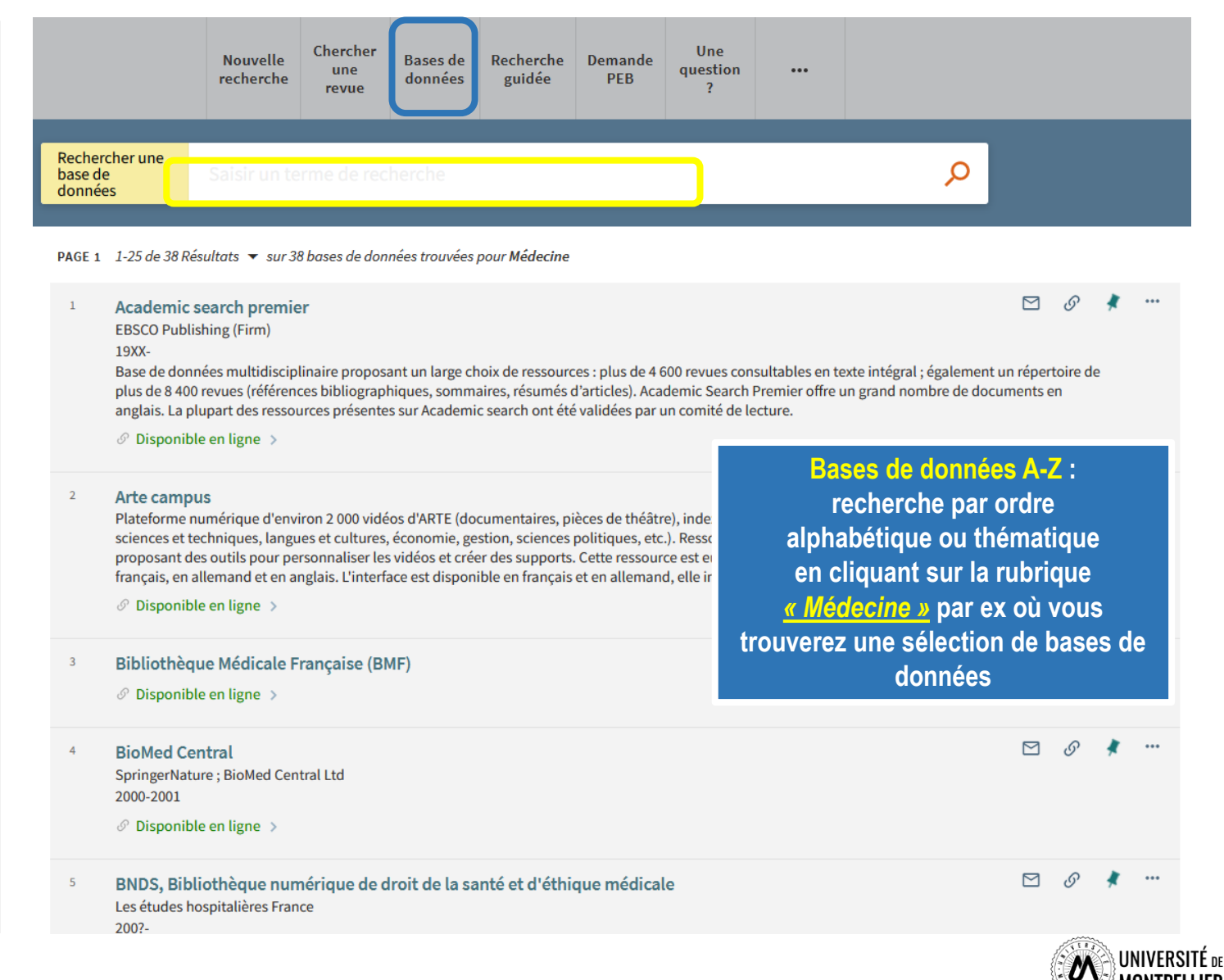

MONTPELLIER

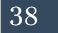

## **Options et services du catalogue**

 **Gérer ses références :** imprimer une référence, l'envoyer par courriel, récupérer un lien permanent, la citer

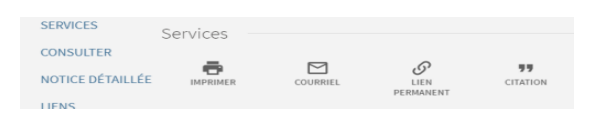

 **Créer des favoris :** enregistrer des références avec **l'icône** en forme d'épingle et les visualiser en cliquant cette fois sur l'icône d'épingle **Ma sélection** dans la barre de menu du haut

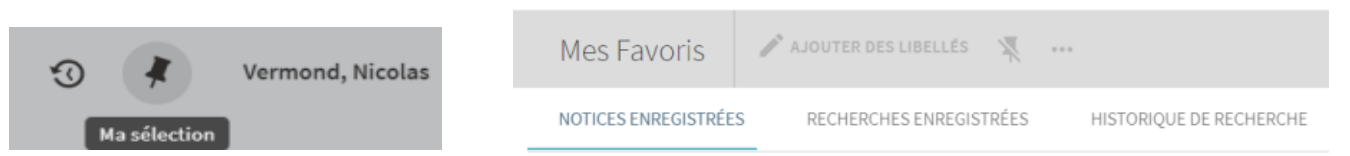

 **Visualiser l'historique de recherche** : ne garde en mémoire que les requêtes de la session en cours. Cliquer sur son titre pour effectuer à nouveau la recherche

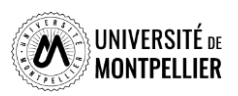

## **Le Sudoc : catalogue national des bibliothèques françaises**

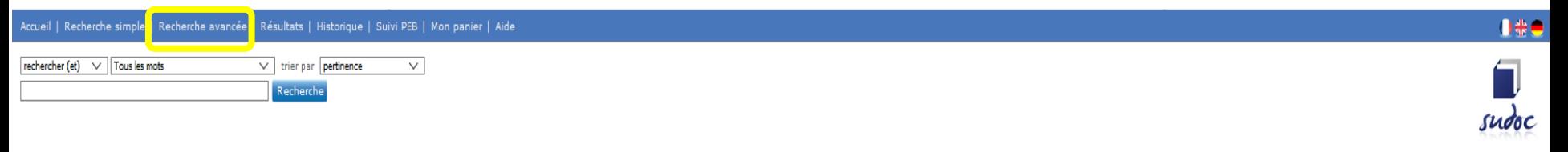

Copyright @ 2022 ABES / OCLC

#### **Catalogue SUDOC**

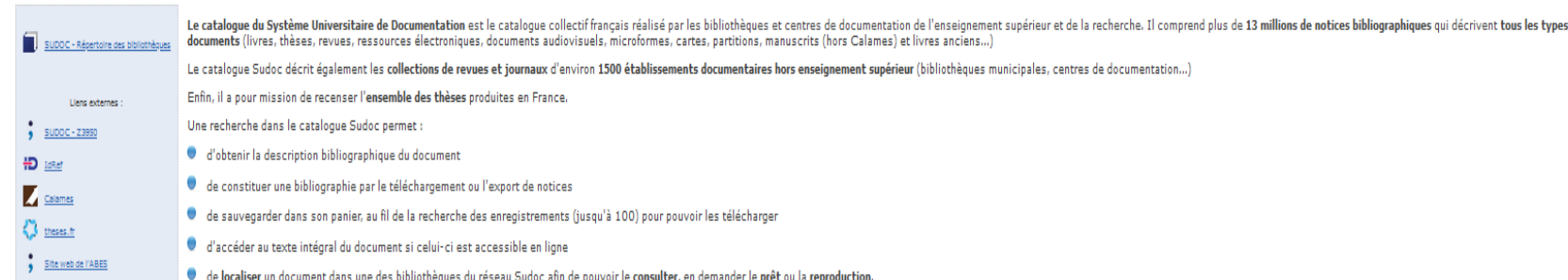

**Le catalogue du Sudoc permet de retrouver** *toutes les thèses soutenues en France* **et les collections imprimées détenues par d'autres BU**

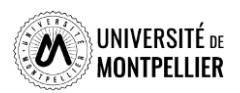

## **Le Sudoc : catalogue national des bibliothèques françaises**

#### Recherche par index et tri

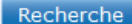

 $\mathbf \Theta$ 

Mot risques gestion Veuillez saisir au moins un mot dans le formulaire de recherche ci-dessous en choisissant les paramètres souhaités

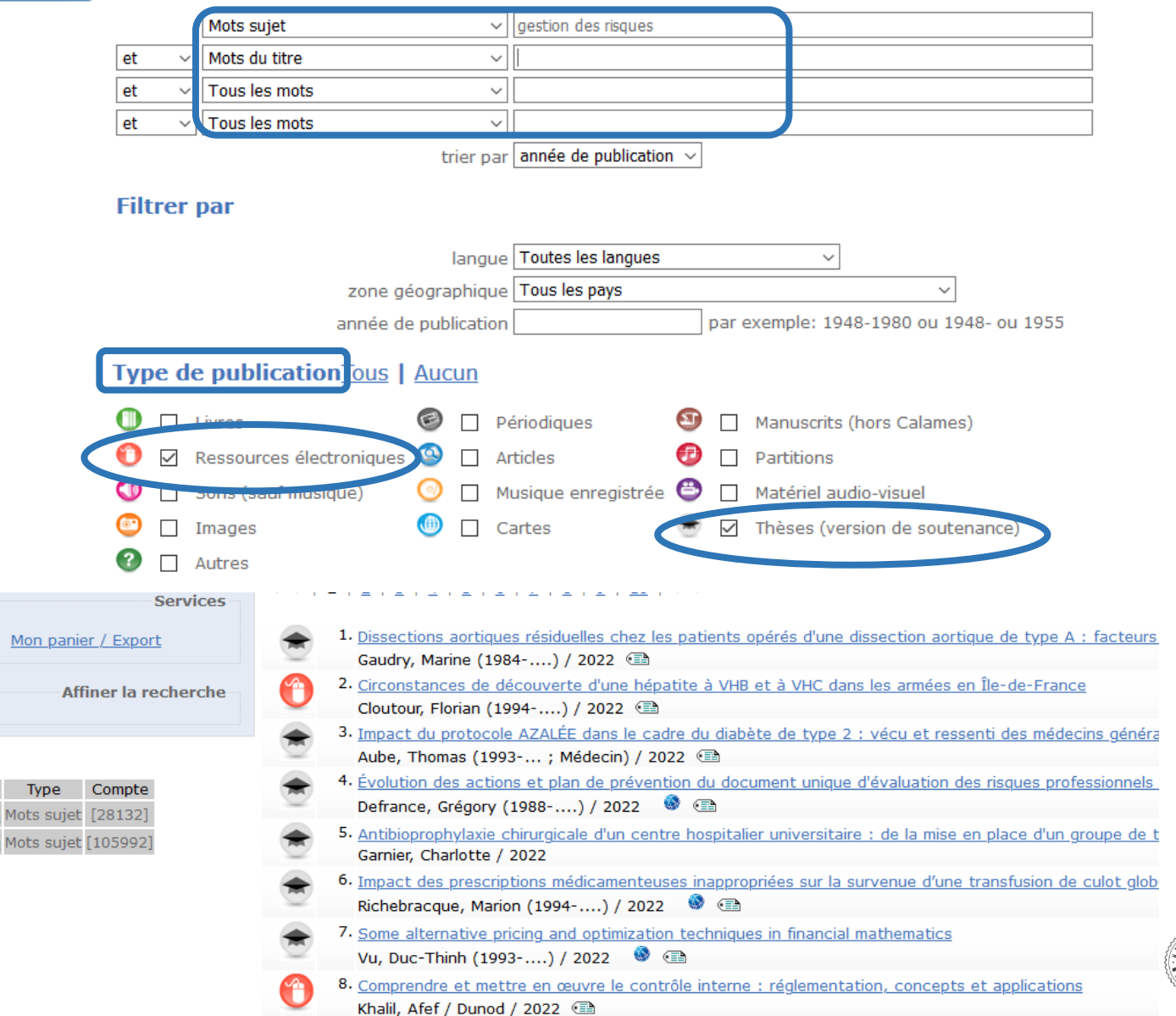

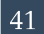

### **Déchiffrer une notice bibliographique de thèse**

**Identifiant pérenne** https://www.sudoc.fr/265370191 de la notice : Type(s) de contenu (modes Texte (informatique) de consultation) : Type de support matériel : Ressource dématérialisée Titre: Évolution des actions et plan de prévention du document unique d'évaluation des risques professionnels après réalisation et communication de la fiche d'entreprise / Grégory Defrance ; sous la direction de Sophie Fantoni-Qu Mémoire ou thèse (version d'origine) Alphabet du titre : latin  $Auteur(s)$ : Defrance, Grégory (1988-....), Auteur Fantoni-Quinton, Sophie (1970-....). Directeur de thèse Université de Lille (2022-....), Organisme de soutenance  $Date(s)$ : 2022  $Lange(s)$ : francais Pays: France **Production:** 2022 **Description:** Données textuelles Accès en ligne : https://pepite-depot.univ-lille.fr/LIBRE/Th\_Medecine/2022/2022ULILM207.pdf **Thèse** Thèse d'exercice : Médecine du travail : Lille : 2022 Notes: Titre provenant de l'écran-titre Format(s) du document : **PDF Configuration requise:** Nécessite un logiciel capable de lire un fichier au format PDF Résumé(s): Au vu des chiffres avancés par l'ANACT en 2018, il apparaît clairement que la prévention primaire en santé au travail reste un enjeu majeur afin d'agir sur la sinistralité professionnelle. Dans le cadre de cette thèse, nou demandé quel était l'impact de la communication aux employeurs des données contenues dans la fiche d'entreprise sur les actions et plans de prévention formalisés sur le document unique d'évaluation des risques professionne évaluation a été effectuée au travers d'un questionnaire complété par 34 employeurs de la vallée de la Lys en France, entre juin et décembre 2021. Les informations recueillies ont été analysées en fonction de l'effectif de Notre étude, au travers des différents résultats, a permis de montrer que la mise à disposition à l'entreprise des données recueillies sur la fiche d'entreprise a un impact positif dans l'élaboration et la mise à jour de p cet impact étant d'autant plus important que l'effectif de l'entreprise est faible. Nous avons également pu dégager des domaines de prévention privilégiés par les employeurs, en l'occurrence : la formation del l'informatio réduction du risque et l'adaptation du travail à l'homme. L'intérêt que portent les employeurs aux données recueillies dans la fiche d'entreprise n'écarte pas pour autant sa perfectibilité, comme ces derniers en témoignent étude, et notamment concernant sa fréquence d'actualisation, mais également les aides que ce document pourrait apporter dans l'élaboration des plans prévention. En définitive, notre étude met en évidence l'intérêt porté pa employeurs à la collaboration avec les services santé travail dans l'élaboration d'actions de prévention, et ce d'autant plus que les entreprises sont petites, mais également les évolutions attendues dans ce domaine. Ces a partiellement prises en compte par le législateur dans l'évolution de la santé au travail au travers de la loi d'août 2021. Sujets: Sécurité du travail Accidents -- Prévention Risques professionnels -- Évaluation Médecine du travail Santé au travail -- Dissertation universitaire Gestion de la sécurité -- Dissertation universitaire

**Attention : les thèses signalées dans le SUDOC ne sont pas toutes accessibles librement en ligne**

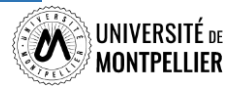

Prévention des accidents -- Dissertation universitaire

## **Je cherche des thèses !**

 $\left\{ \right\}$  theses fr

**NDLTD** 

- **Je cherche une thèse de doctorat :**
- **[Theses.fr](http://theses.fr/)** : thèses soutenues ou en préparation depuis 1985 (inclut TEL)
- **Dart [Europe](https://www.dart-europe.org/basic-search.php)** : thèses en ligne soutenues dans les universités européennes
- **√ [NDLTD](https://ndltd.org/thesis-resources/)** : accès au texte intégral de thèses électroniques soutenues dans le monde entier. Organisation internationale pour la promotion des thèses et des mémoires électroniques. Leur NDLTD Union catalog répertorie plus d'un million de thèses et mémoires électroniques en ligne, classés par collection des institutions membres du NDLTD

### **Sudoc et catalogue du SCD**

### **Je cherche des thèses d'exercice :**

- **Via l'archive ouverte DUMAS** : DUMAS s'inscrit dans un mouvement international en faveur du libre accès. Les dépôts qui y sont faits ont pour principal objectif d'accroître la visibilité et l'accessibilité des travaux des étudiants. On y trouve des mémoires qui ne sont pas forcément dans le Sudoc
- **Via le catalogue du SCD** : thèses d'exercice et de doctorat soutenues *à l'Université de Montpellier.* La consultation de la thèse dépend du périmètre choisi par l'auteur (Internet, Embargo ou confidentialité)
- **Via le catalogue du SUDOC** : il répertorie l'ensemble des thèses soutenues en France. Utile de le consulter lorsque l'on cherche une thèse soutenue *dans une autre université française*. On peut faire une demande de *PEB* depuis notre catalogue du SCD en étant authentifié et faire venir ce document à la BU

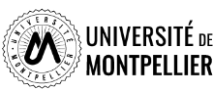

### **Archive ouverte dédiée aux mémoires et thèses d'exercice**

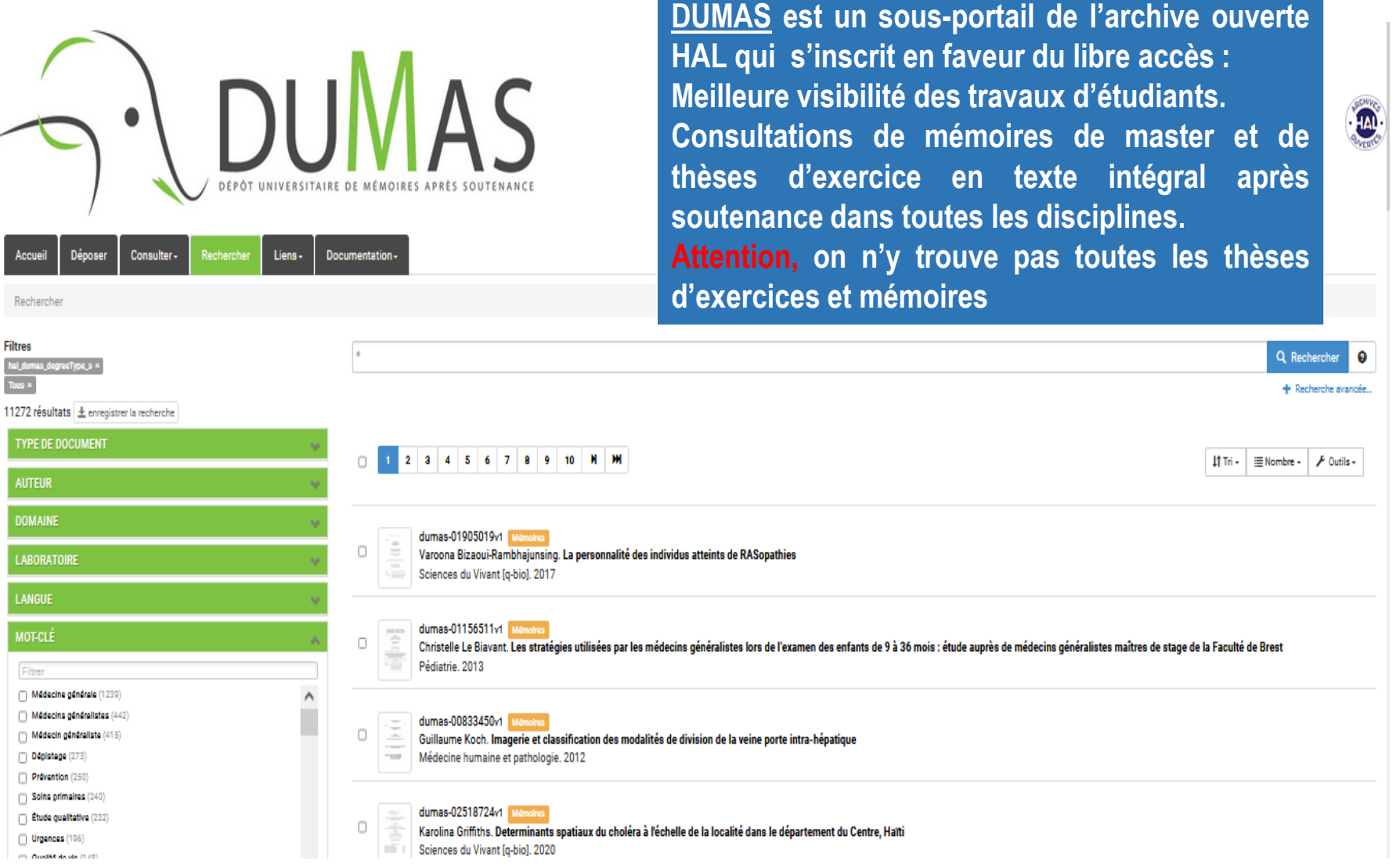

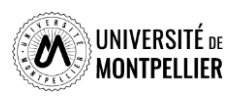

## **Je cherche..., je trouve !**

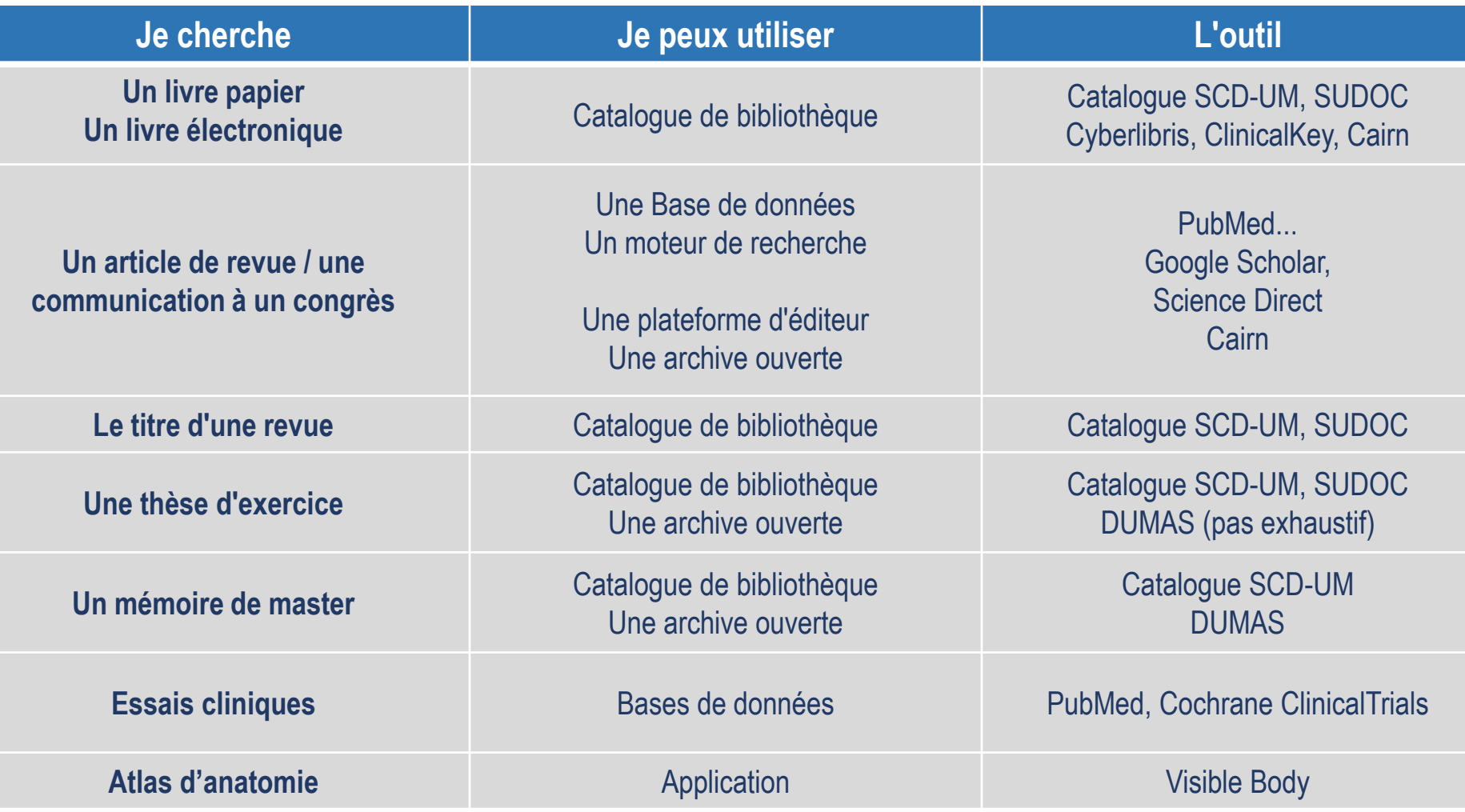

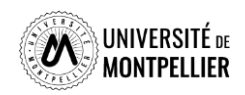

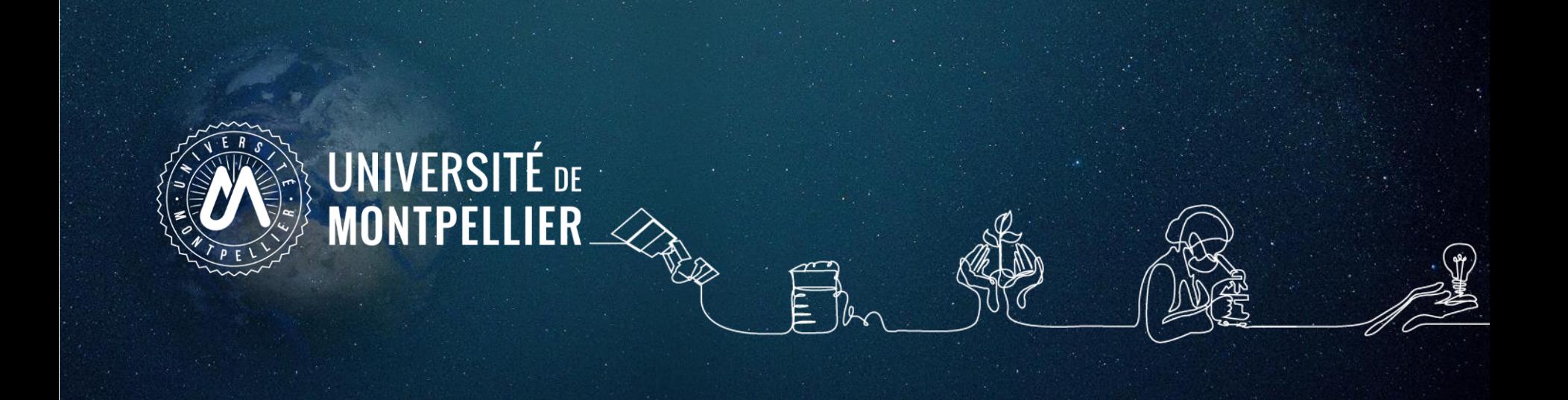

# **4. Applications dans les bases de données**

### **CAIRN**

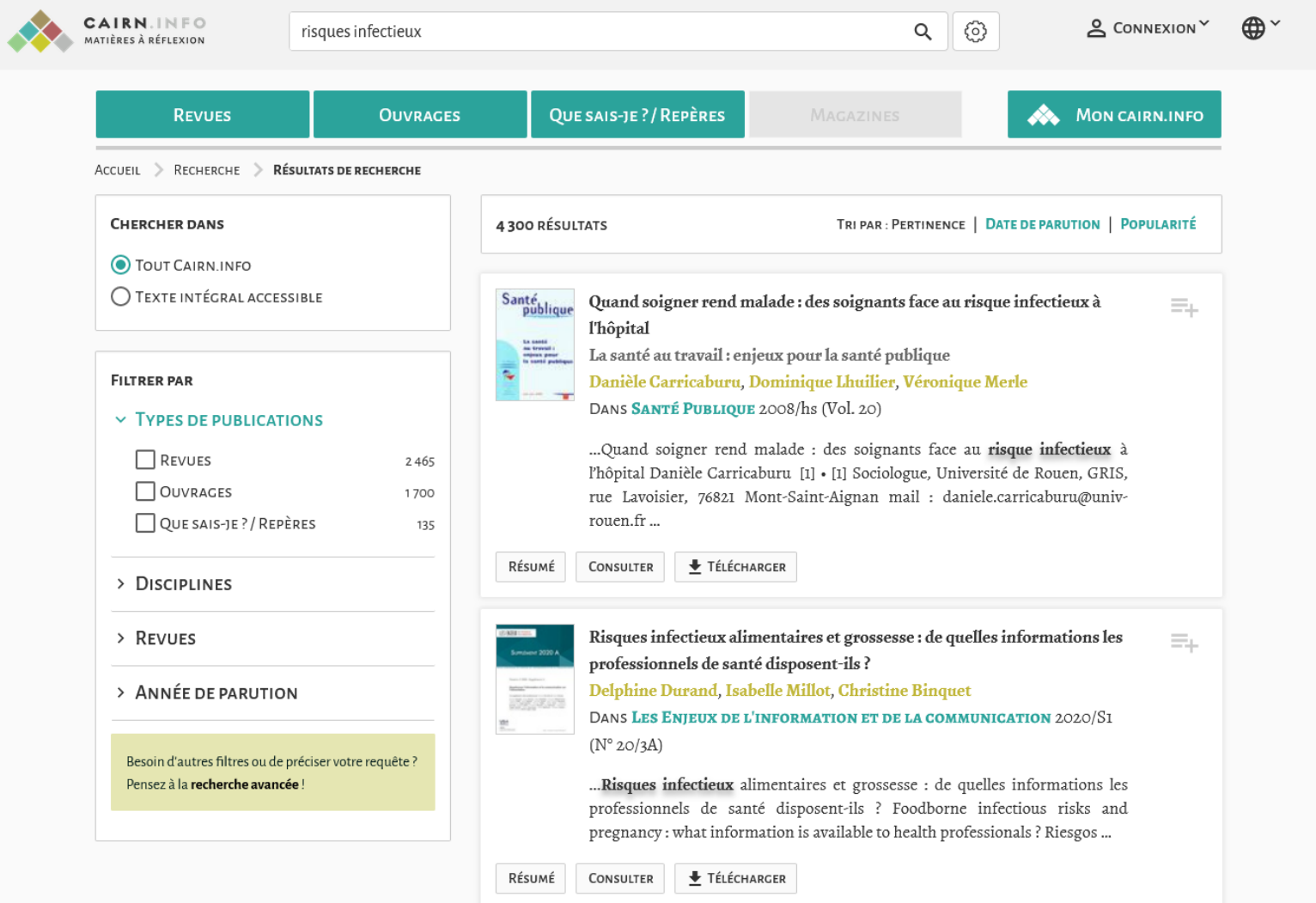

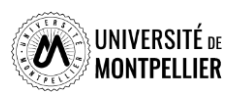

## **ClinicalKey Education médicale**

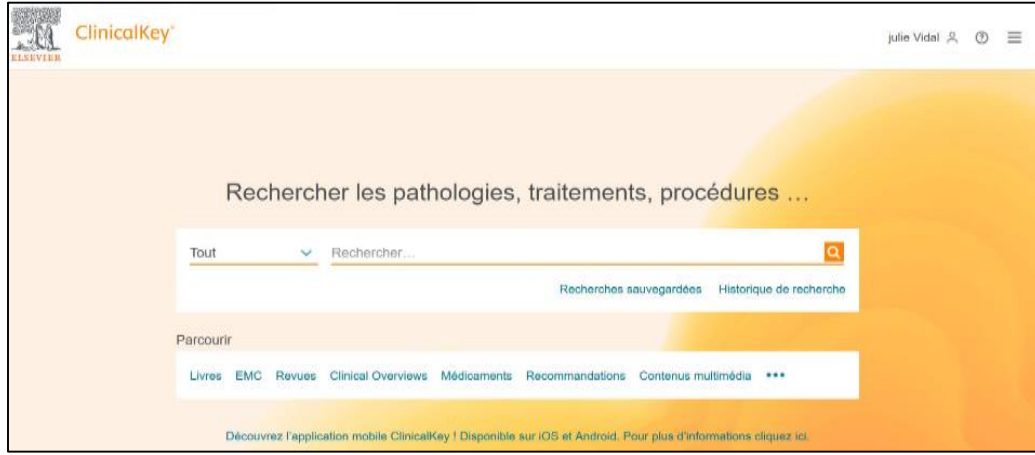

Attention : en plus de la consulter à partir du catalogue en mode identifié, il est nécessaire de se créer un compte sur la plateforme elle-même. Vous aurez alors accès aux deux offres de ressources ClinicalKey (*Education médicale et Nursing*)

 **Plateforme médicale de nouvelle génération**. Le moteur de recherche est construit sur la base du programme d'études de médecine

### **On y trouve :**

- 120 e-books dont les Référentiels des Collèges, les atlas d'anatomie Gray et Netter, etc.
- 42 traités EMC (Encyclopédie Médico-Chirurgicale)
- Plus de 100 000 images (photos, planches d'anatomie, schémas...)
- Plus de 3 000 vidéos de dissections, de chirurgie ou d'examens cliniques

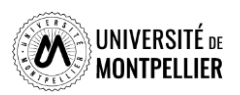

## **ClinicalKey Education médicale**

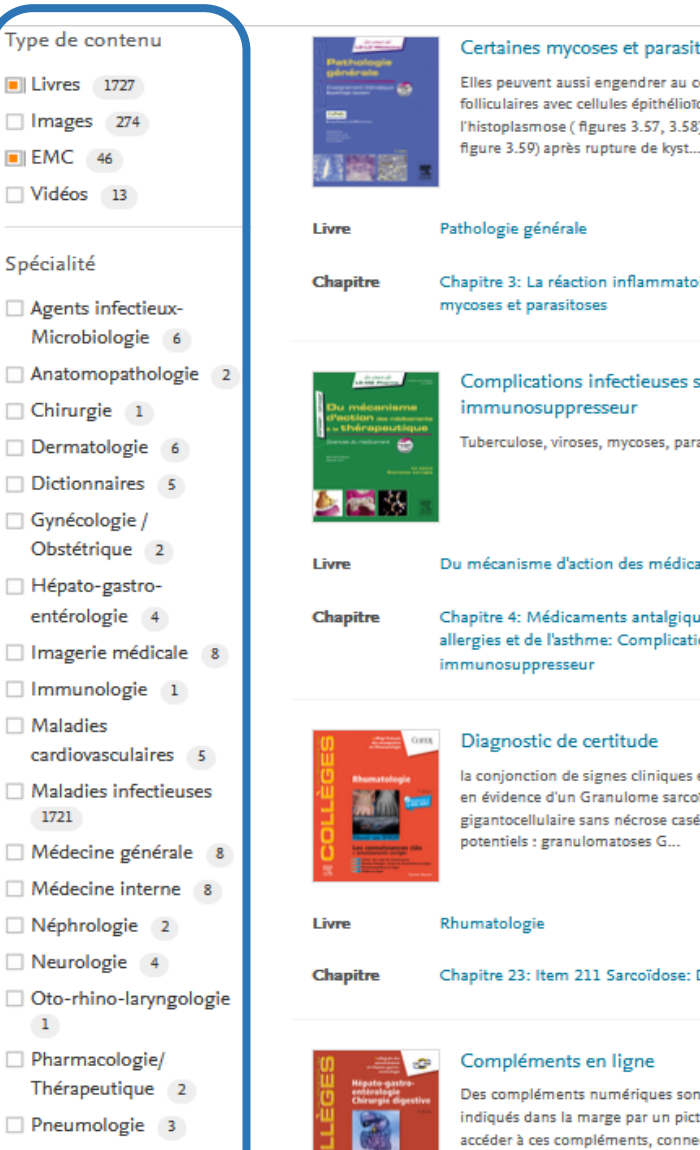

**I** Livres 1727

Images 274

 $\blacksquare$  EMC 46

Spécialité

 $\Box$  Vidéos 13

Microbiologie

Chirurgie 1

Dermatologie

Dictionnaires

Gynécologie /

Hépato-gastro-

□ Immunologie

 $\Box$  Maladies

1721

 $\Box$  Néphrologie

 $\blacksquare$ 

plus

42

Neurologie 4

Pharmacologie/ Thérapeutique

Pneumologie

Réanimation 4

Rhumatologie 1

entérologie 4

Différents filtres sont disponibles sur le bandeau de gauche

#### parasitoses frer au cours de leur évolution des réactions ithélioïdes et nécrose. Exemples : 57, 3.58), la cryptococcose et l'échinococcose ( a Peroxyde d'hydrogènestérilisation au gaz nlasma  $\circ^\circ$  Préparation aseptique zones d'atmosphère mmatoire. Les inflammations: Certaines contrôlée c Filtration de l'air des locaux ou des équipements uses secondaires à l'effet ℰ Locaux et équipements d'atmosphère ses, parasitoses... Facilitation bactérienne. contrôlée  $\delta^2$  Zones à atmosphère contrôlée  $\circ$  Postes à flux médicaments à la thérapeutique d'air unidirectionnel talgiques, anti-inflammatoires, des  $\delta^0$  Isolateurs nplications infectieuses secondaires à l'effet  $\circ$  Contrôles des zones d'atmosphère contrôlée et des équipeme iniques et paracliniques compatibles ; la mise Contrôle de la stérilité ne sarcoïdosique granulome épithélioïde et ose caséeuse ; l'exclusion des autres diagnostics  $\circ$  Milieux de culture 8 Essai de stérilité du produit à examiner  $\circ$ <sup>O</sup> Interprétation des résultats c<sup>o</sup> Contrôle microbiologique d'efficacité : indicateur biologiques

<sup>2</sup> Stérilisation par gaz<br>
<sup>2</sup> Oxyde d'éthylène<br>
<sup>2</sup> Acide péracétique est parfois utilisé à la place de l'oxyde d'éthylène pour la stérilisation<br>
<sup>2</sup> Acide péracétique stratifisation dispositifs médicaux, il est très larg d'atmosphère contrôlée) en milieu hospitalier. Dans cette application en milieu industriel. l'acide peracétique du fait de son caractère très corrosif, est substitué par le peroxyde d'hydrogène. C'est un liquide incolore à la température ordinaire. On ne le rencontre pas à l'état pur mais sous forme d'un mélange stabilisé d'acide peracétique (1 à 5 %) et de peroxyde d'hydrogène (8 à 22 %).

> La solution concentrée (35 %) a une forte odeur piquante. En fonction des concentrations, il est fortement irritant à corrosif pour la peau, l'œil et les voies aériennes respiratoires. L'acide péracétique est un agent d'oxydation très puissant. Il présente une efficacité antimicrobienne très puissante bactéricide, virucide et fongicide. Ses propriétés antimicrobiennes s'expliquent par une action sur la paroi cellulaire et les constituants cytoplasmiques. Son efficacité est due à la libération d'oxygène sous forme atomique. C'est un gaz très peu pénétrant, il ne peut donc agir que sur les surfaces et l'air.

> Une méthode classique consiste à chauffer à 40-47 °C une solution à 3,5 % d'acide péracétique et à faire passer à la surface de cette solution de l'air qui circule ensuite dans l'enceinte à stériliser.

> En plus de sa toxicité, l'acide péracétique présente l'inconvénient majeur de provoquer la corrosion des métaux. Tout le matériel devant être stérilisé doit être préférentiellement en verre, ou matière plastique. Une alternative généralement utilisée dans l'industrie est l'emploi de solutions de peroxyde d'hydrogène (30 à 60 %) qui sont moins corrosives pour le matériel mais présentent une plus grande sensibilité aux conditions environnementales de température et d'hygrométrie.

### Peroxyde d'hydrogène-stérilisation au gaz plasma

Cette méthode utilisable à l'hôpital permet de traiter des matériaux sensibles à la température.

### Accès directement au **In plasma** (mélange de radicaux libres, chapitre de l'ouvrage sélectionné

### 2. Rebond possible vers une autre partie de l'ouvrage

e d'hydrogène sous vide poussé (50 Pa) et la it et de lumière UV). En d'autres termes, le gaz ions d'électrons et de particules neutres plasma est qu'il est capable d'éliminer les traces els. À l'arrêt du champ électrique, le plasma se

n 134 °C, 18 minutes est le procédé de ndant d'autres méthodes peuvent se uvent être reconnues par l'ANSM en

tonction des nouvelles données scientifiques. Le lecteur pourra se reporter aux dernières recommandations disponibles sur le site Internet de l'ANSM.

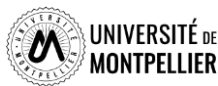

ïdose: Diagnostic de certitude

ues sont associés à ce chapitre. Ils sont un picto Image 6et des flashcodes. Pour , connectez-vous sur http://www.emconsulte.com/e-complement/475515 et suivez les instruct...

والمستدعات

## **ClinicalKey Nursing**

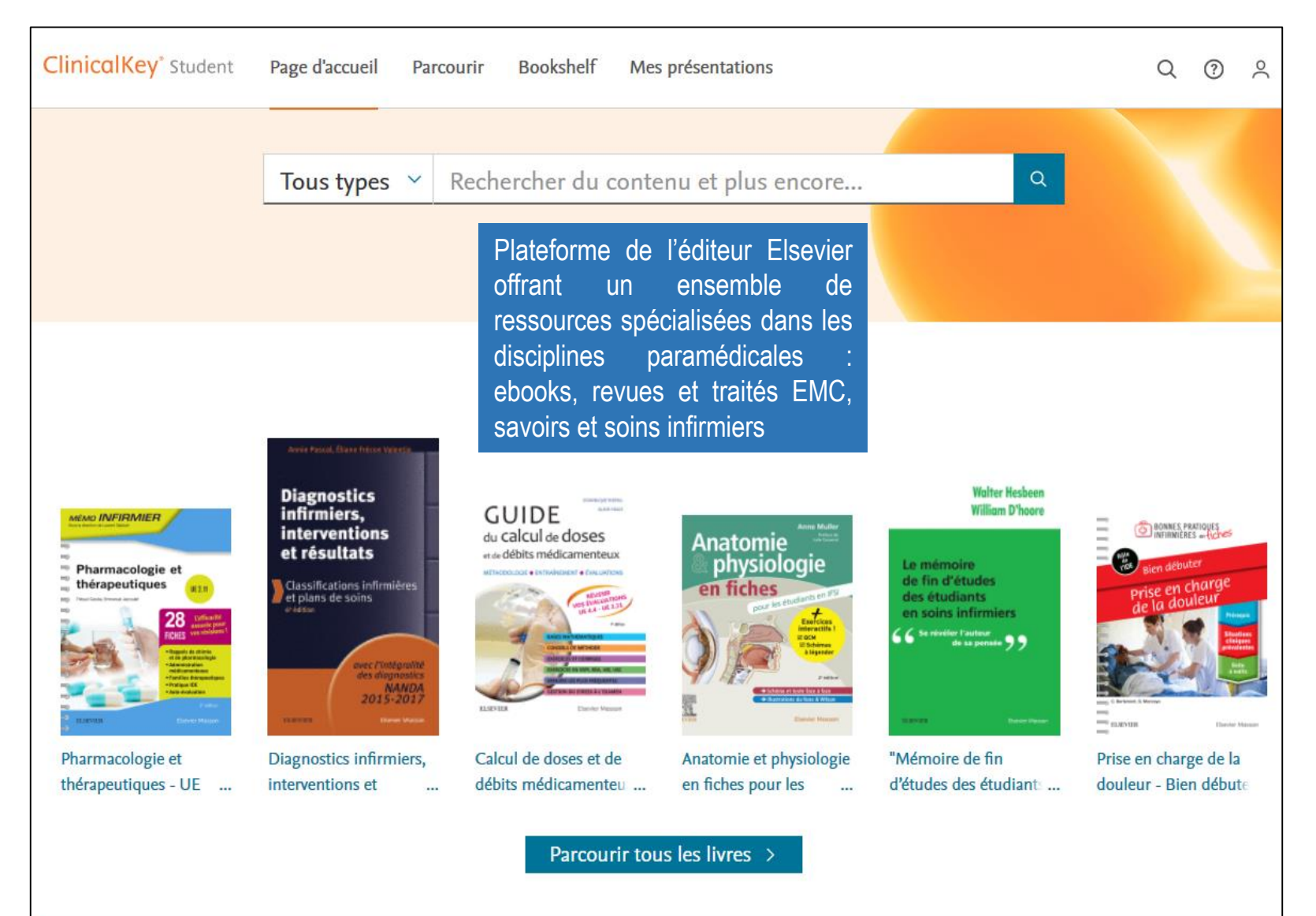

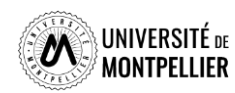

## **ClinicalKey Nursing**

L'onglet « Parcourir » vous permet d'avoir une vue exhaustive sur les ressources proposées en terme de monographies, de publications en série et/ou d'images fixes ou animées

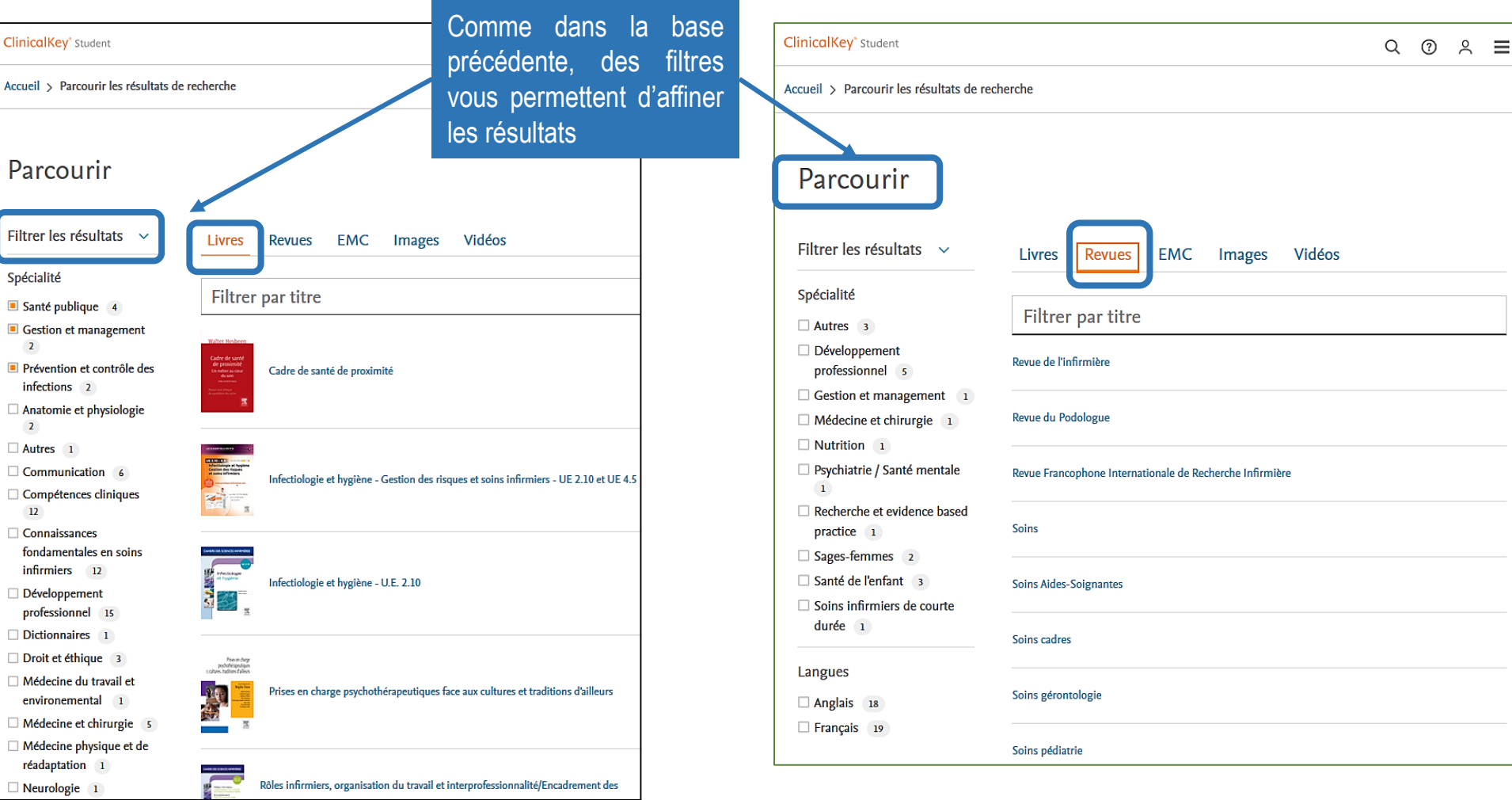

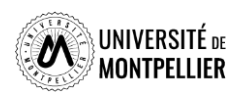

## **ClinicalKey Nursing**

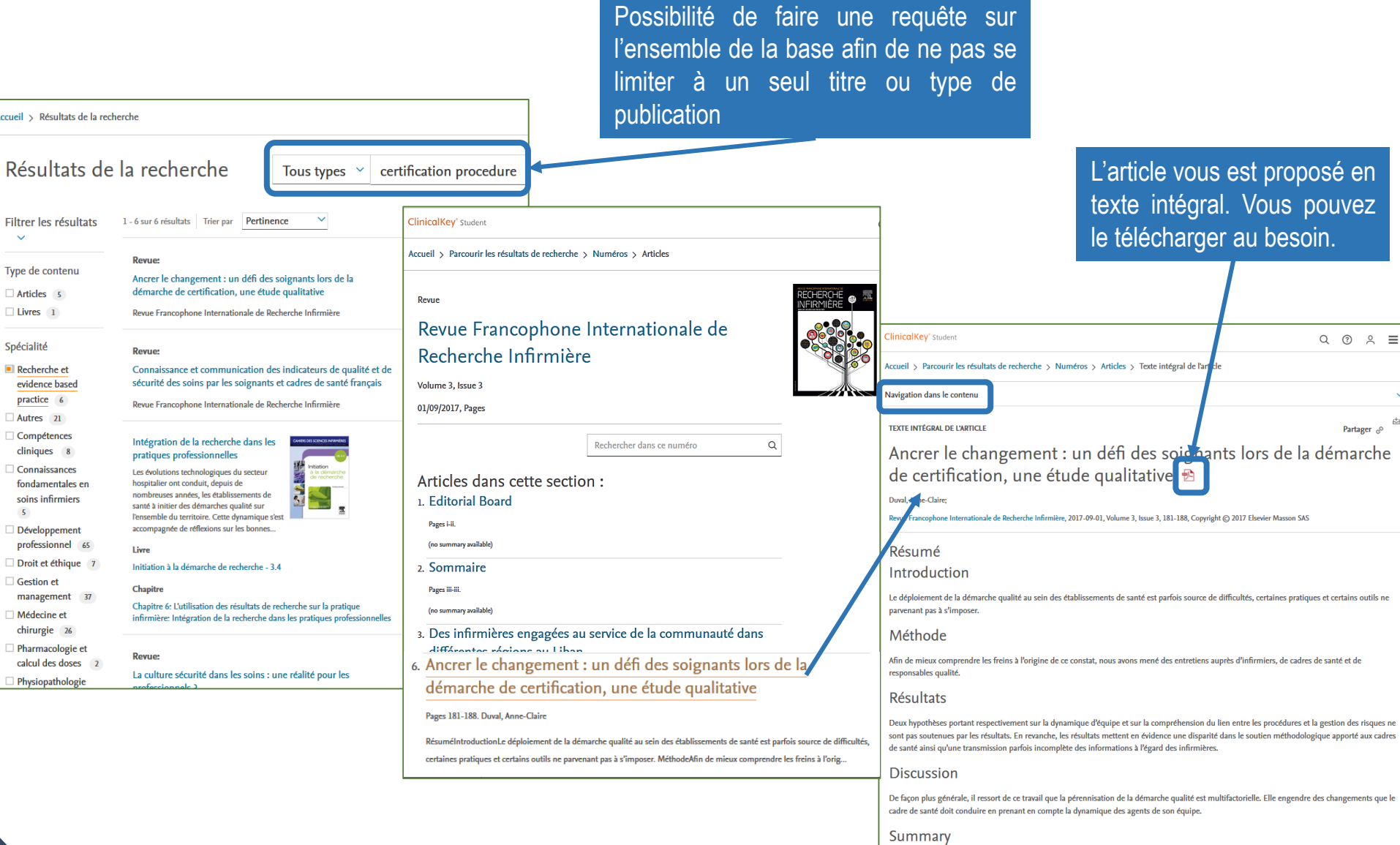

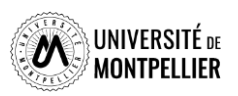

## **La plateforme ScienceDirect**

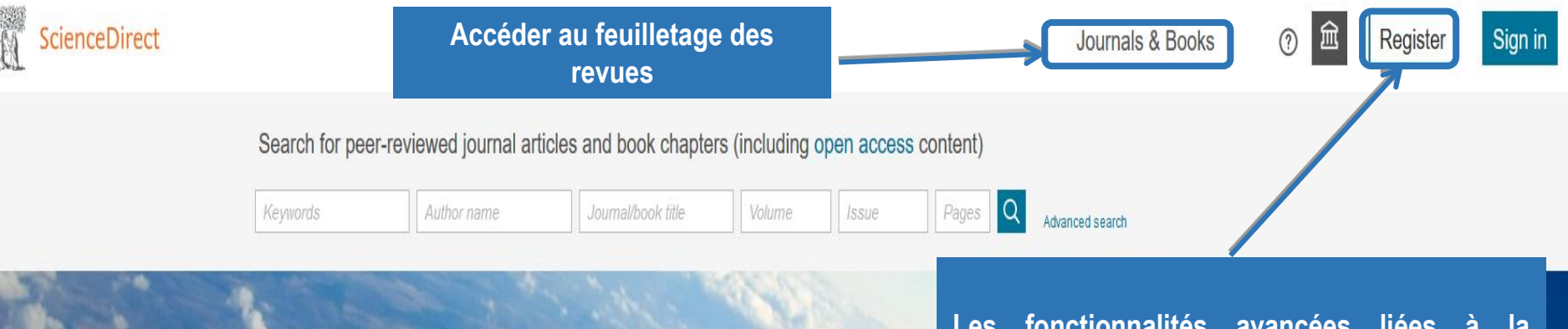

**Plus de 4 000 revues en texte intégral dans tous les domaines : santé, sciences, sciences humaines et sociales.**

**Attention, ce sont les publications du groupe Elsevier, donc pas d'autres éditeurs présents dans cette base : recherche absolument pas exhaustive !**

**Permet la veille sur un auteur, une revue, un sujet.**

**Les fonctionnalités avancées liées à la création d'un compte personnel dans ScienceDirect permettent de développer une véritable stratégie de recherche documentaire.**

**Alertes sur vos recherches et sur les revues que vous souhaitez (vous recevrez un mail contenant le sommaire cliquable du numéro nouvellement paru)**

Explore scientific, technical, and medical research on ScienceDirect

Social Sciences and Humanities **Physical Sciences and Engineering Life Sciences Health Sciences** 

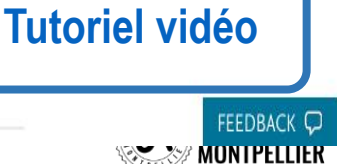

### **La recherche avancée dans ScienceDirect**

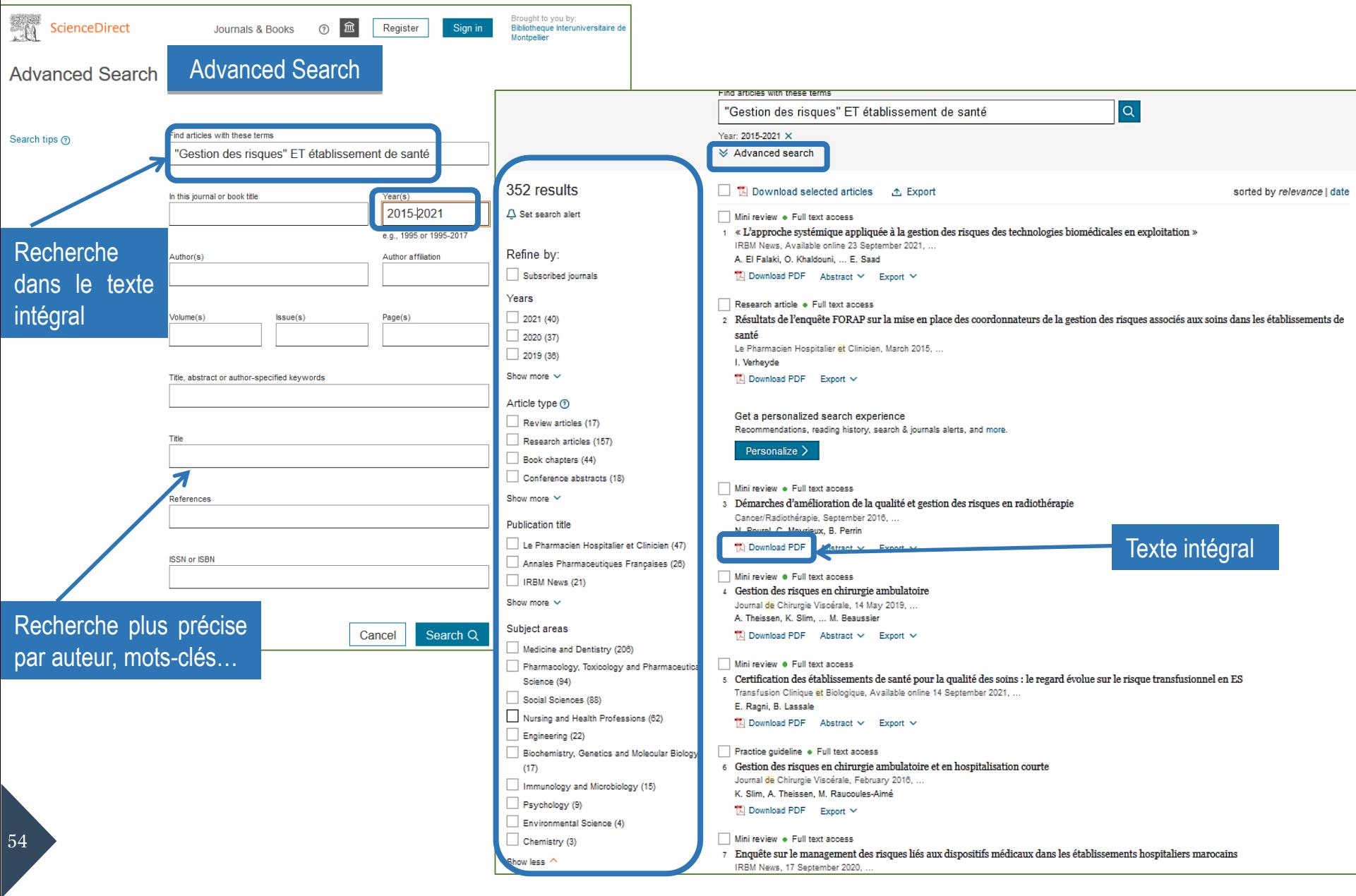

### **Bibliothèque Numérique de Droit de la Santé et d'Ethique Médicale**

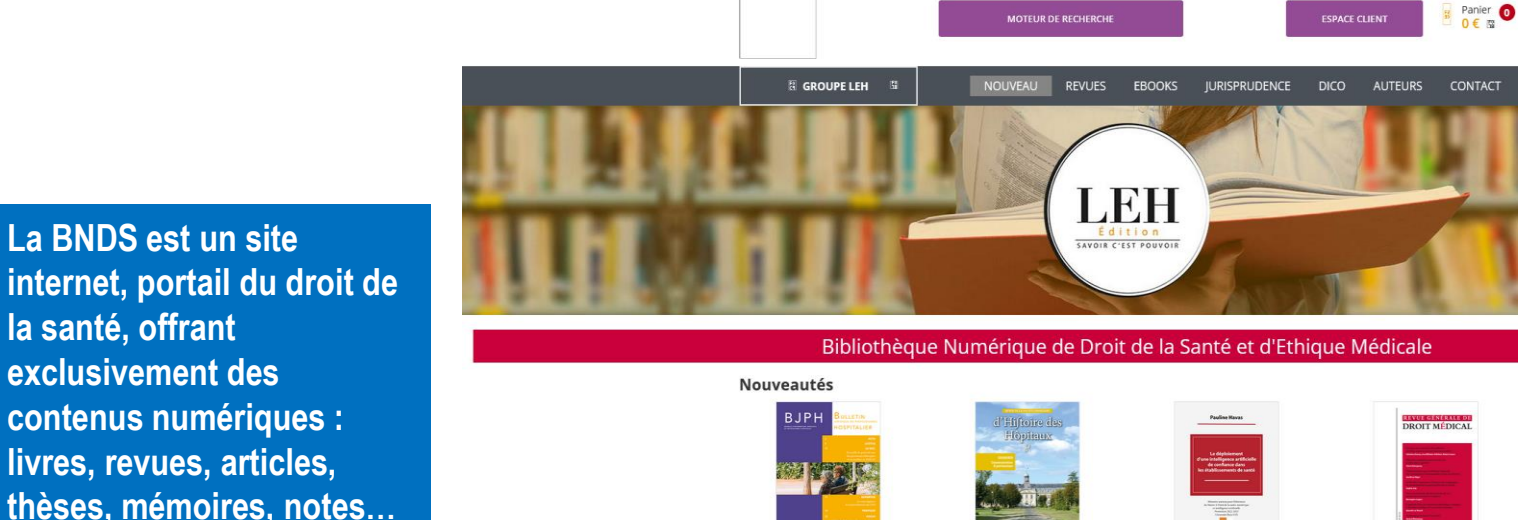

**la santé, offrant exclusivement des contenus numériques : livres, revues, articles, thèses, mémoires, notes… C'est un service du Groupe LEH, éditeur spécialisé en droit, gestion, management et stratégie en santé. La BNDS est la première bibliothèque numérique de droit de la santé et d'éthique médicale.**

Bulletin juridique du professionnel hospitalier numéro 261 **EN SAVOIR** 

Revue de la Société française Le déploiement d'une intelligence d'histoire des hôpitaux n° 170 artificielle de confiance dans les

EN SAVOIR+

**MOTEUR DE RECHERCHE** 

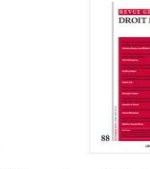

**ESPACE CLIENT** 

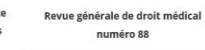

établissements de santé EN SAVOIR

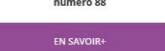

Accès par thème

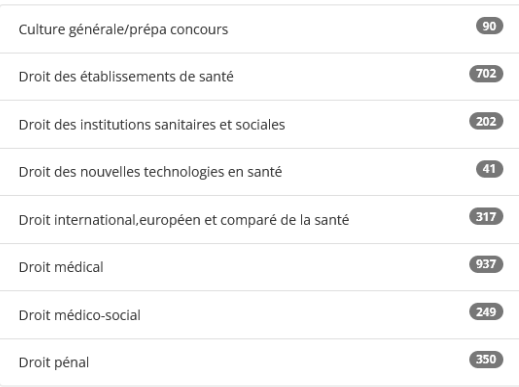

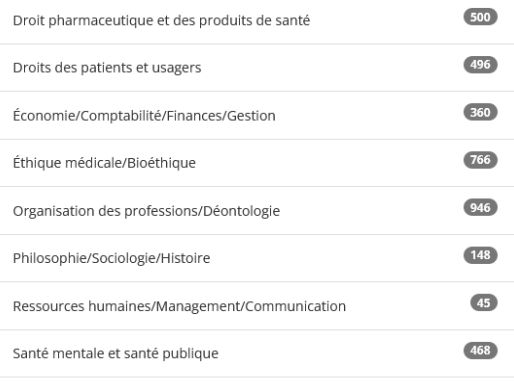

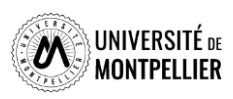

### **La base de données médicale Medline/PubMed**

#### **National Library of Medicine NIH** National Center for Biotechnology Information

### $\overline{\text{Pub}}$ **Med**.gov

**PubMed est accessible librement sur le web. Toutefois, nous vous conseillons d'y accéder via le catalogue du SCD-UM après identification. Vous bénéficierez ainsi d'un maximum de texte intégral grâce à nos abonnements. (Bases de données A-Z** ➝ **Médecine** ➝ **Medline ou Pubmed) Recherche simple**

#### Advanced

Search PubMed

Publined® comprises more than 32 million citations for biomedical literature from MEDLINE, life science journals, and online books. Citat ons may include links to full text content from PubMed Central and publisher web sites.

### **Recherche avancée**

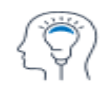

Learn **About PubMed** FAOs & User Guide **Finding Full Text** 

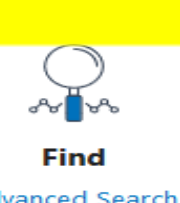

**Advanced Search Clinical Queries** Single Citation Matcher

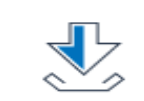

**Download E-utilities API FTP Batch Citation Matcher** 

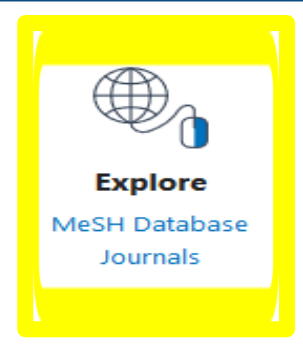

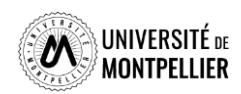

## **Utiliser la recherche simple dans PubMed**

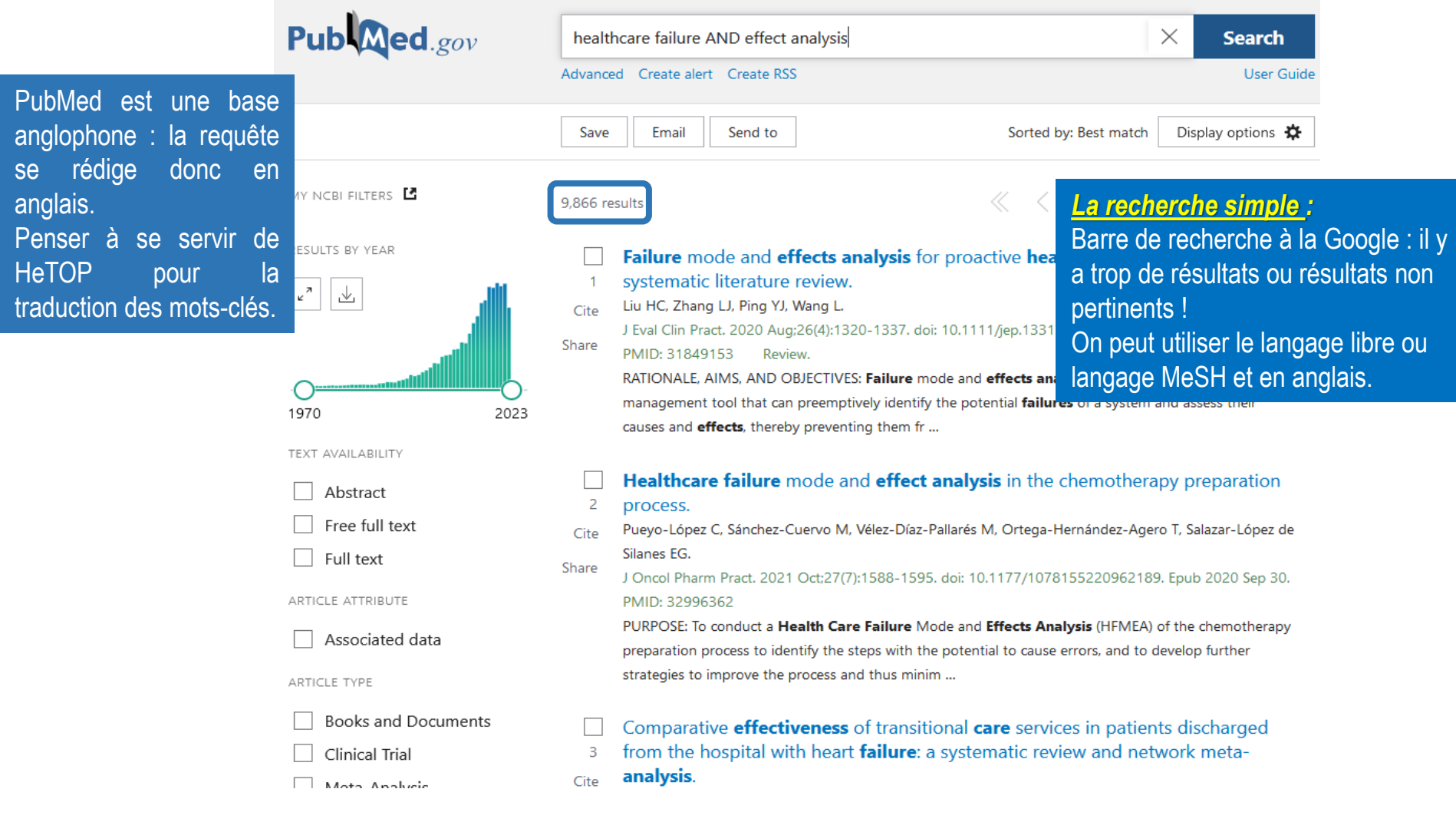

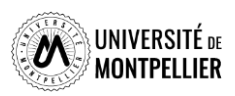

### **Utiliser la recherche avancée dans PubMed**

### Add terms to the query box

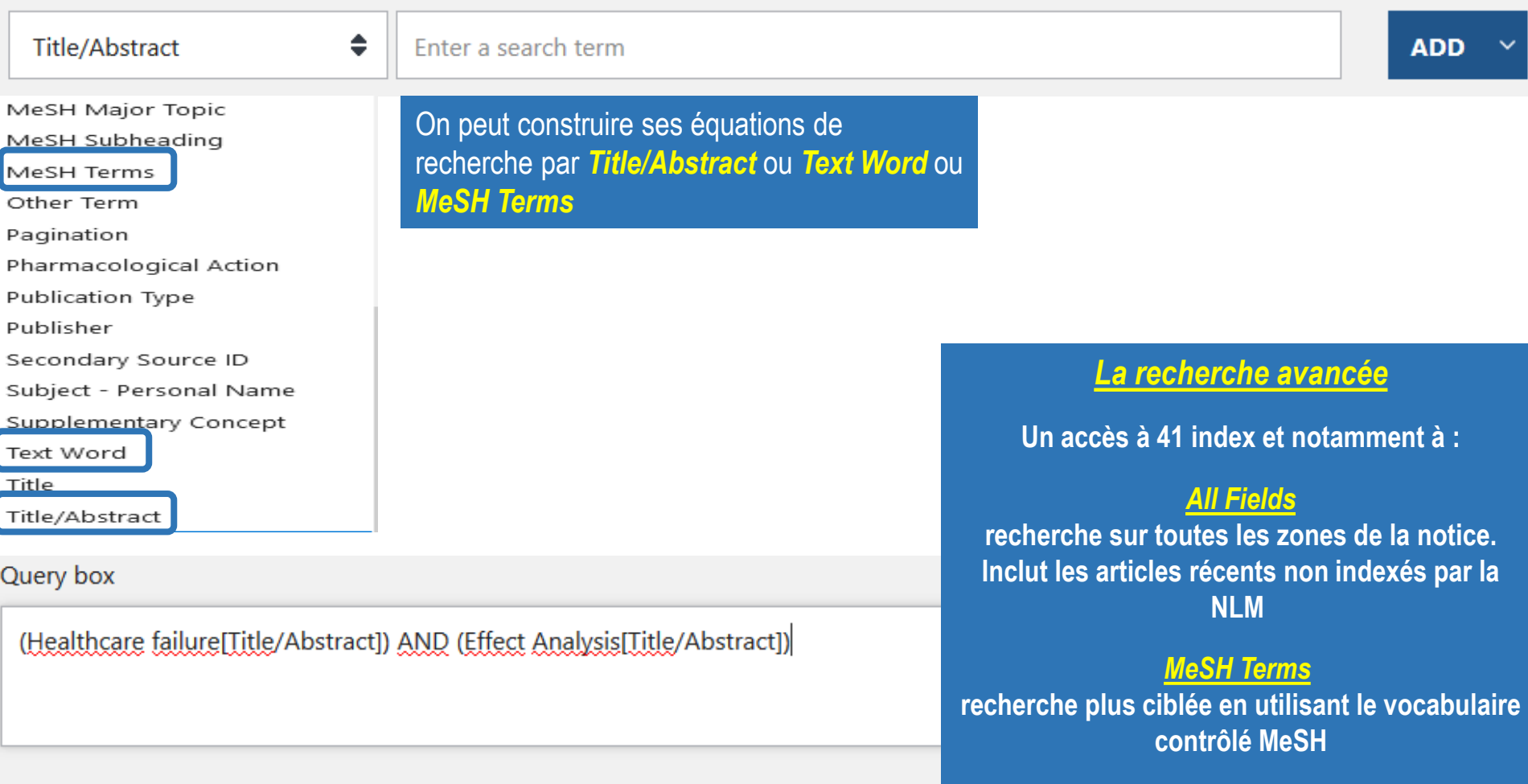

### *Title/Abstract [TIAB] ou Text Word [TW]*

**recherche sur le titre et le résumé. On peut l'utiliser en complément d'une recherche MeSH**

*Emploi possible des troncatures et des guillemets avec cet index !*

### **Utiliser MeSH Database**

- $\checkmark$  Outil de PubMed permettant de trouver les mots MeSH
- Le MeSH Database permet de lier aux mots MeSH des qualificatifs (subheadings) qui permettent de restreindre le sujet à un aspect (therapy, surgery, diagnosis, administration, prevention and control, etc.)

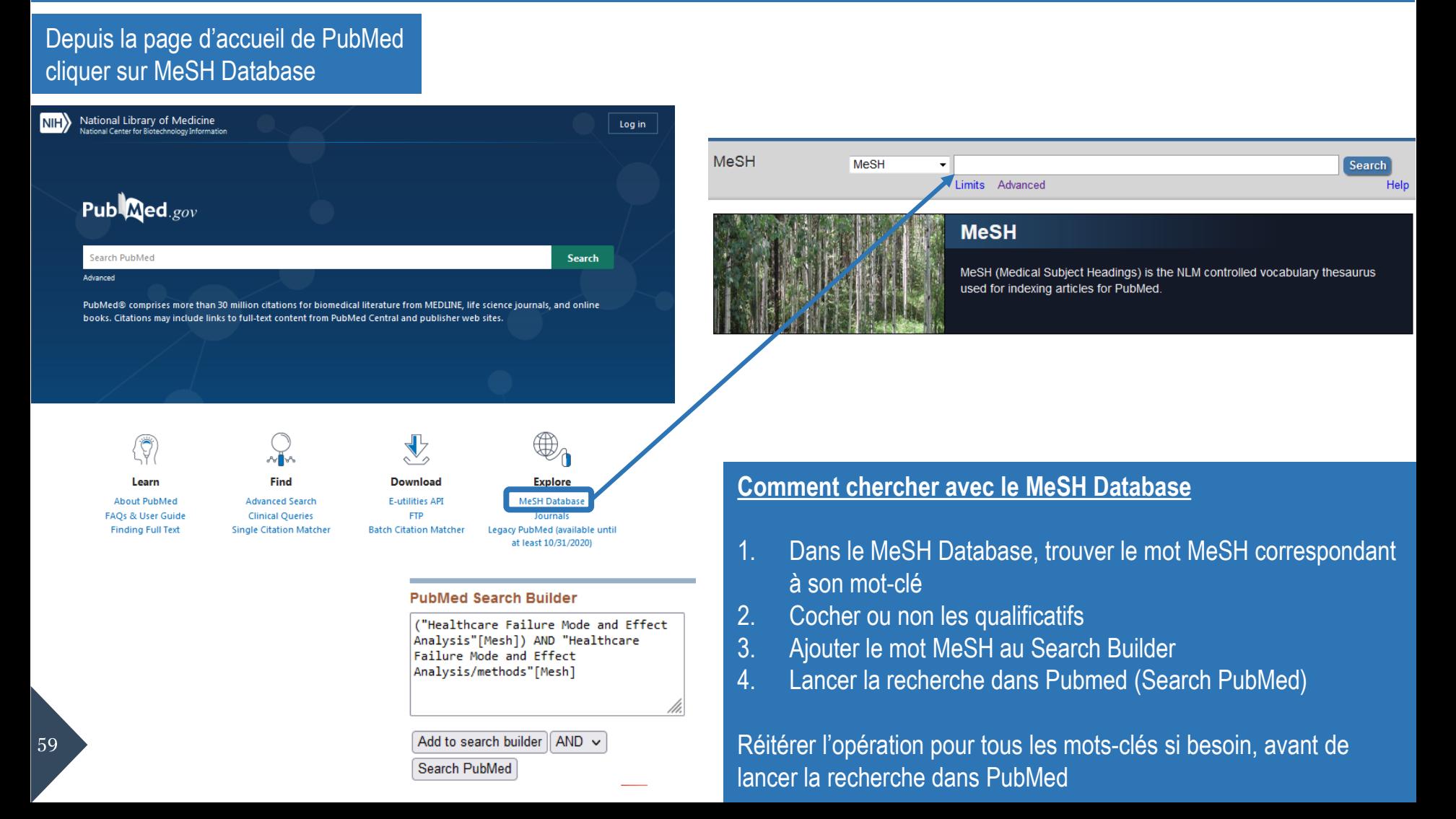

### **Comment combiner ses recherches dans PubMed ?**

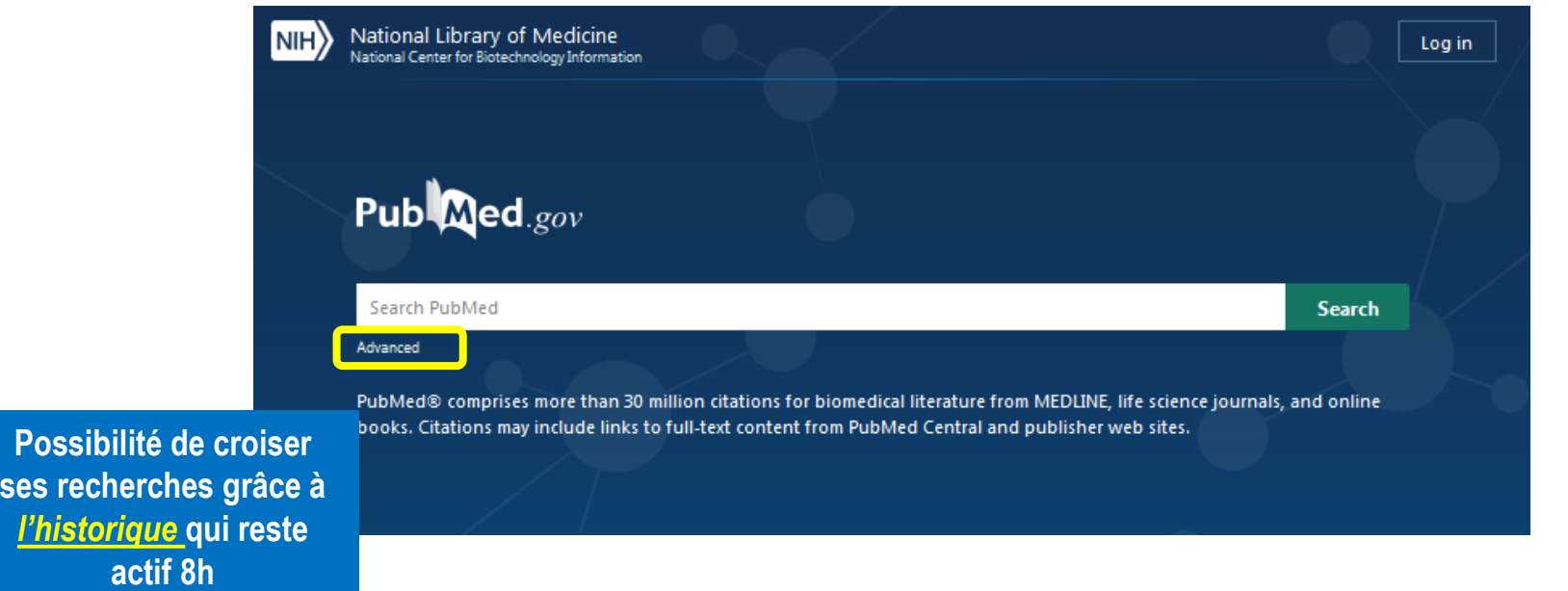

### **History and Search Details**

 $\downarrow$ , Download **m** Delete

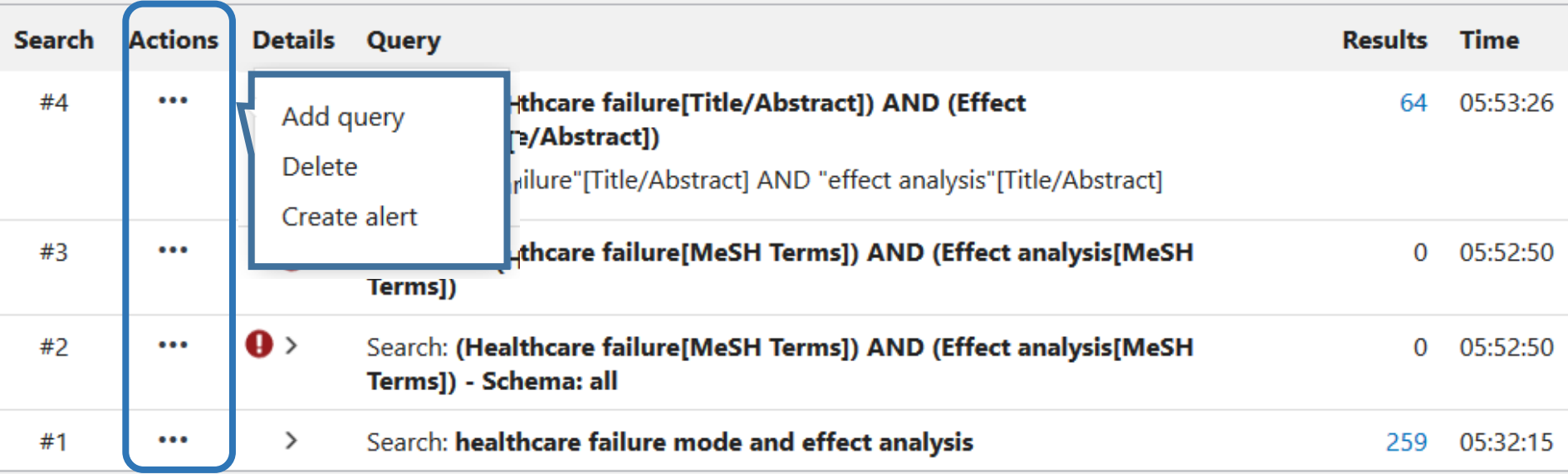

### **Utiliser les filtres pour limiter sa recherche**

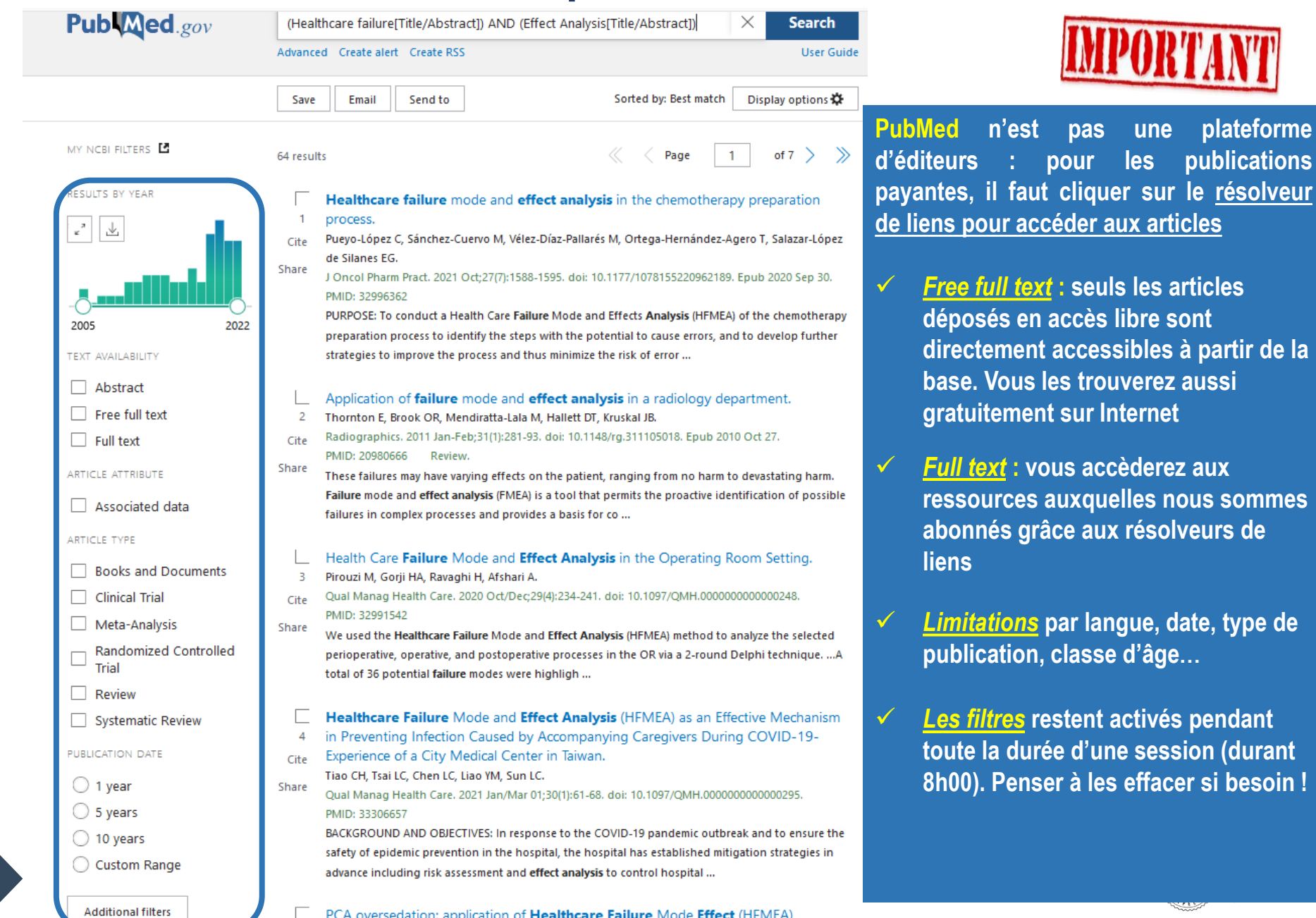

 $|61$ 

sommes

**z** type de

**(durant 8** hesoin!

### **Utiliser les filtres pour limiter sa recherche**

**ATTENTION les filtres restent** 

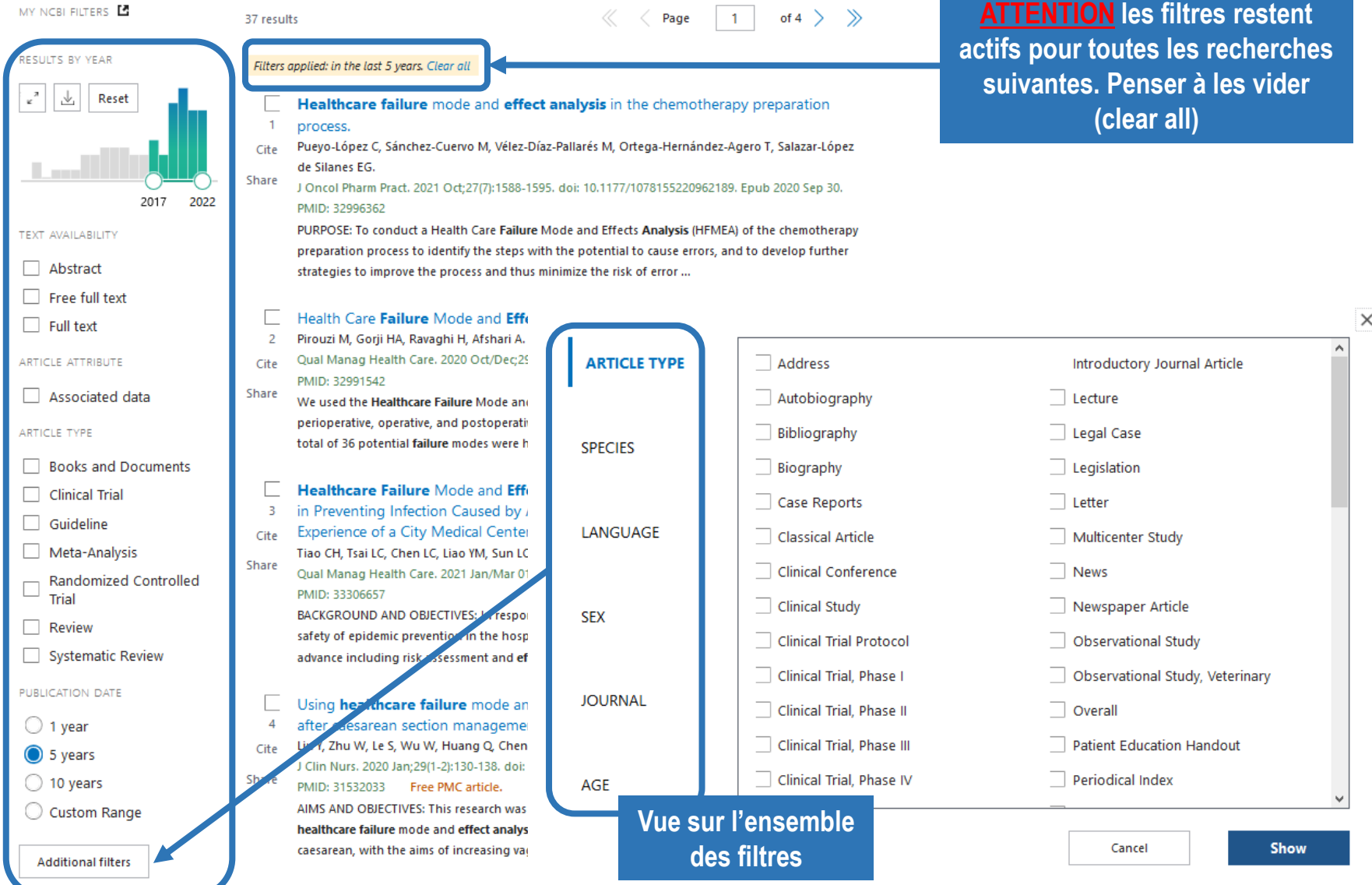

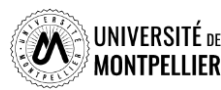

### **Déchiffrer une référence d'article**

**1**

Review > J Eval Clin Pract. 2020 Aug;26(4):1320-1337. doi: 10.1111/jep.13317. Foub 2019 Dec 17.

Failure mode and effects analysis for proactive healthcare risk evaluation: A systematic literature review

Hu-Chen Liu<sup>12</sup>, Li-Jun Zhang<sup>3</sup>, Ye-Jia Ping<sup>3</sup>, Liang Wang<sup>3</sup>

Affiliations + expand PMID: 31849153 DOI: 10.1111/jep.13317

### Abstract

Rationale, aims, and objectives: Failure mode and effects analysis (FMEA) is a valuable reliability management tool that can preemptively identify the potential failures of a system and assess their causes and effects, thereby preventing them from occurring. The use of FMEA in the healthcare setting has become increasingly popular over the last decade, being applied to a multitude of different areas. The objective of this study is to review comprehensively the literature regarding the application of FMEA for healthcare risk analysis.

Methods: An extensive search was carried out in the scholarly databases of Scopus and PubMed. and we only chose the academic articles which used the FMEA technique to solve healthcare risk analysis problems. Furthermore, a bibliometric analysis was performed based on the number of citations, publication year, appeared journals, authors, and country of origin.

Results: A total of 158 journal papers published over the period of 1998 to 2018 were extracted and reviewed. These publications were classified into four categories (ie, healthcare process, hospital management, hospital informatization, and medical equipment and production) according to the healthcare issues to be solved, and analyzed regarding the application fields and the utilized FMEA methods.

Conclusion: FMEA has high practicality for healthcare quality improvement and error reduction and has been prevalently employed to improve healthcare processes in hospitals. This research supports academics and practitioners in effectively adopting the FMEA tool to proactively reduce healthcare risks and increase patient safety, and provides an insight into its state-of-the-art.

Keywords: failure mode and effects analysis: healthcare risk analysis: literature review; reliability management.

2019 John Wiley & Sons, Ltd.

#### Similar articles

#### Suicidal Ideation.

63

Harmer B, Lee S, Duong TVH, Saadabadi A 2022 May 18. In: StatPearls (Internet). Treasure Island (FL): StatPearls Publishing: 2022 Jan-. PMID: 33351435 Free Books & Documents.

Failure mode and effect analysis: improving intensive care unit risk management processes. Askari R, Shafii M, Rafiei S, Abolhassani MS, Salarikhah E.

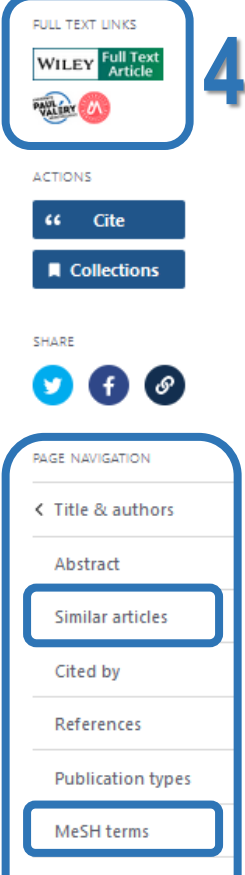

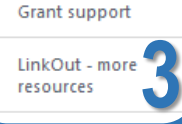

**1. Référence bibliographique : auteur, titre, source, DOI, PMID…**

- **2. Résumé et mots-clés**
- **3. Renvois vers des**  *articles similaires* **et vers les** *MeSH terms*
- **4. Lien direct vers le plein texte si le SCD-UM est abonné à la ressource**

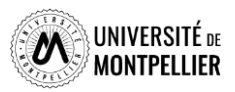

### **Quelques tutoriels pour mieux utiliser PubMed**

**Tutoriel de la Bibliothèque [Interuniversitaire](https://www.biusante.parisdescartes.fr/capsules-formations/M18_C1_V2_WEB/story_html5.html) de Santé de Paris**

**Tutoriel de la [Bibliothèque](https://libguides.biblio.usherbrooke.ca/pubmed) de Sherbrooke**

**Libguide Sorbonne [Université](https://paris-sorbonne.libguides.com/PubMed)**

**Libguide [Université](https://www.bium.ch/wp-content/uploads/2020/05/NewPubMed_20200515_Final-8.pdf) de Lausanne**

**Aide en ligne de [PubMed](http://www.nlm.nih.gov/bsd/disted/pubmed.html)**

(en particulier les « Quick tours », courts tutoriels animés)

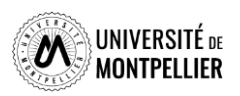

### La recherche dans la plateforme EBSCOHost Academic Search Premier

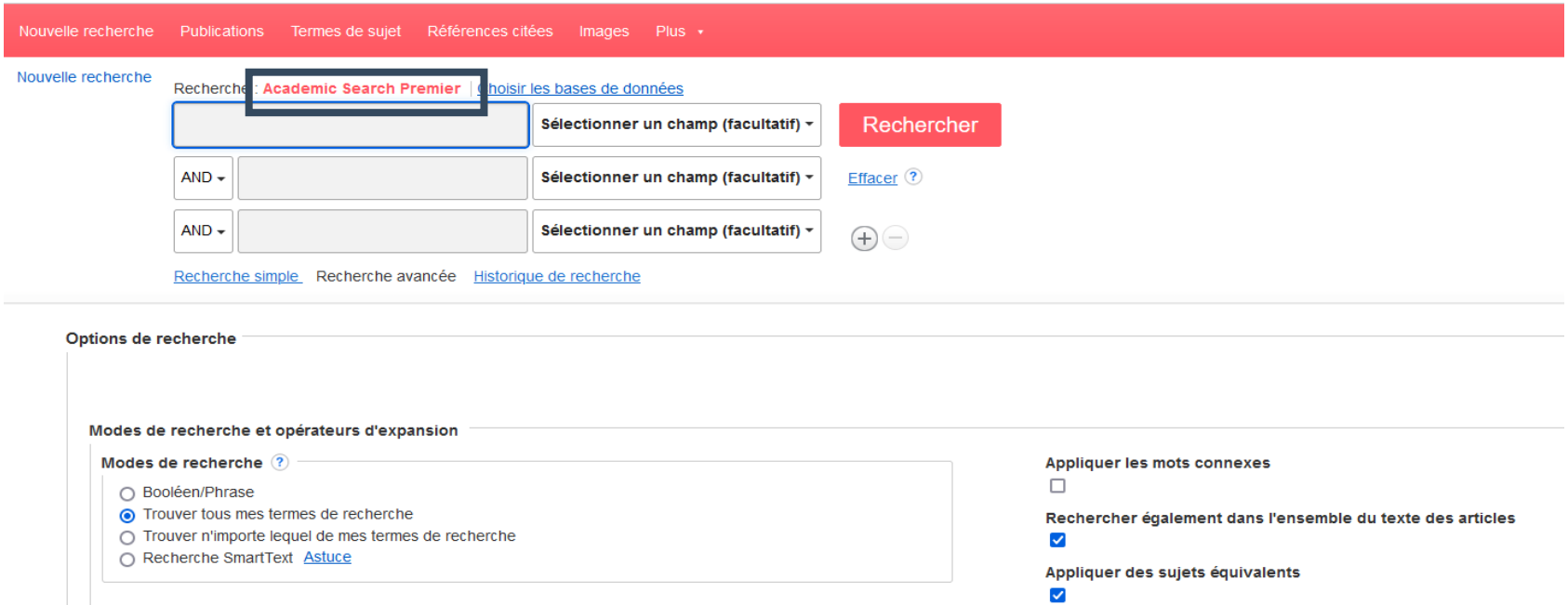

Base de données multidisciplinaire proposant un large choix de ressources : plus de 4 600 revues consultables en texte intégral ; également un répertoire de plus de 8 400 revues (références bibliographiques, sommaires, résumés d'articles). Academic Search Premier offre un grand nombre de documents en anglais. La plupart des ressources présentes sur Academic search ont été validées par un comité de lecture.

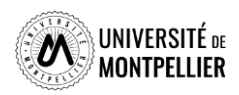

### La recherche dans la plateforme EBSCOHost Academic Search Premier

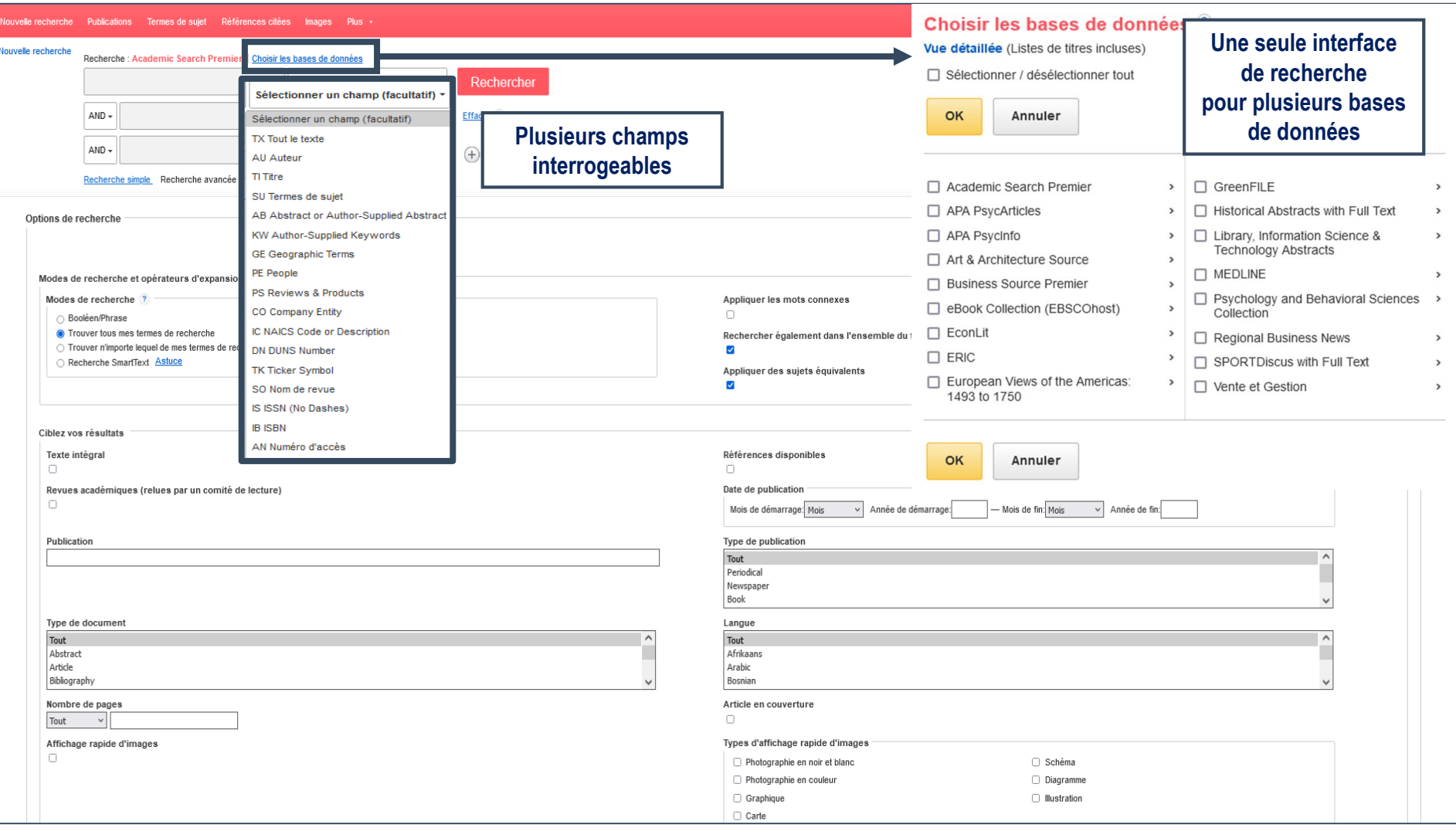

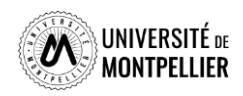

### Les filtres dans EBSCOhost

### **Affiner les** résultats

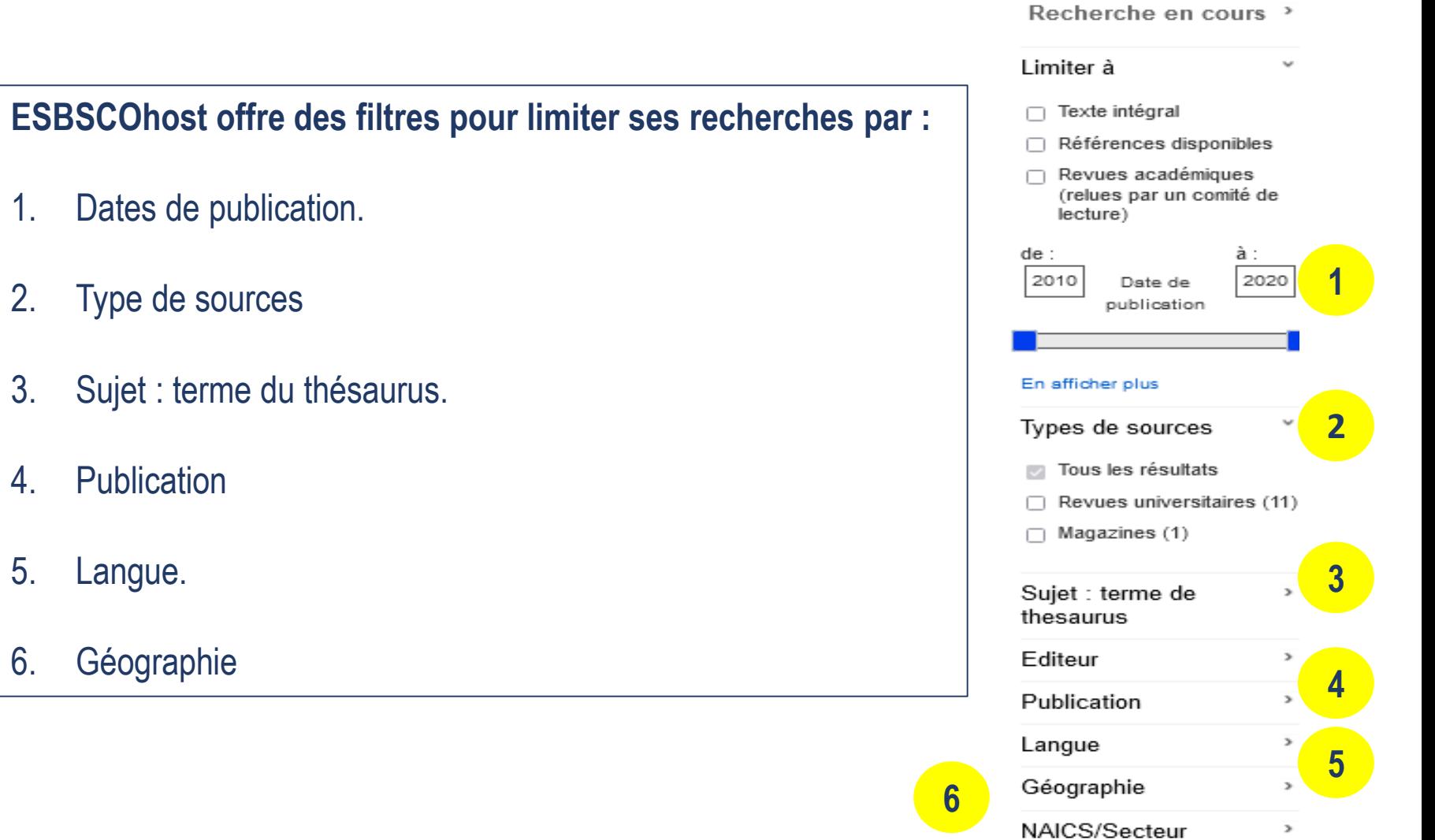

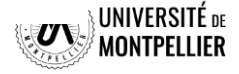

## Déchiffrer une référence d'article

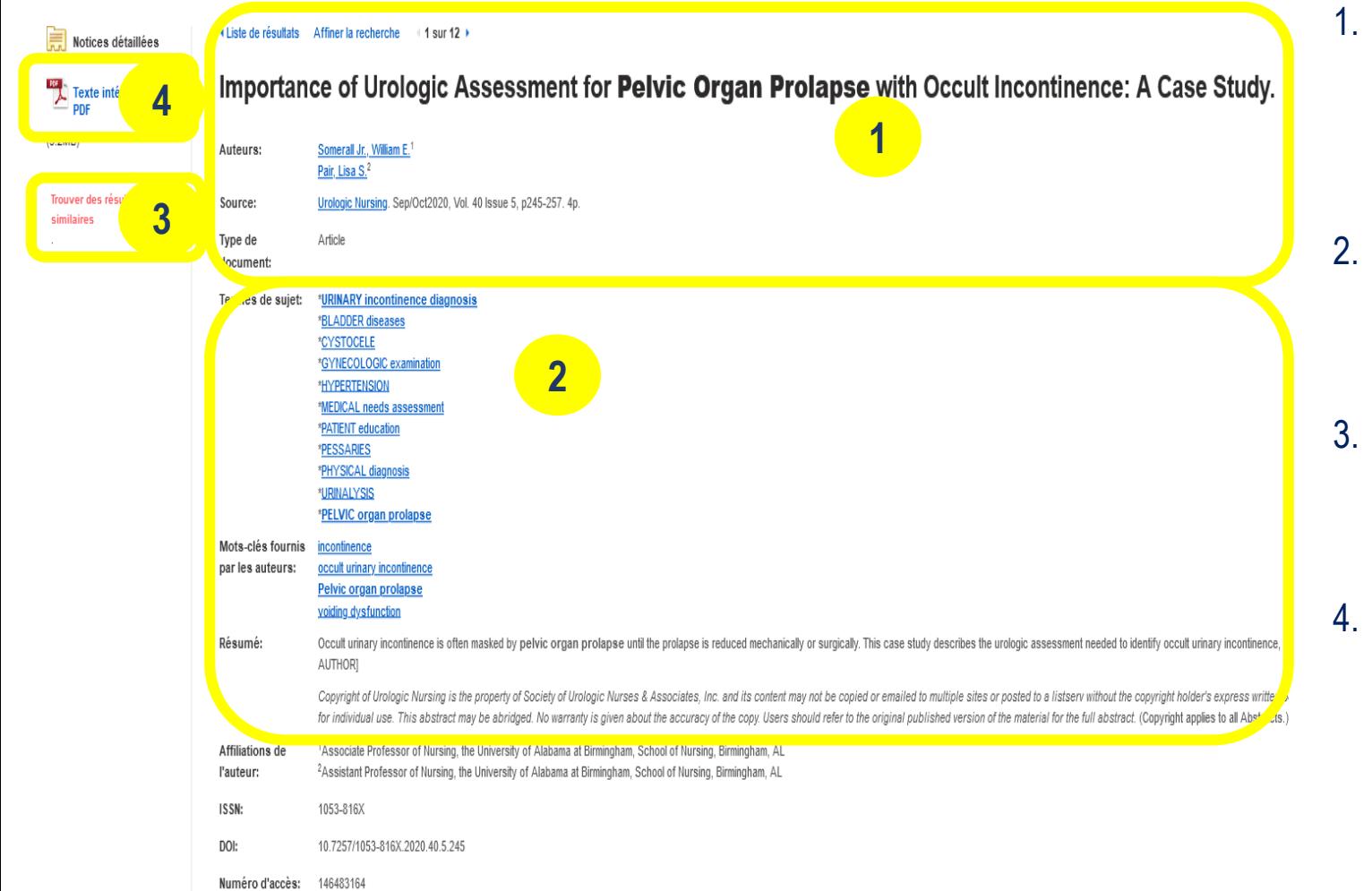

- **Référence** bibliographique : titre de la revue, auteur, titre.
- Termes du sujet, mots-clés de l'auteur et résumé
- Renvois vers des références similaires.
- Lien direct vers le plein texte si la bibliothèque est abonné à la ressource.

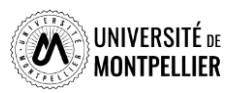

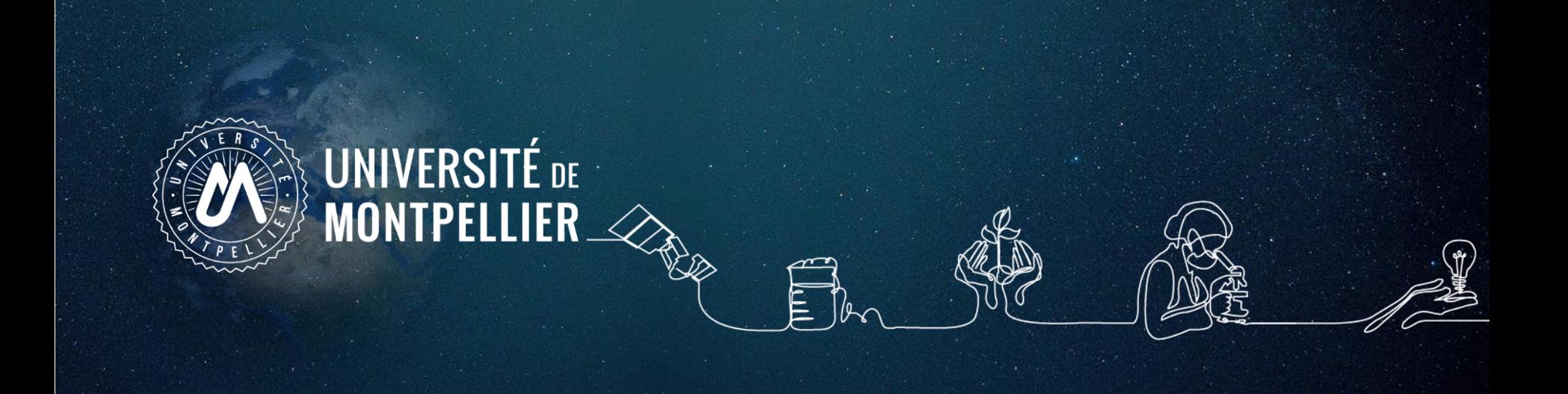

### **5.**

# **Applications dans les moteurs de recherche Internet**

### **La recherche documentaire sur Internet**

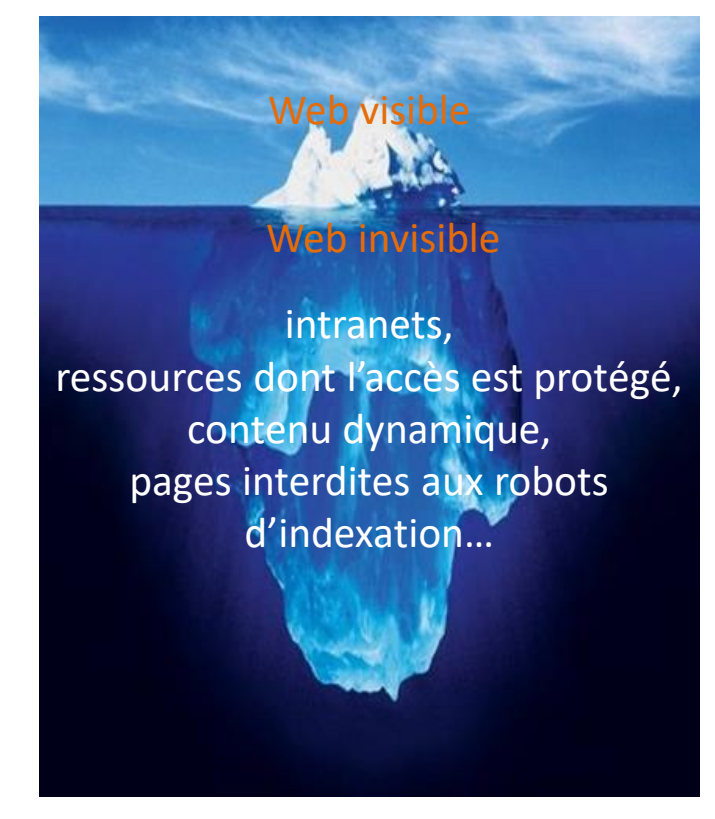

Photo originale : Ralph A. Clevenger

### **Web visible / Web invisible**

On estime que seul 1/3 des contenus disponibles en ligne sont visibles dans la partie « émergée » du web.

De nombreuses ressources pour les chercheurs, les scientifiques, les spécialistes se trouvent souvent dans le web invisible (bases de données ; ressources accessibles par mot de passe…)

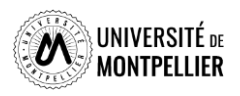

### **La recherche documentaire sur Internet**

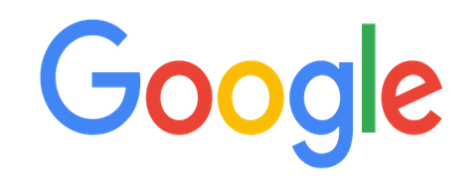

**Attention Google.fr est différent de Google.com**

**Google ?** Pratique, rapide, **mais…**

- L'algorithme de recherche n'a jamais été diffusé
- Pratique du référencement publicitaire
- Affichage des résultats en fonction de l'adresse IP
- Préférer la **recherche experte** avancée pour trouver la littérature grise : rapports, articles, etc. Google / Paramètres / Recherche

### **Google Scholar**

- Couverture multidisciplinaire, universitaire et scientifique
- Types de documents indexés : articles de périodiques, thèses, ouvrages...
- Algorithme de recherche moins efficace que son grand frère Google ?
- Utiliser la recherche avancée

**Il est impératif de vous identifier au préalable sur votre ENT : certains articles proposés en réponse à votre requête auront en regard un lien actif « Accès via UM » du fait des abonnements du SCD UM (cf. diapo suivante)**

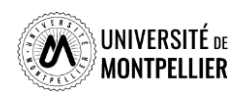

### **Google Scholar**

### **Une couverture multidisciplinaire, universitaire et scientifique**

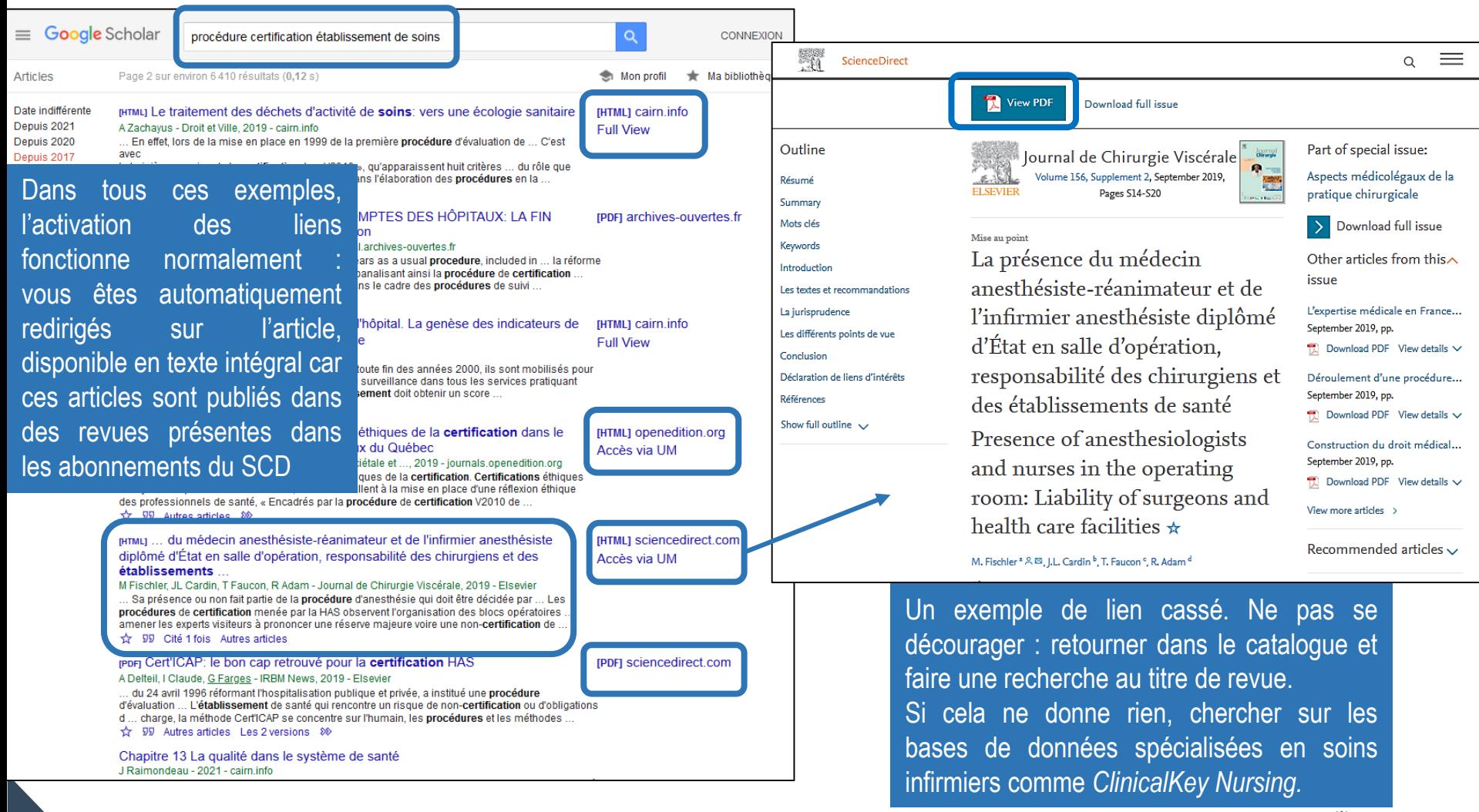

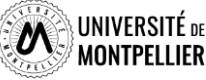
## **La recherche documentaire sur Internet**

Nécessaire évaluation de l'information trouvée via les moteurs de recherche généralistes :

- **Identifier l'organisme de publication :**
	- o **Nom de domaine (.edu, .com, .gouv)**
	- o **Rubriques « Qui sommes-nous ? », « About us », etc.**
- **Identifier le ou les auteur(s) :**
	- o **Renseignements biographiques, parcours, CV, contact, etc.**
- **Évaluer l'actualité du contenu :**
	- o **Date de création ou date de dernière mise à jour**
	- o **Liens actifs**
- **Évaluer la pertinence du contenu :**
	- o **Niveau d'information (grand public, universitaire, etc.)**
	- o **Présence/absence de contenu publicitaire**
- **Il n'y a aucun contrôle automatique de ce qui est publié sur Internet : il faut donc avoir une attitude critique et confronter l'information à d'autres sources !**

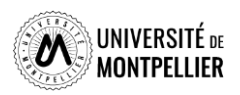

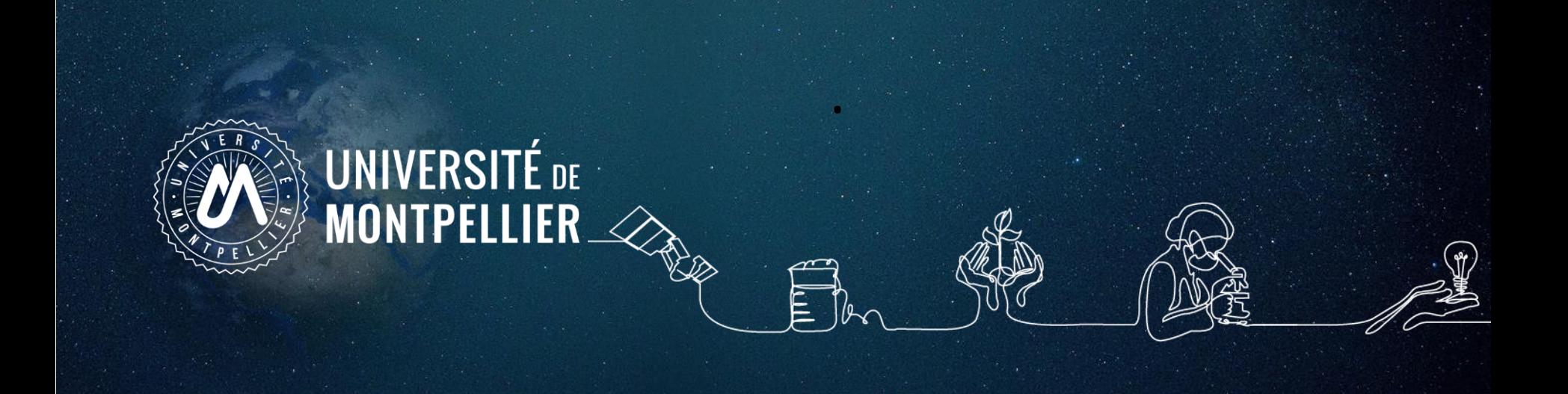

# **6. La recherche de données en Santé Publique**

# **Institutions et organismes**

#### **Institutions publiques :**

- **Le portail du Ministère de la Santé :<https://solidarites-sante.gouv.fr/>**
- Organisé en rubriques thématiques, on peut y trouver des avis, rapports, recommandations, données statistiques.
- **Le portail du Haut conseil de la Santé publique : <https://www.hcsp.fr/explore.cgi/Accueil>**
- Avis et rapports.
- **Santé publique France** : **<http://www.santepubliquefrance.fr/>**

#### **Organismes d'étude et de recherche :**

- **L'INSERM :<https://www.inserm.fr/>**
- **Le service de documentation des hautes Etudes en Santé Publique : <https://documentation.ehesp.fr/>**
- **Société Française de Santé Publique :<https://www.sfsp.fr/>**

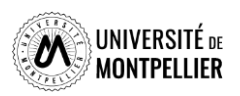

#### **La recherche sur les portails de Santé publique**

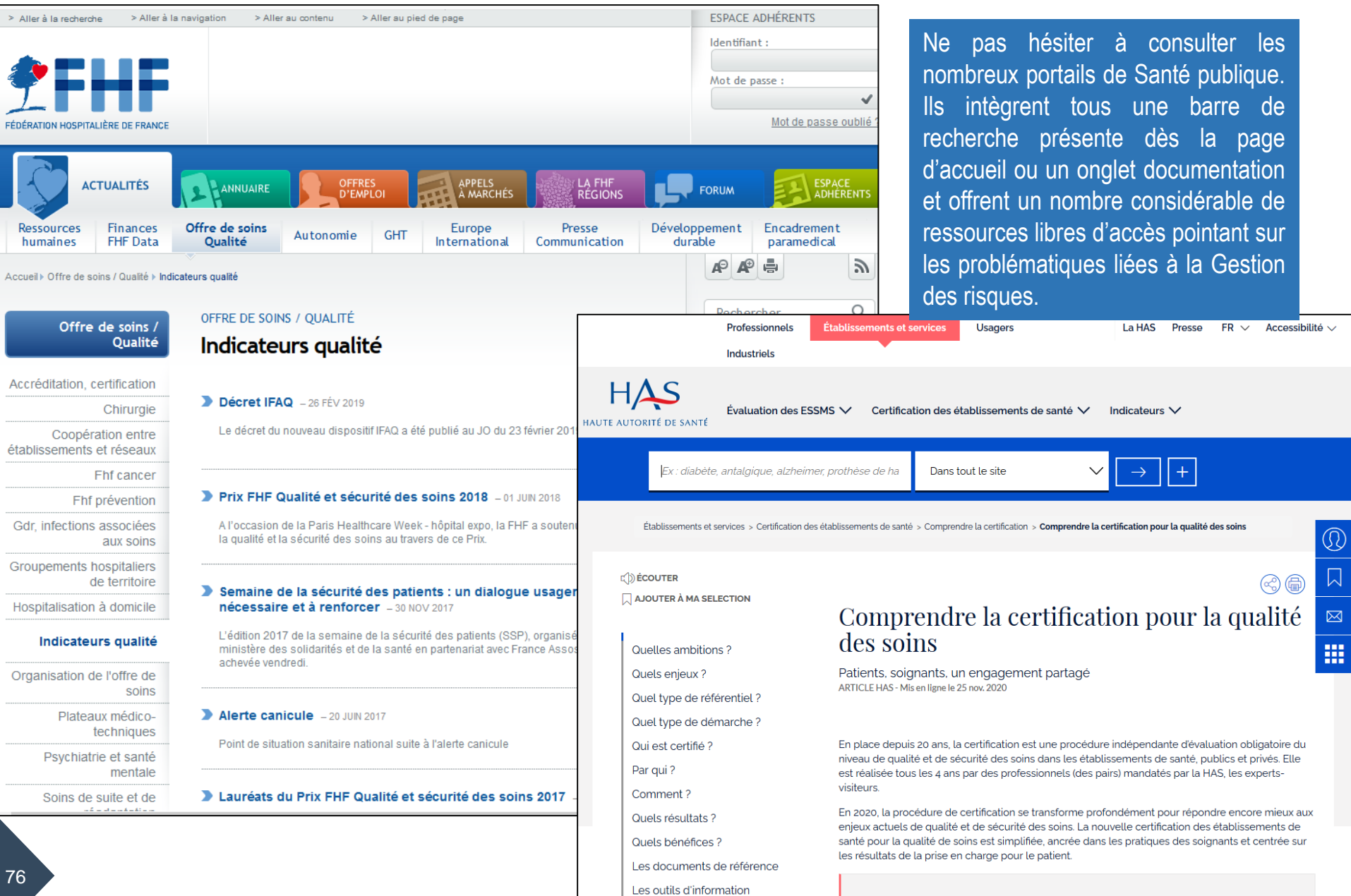

Voir aussi

#### **Haute Autorité de Santé**

**Un exemple de recherche bibliographique sur un sujet donné** : Le patient traceur en établissement de santé

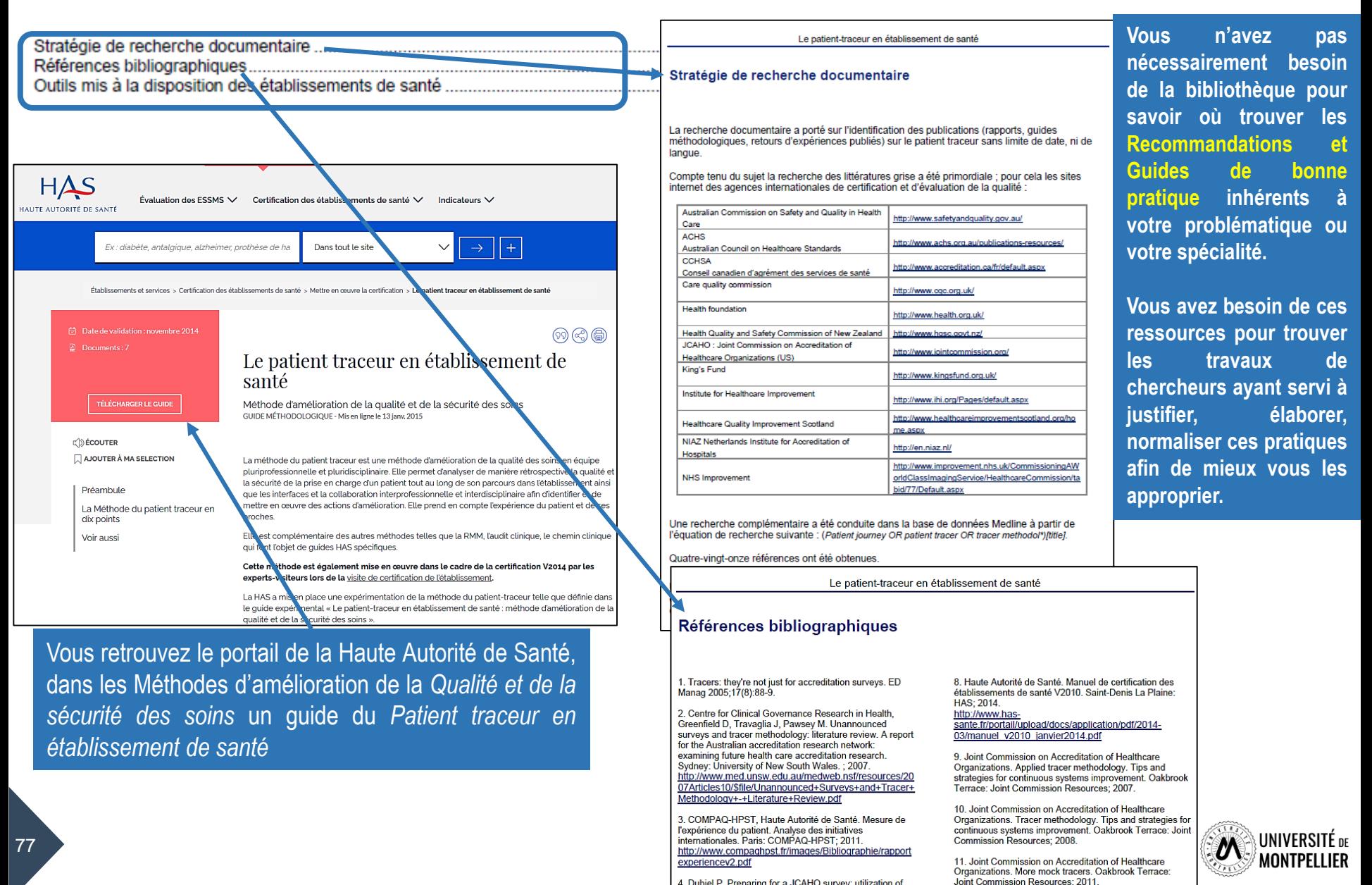

4. Dubiel P. Preparing for a JCAHO survey: utilization of imaging specific tracers. Radiol Manage 2007;29(2):30-5.

#### **Le Ministère de la Santé**

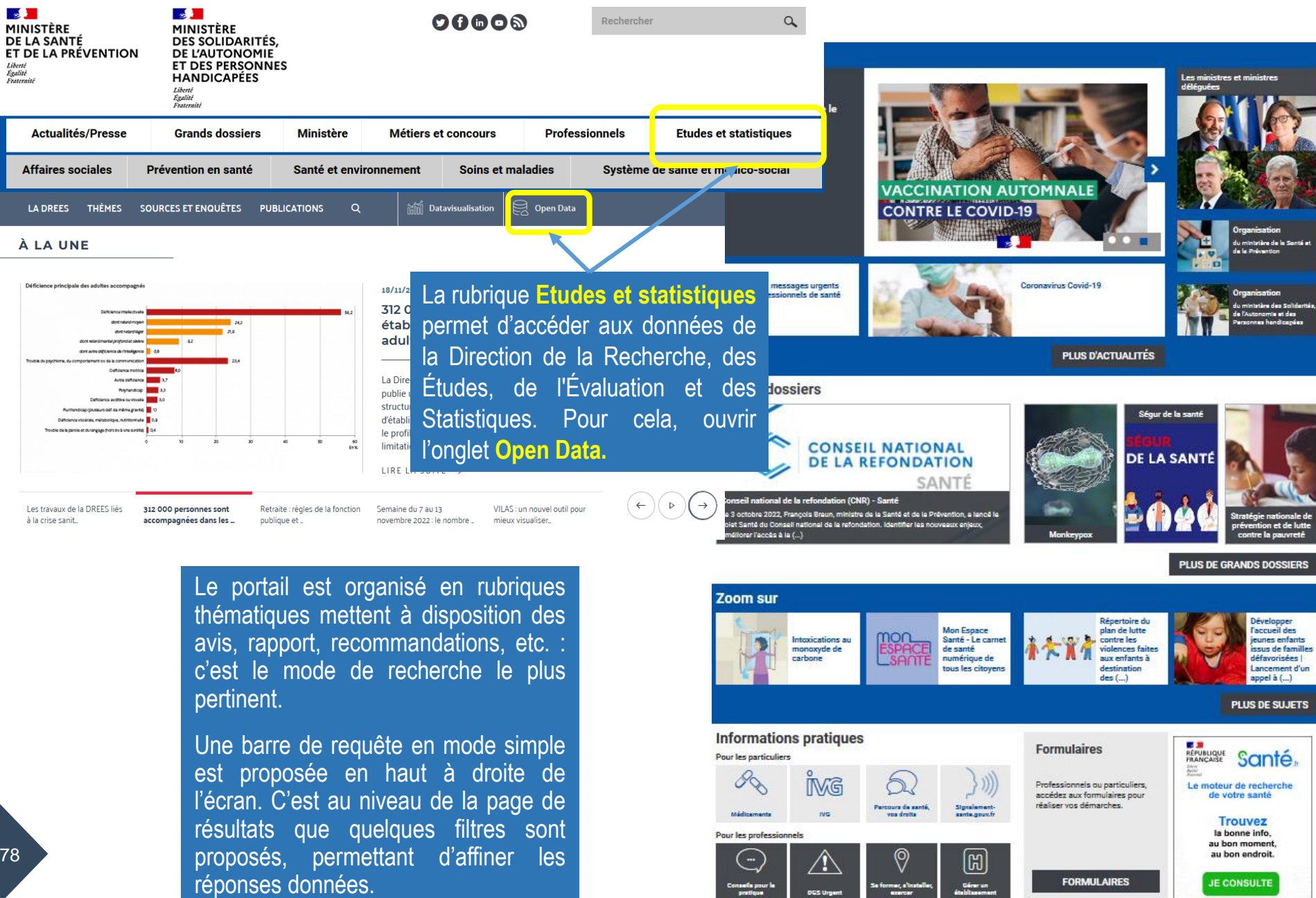

# **Haut conseil de la Santé Publique**

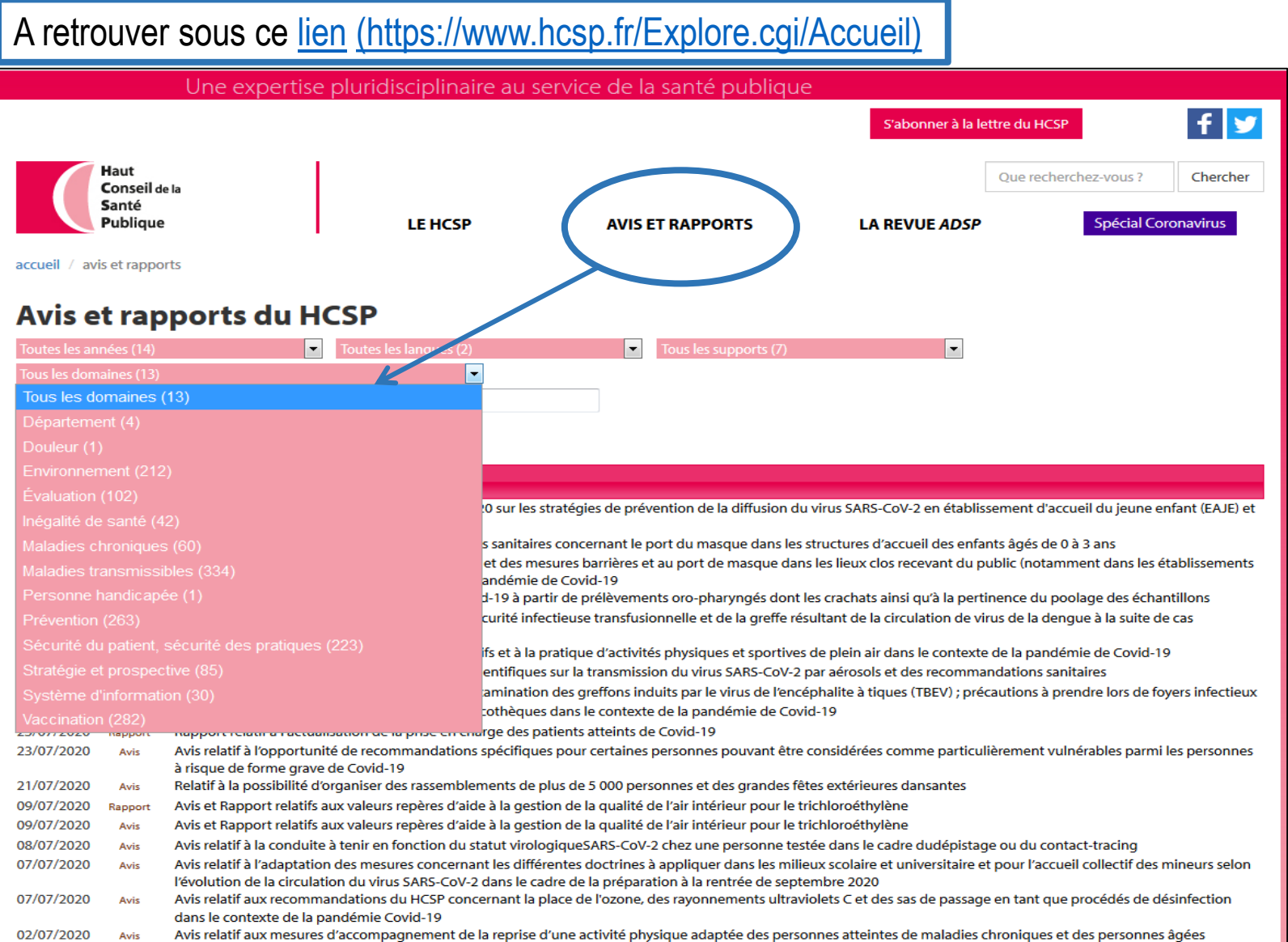

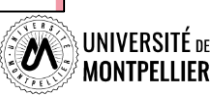

## **Haut conseil de la Santé Publique**

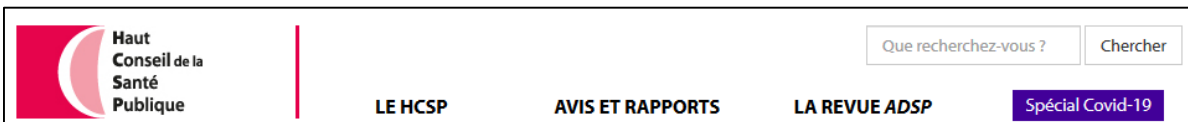

accueil / avis et rapports / Gestion des déchets produits par les autotests et les dispositifs médicaux

#### Gestion des déchets produits par les autotests et les dispositifs médicaux

La gestion des déchets d'activités de soins à risque infectieux et assimilés (DASRIA) a connu des évolutions récentes, notamment avec le développement de la filière à responsabilité élargie des producteurs pour les DASRI perforants produits par les patients en auto-traitement (filière REP DASRI PAT), déclinée de manière opérationnelle par l'écoorganisme DASTRI.

De même, la promotion de l'utilisation des dispositifs médicaux sécurisés conduisent les fabricants à mettre sur le marché des dispositifs médicaux de dépistage, de surveillance ou de traitement accessibles directement au grand public, en dehors d'une structure de soins : autotests de détection du VIH, tests de détection précoce des infections à Borrelia en cas de pigûre de tiques, vérification de la protection contre le tétanos, détection d'anticorps dirigés contre Helicobacter pylori. etc.Dans ce contexte, la Direction générale de la santé a interrogé le HCSP sur la problématique de l'élimination des déchets produits par les autotests et les dispositifs médicaux contenant un perforant sécurisé et éventuellement un dispositif électronique et des piles.

Le HCSP a réalisé un état des lieux portant sur le positionnement de ce type de matériel, actuel et à court - moyen terme, après consultation d'industriels (fabricants ou distributeurs), de représentants des pharmaciens ainsi que des responsables de l'éco-organisme DASTRI.

Les recommandations du HCSP portent sur les filières d'élimination existantes (REP DASRI PAT) ou à mettre en place (pour les autotests d'utilisation ponctuelle et composant électronique ou pile) à court et moyen terme selon le type de matériel concerné.

Cet avis, de 7 pages, repose sur la consultation, l'analyse et la synthèse de 16 références (articles, thèses, rapports de groupes d'études, etc.)

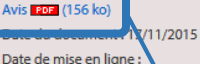

#### 05/02/2016

Sécurité du patient, s

<u>fivi</u>

pratiques

#### **Autres docul** Références bibliographiques portant sur

- $1<sup>1</sup>$ Société AAZ. Notice d'utilisation de l'autotest VIH®. Disponible sur : http://www.autotestsante.com/medias/fichiers/notice AAZ fr BD.pdf
- $2.$ Tuma S, Sepkowitz KA. Efficacy of safety-engineered device implementation in the prevention of percutaneous injuries: a review of published studies. Clin Infect Dis Off Publ Infect Dis Soc Am. 2006 Apr 15:42(8):1159-70.
- $3.$ Tosini W. Ciotti C. Gover F. Lolom I. L'Hériteau F. Abiteboul D. et al. Needlestick injury rates according to different types of safety-engineered devices: results of a French multicenter study. Infect Control Hosp Epidemiol. 2010 Apr:31(4):402-7.
- Travaux du Groupe d'Etude sur le Risque d'Exposition des Soignants (GERES). Disponible sur : http://www.geres.org/index.php
- Groupe d'Etude sur le Risque d'Exposition des Soignants (GERES). Document du GERES du 8 octobre 2015 à la demande d'information du HCSP du 2 septembre 2015 - Evaluation du risque des dispositifs médiaux avec perforants protégés ou non et autotests. 2015.
	- Rouet Onillon L. Les autotests disponibles à l'officine : exemple de l'auto surveillance glycémique. [Thèse de pharmacie]. Université Angers; 2013.
- Société Abbott. Notice d'utilisation du dispositif FREE STYLE LIBRE©. Disponible sur :  $7<sup>7</sup>$ http://www.freestylelibre.fr/
- 8. Société Ypsomed. Notice d'utilisation du dispositif OMNIPOD©. Disponible sur : http://fr.mvlife-diabetescare.ch/mvlife-omnipod-decouvrir.html
- 9. CESPHARM. Fiche pratique Accompagner la dispensation d'un AUTOTEST de dépistage du VIH. Disponible sur : http://www.cespharm.fr/Prevention-sante/Catalogue/Fiche-pratique-Accompagner-la-dispensation-d-un-AUTOTEST-de-depistage-du-VIH-brochure
- 10. Haute Autorité de Santé. Autotests VIH : Informations à l'intention des professionnels de santé et des associations». 2015. Disponible sur : http://www.hassante.fr/portail/upload/docs/application/pdf/2015-04/advih\_qr\_201503\_2015-04-07\_12-20-12\_604.pdf

Haut Conseil de la santé publique Cet avis doit être diffusé dans sa totalité, sans ajout ni modification

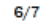

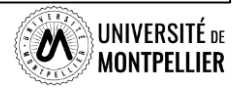

#### **INSERM**

A retrouver sous ce [lien](https://www.inserm.fr/nos-recherches/sante-publique/la-recherche-en-sante-publique/) <https://www.inserm.fr/nos-recherches/sante-publique/la-recherche-en-sante-publique/>

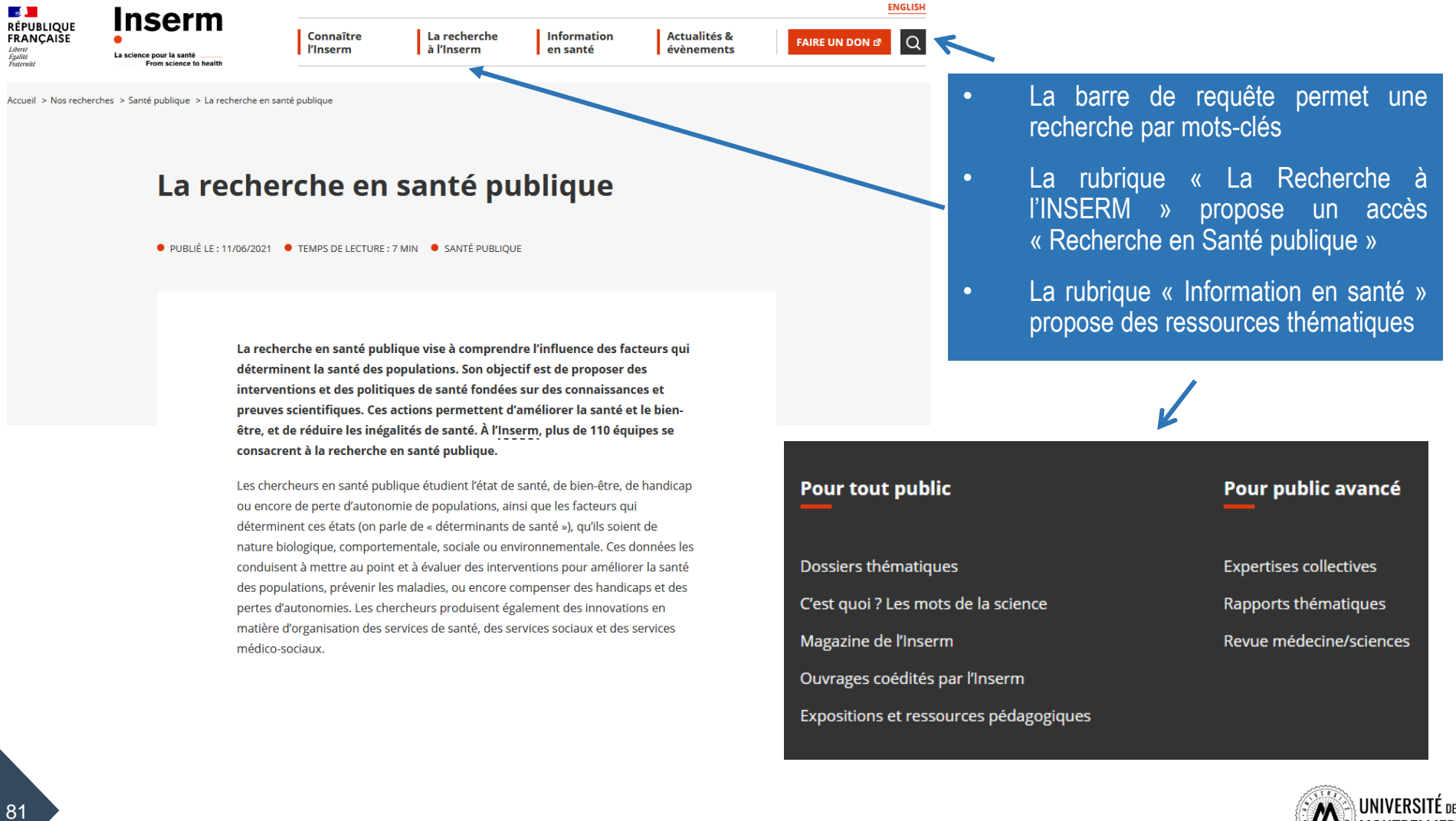

## **Les publications de Santé Publique France**

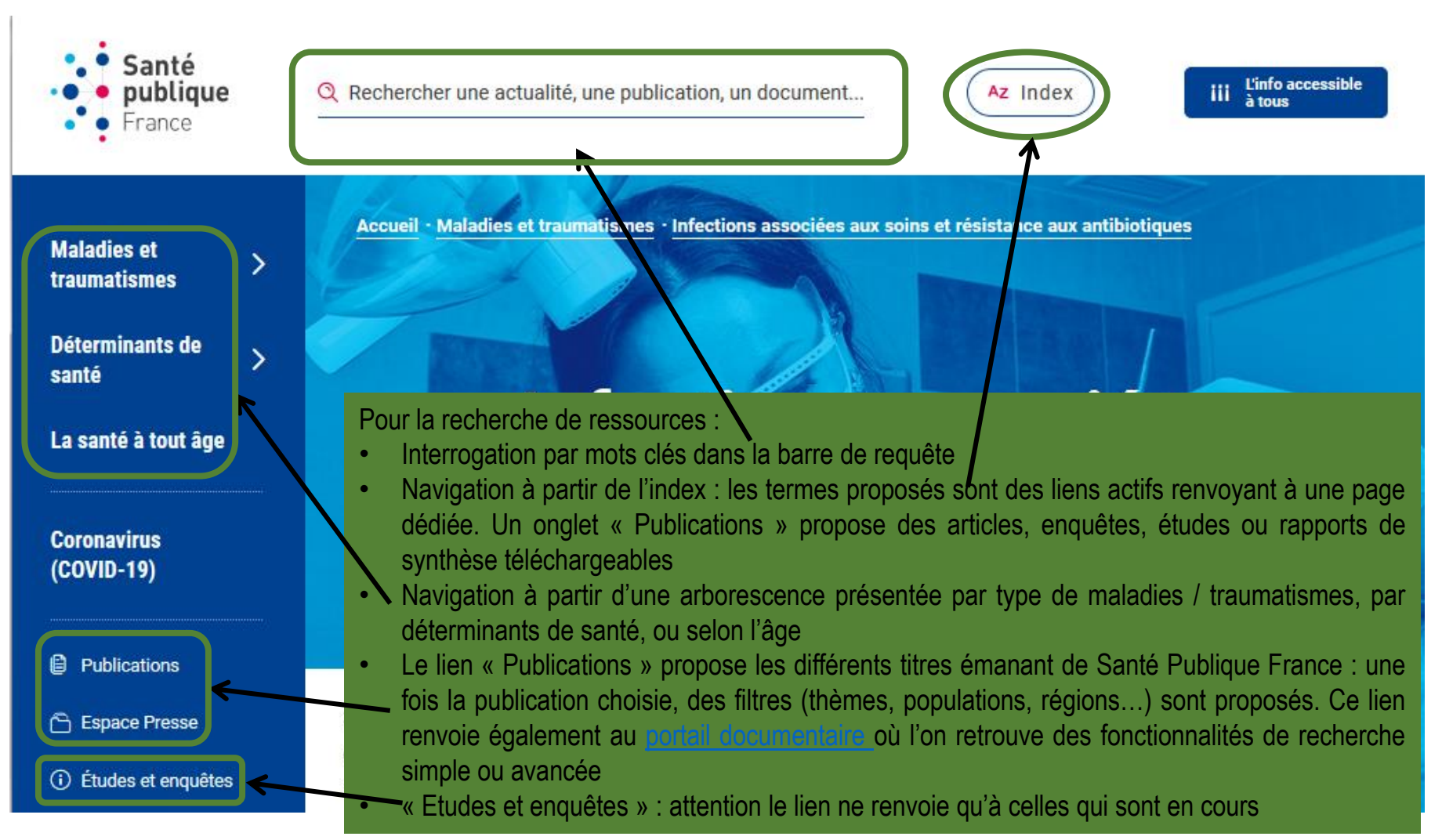

Vous trouverez en particulier sur cette [page](https://www.santepubliquefrance.fr/maladies-et-traumatismes/infections-associees-aux-soins-et-resistance-aux-antibiotiques/infections-associees-aux-soins) les études et rapports concernant les infections associées aux soins

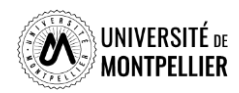

#### **Pour toute question, contactez-nous !**

#### **Vous avez une question ?**

- $\checkmark$  Un bibliothécaire vous répond par mail, dans un délai maximal de 2 jours ouvrés
- $\checkmark$  Tchat ouvert du lundi au vendredi, de 9h à 18h
- Vous accédez à ce service depuis votre ENT en cliquant sur la tuile « **UBIB** »
- En nous contactant à l'adresse suivante : **[scd-formations@umontpellier.fr](mailto:scd-formations@umontpellier.fr)**
- Ou depuis la page de notre catalogue, onglet « **Une question ?** »

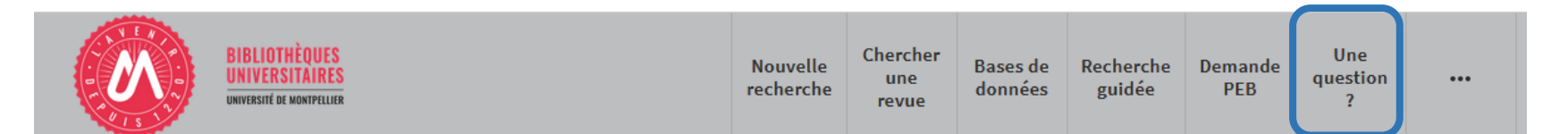

### **Vous avez besoin de plus de formation ?**

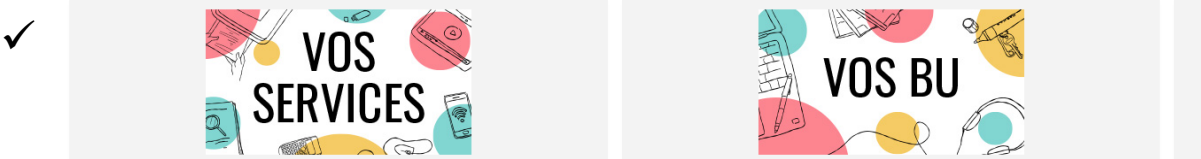

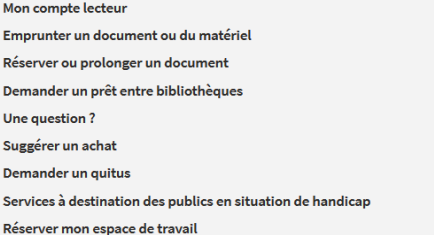

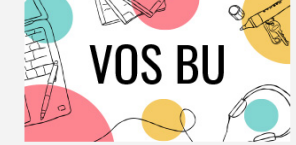

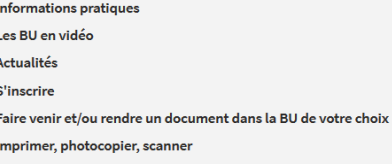

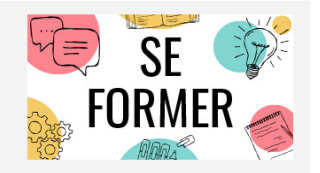

**UBIB** le en ligne concernan les BU

Je suis étudiant(e) **Tutoriels d'auto-formation** Rendez-vous avec un(e) bibliothécaire Je suis enseignant(e)-chercheur(euse) Ressources documentaires pour la pédagogie Rendez-vous avec un(e) bibliothécaire **Jegérer un achat** 

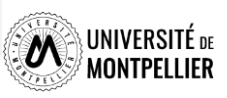